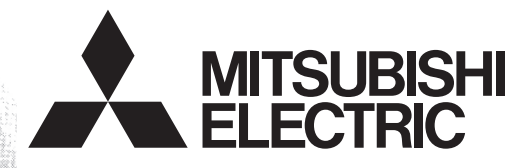

# Programmable Controller **MELSEC-F**

# **FX3U-64CCL**

# **USER'S MANUAL**

# CC-Link V2

# $X$ 3U

# <span id="page-2-0"></span>**Safety Precautions**

(Read these precautions before using.)

Before installation, operation, maintenance or inspection of this product, thoroughly read through and understand this manual and the associated manuals. Also, take care to handle the module properly and safely.

This manual classifies the safety precautions into two categories:  $\sqrt{\Lambda}$  WARNING and  $\sqrt{\Lambda}$ CAUTION.

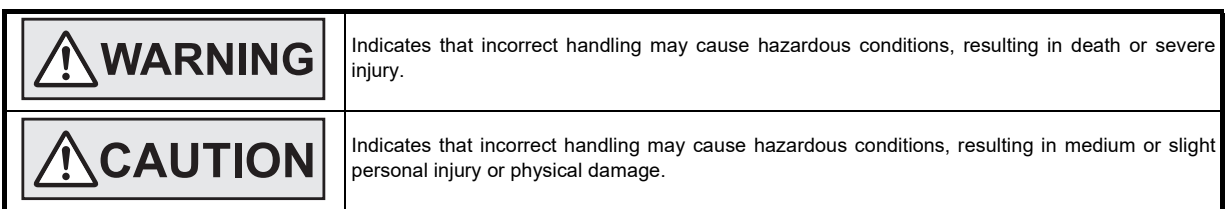

Depending on the circumstances, procedures indicated by  $\sqrt{\Lambda}$ CAUTION may also cause severe injury. In any case, it is important to follow all usage directions. Store this manual in a safe place so that it can be taken out and read whenever necessary. Always forward it to the end user.

### **1. DESIGN PRECAUTIONS**

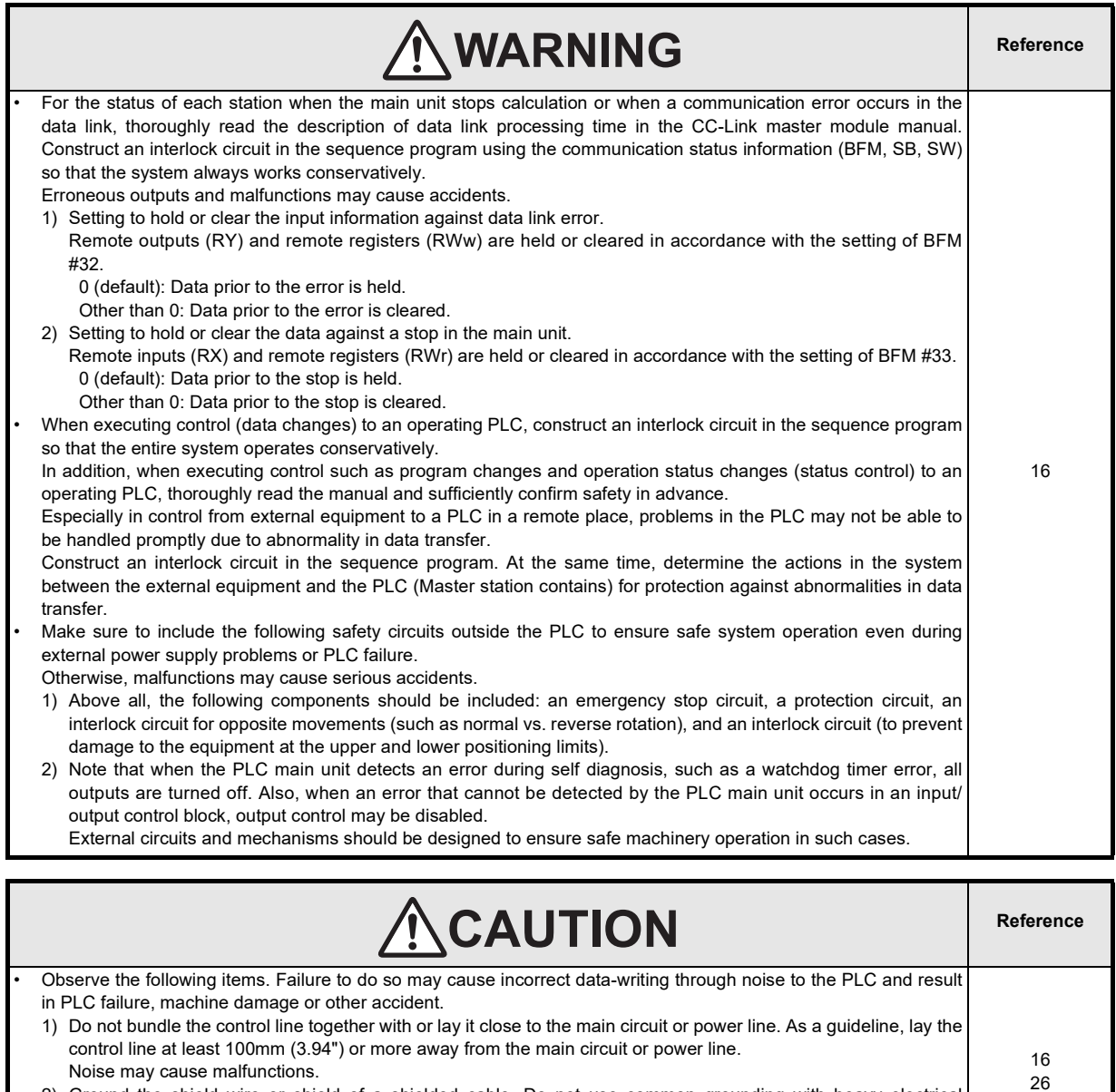

- 2) Ground the shield wire or shield of a shielded cable. Do not use common grounding with heavy electrical systems (refer to [Subsection 5.1.2\)](#page-33-0).
- Do not apply excessive pressure to the power supply terminal block or CC-Link connection terminal block. Excessive pressure may cause damage or error.

# **Safety Precautions**

(Read these precautions before using.)

### **2. INSTALLATION PRECAUTIONS**

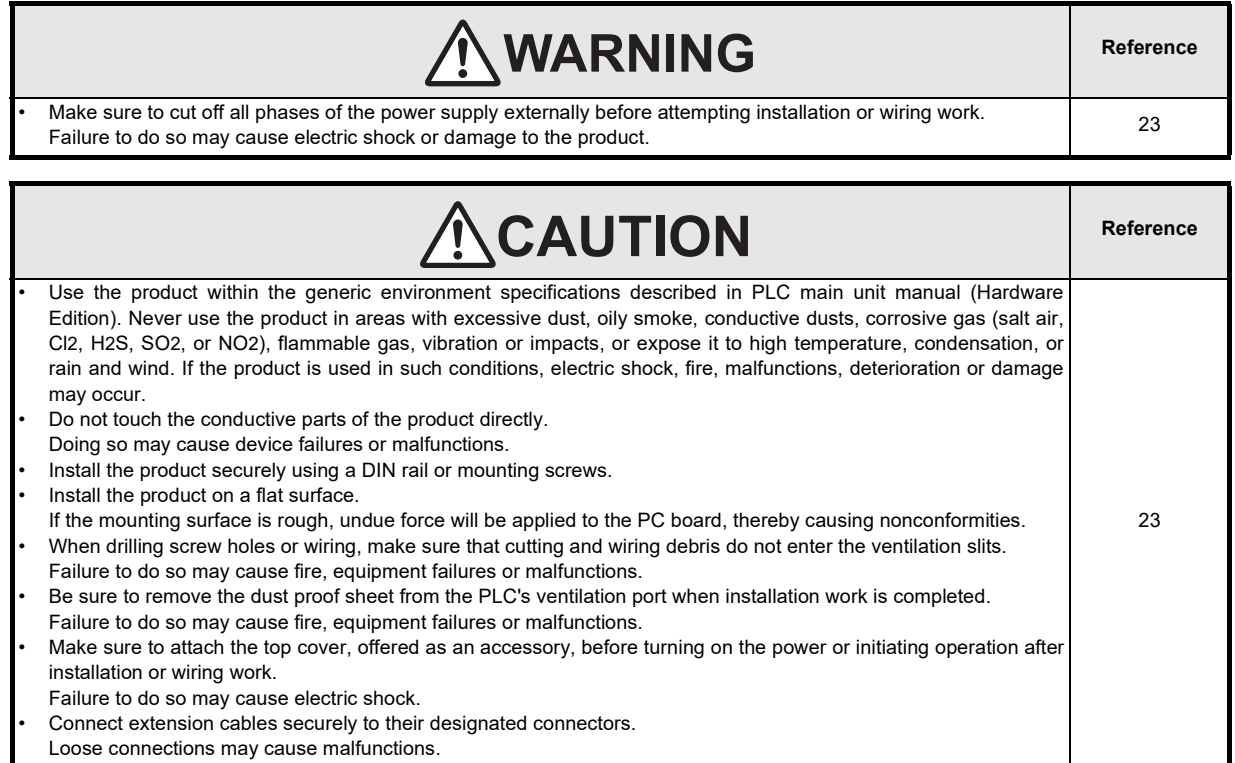

### **3. WIRING PRECAUTIONS**

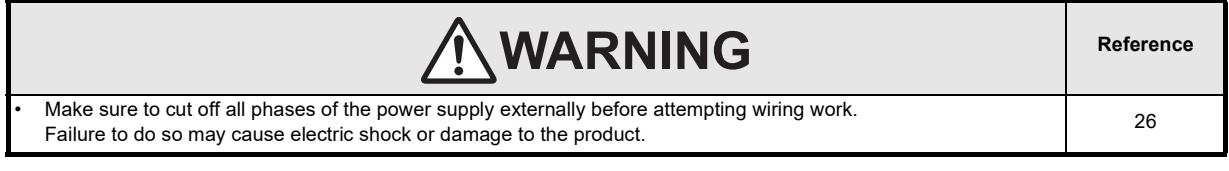

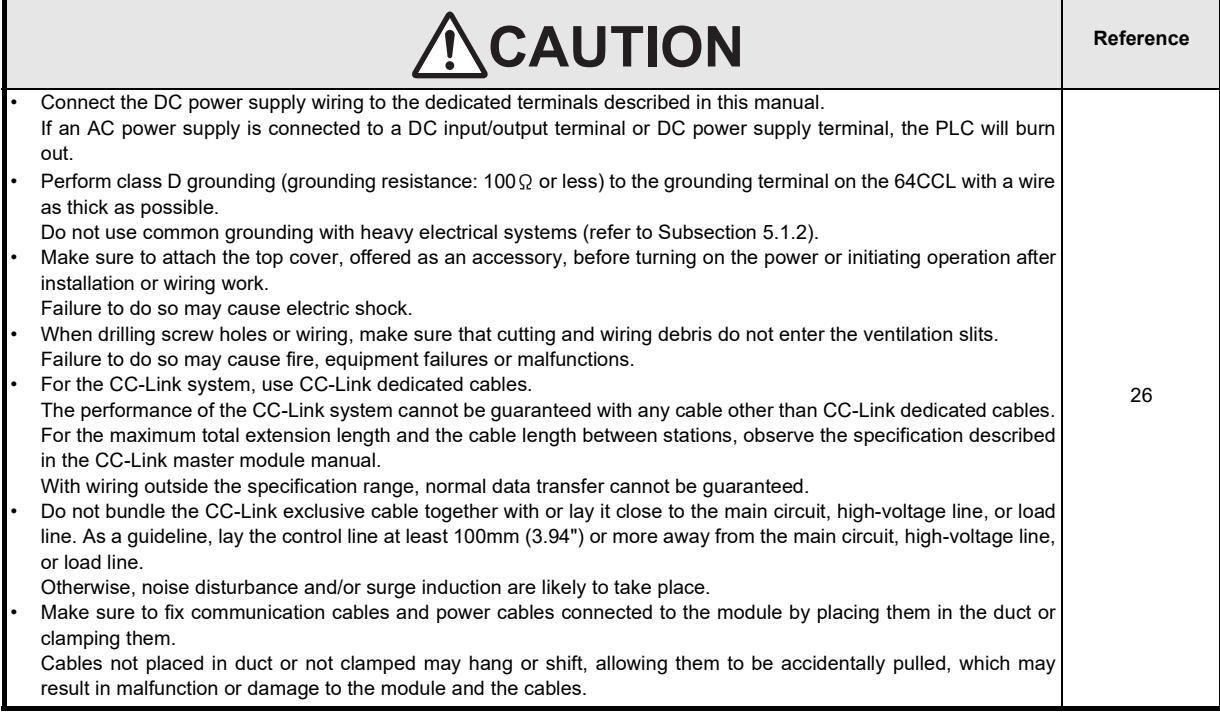

# **Safety Precautions**

(Read these precautions before using.)

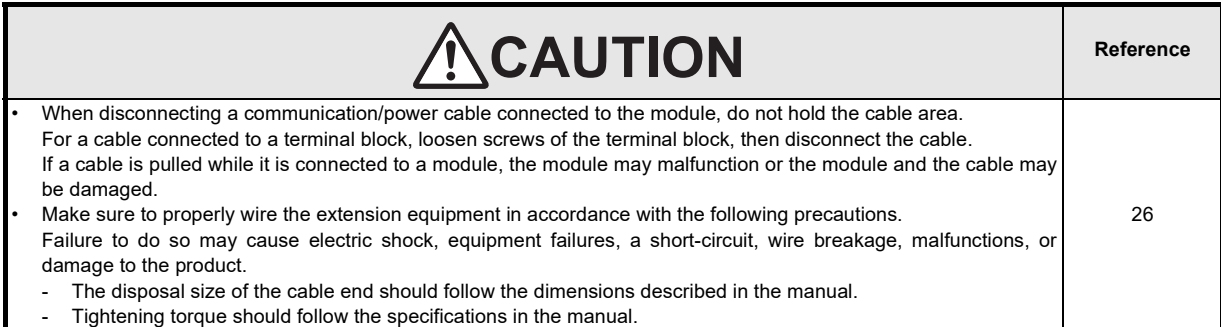

### **4. STARTUP AND MAINTENANCE PRECAUTIONS**

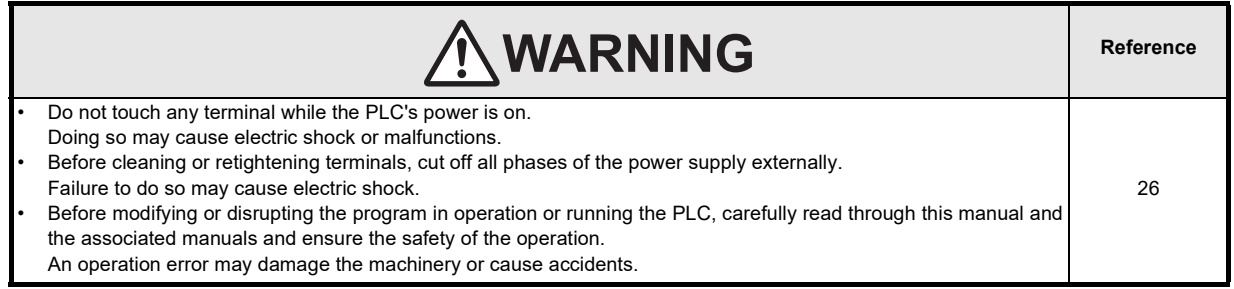

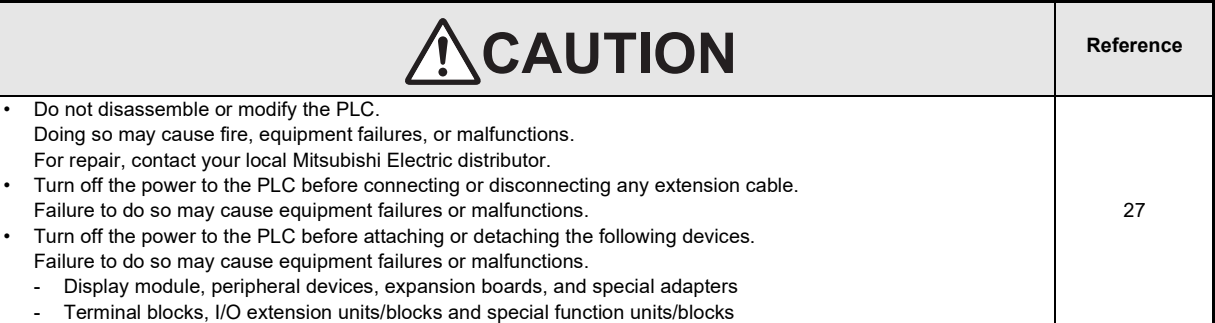

### **5. DISPOSAL PRECAUTIONS**

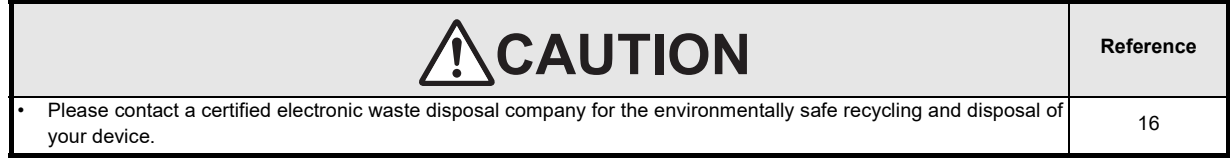

### **6. TRANSPORTATION PRECAUTIONS**

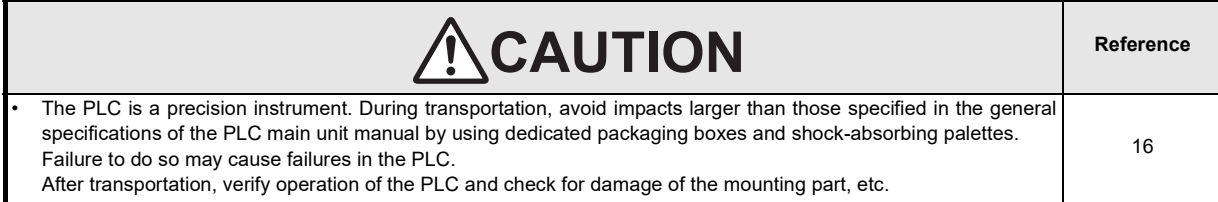

**MEMO**

# **FX3U-64CCL**

# **User's Manual**

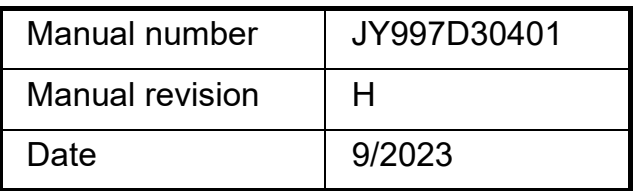

### **Foreword**

This manual describes the FX3U-64CCL CC-Link interface block and should be read and understood before attempting to install or operate the hardware.

Store this manual in a safe place so that you can take it out and read it whenever necessary. Always forward it to the end user.

This manual confers no industrial property rights or any rights of any other kind, nor does it confer any patent licenses. Mitsubishi Electric Corporation cannot be held responsible for any problems involving industrial property rights which may occur as a result of using the contents noted in this manual.

### **Outline Precautions**

- This manual provides information for the use of the FX3U-64CCL CC-Link interface block. The manual has been written to be used by trained and competent personnel. The definition of such a person or persons is as follows;
- 1) Any engineer who is responsible for the planning, design and construction of automatic equipment using the product associated with this manual should be of a competent nature, trained and qualified to the local and national standards required to fulfill that role. These engineers should be fully aware of all aspects of safety with aspects regarding to automated equipment.
- 2) Any commissioning or maintenance engineer must be of a competent nature, trained and qualified to the local and national standards required to fulfill the job. These engineers should also be trained in the use and maintenance of the completed product. This includes being familiar with all associated manuals and documentation for the product. All maintenance should be carried out in accordance with established safety practices.
- 3) All operators of the completed equipment should be trained to use that product in a safe and coordinated manner in compliance with established safety practices. The operators should also be familiar with documentation that is connected with the actual operation of the completed equipment.
	- **Note:** The term 'completed equipment' refers to a third party constructed device that contains or uses the product associated with this manual.
- This product has been manufactured as a general-purpose part for general industries, and has not been designed or manufactured to be incorporated in a device or system used in purposes related to human life.
- Before using the product for special purposes such as nuclear power, electric power, aerospace, medicine or passenger movement vehicles, consult with Mitsubishi Electric.
- This product has been manufactured under strict quality control. However when installing the product where major accidents or losses could occur if the product fails, install appropriate backup or failsafe functions into the system.
- When combining this product with other products, please confirm the standards and codes of regulation to which the user should follow. Moreover, please confirm the compatibility of this product with the system, machines, and apparatuses to be used.
- If there is doubt at any stage during installation of the product, always consult a professional electrical engineer who is qualified and trained in the local and national standards. If there is doubt about the operation or use, please consult your local Mitsubishi Electric representative.
- Since the examples within this manual, technical bulletin, catalog, etc. are used as reference; please use it after confirming the function and safety of the equipment and system. Mitsubishi Electric will not accept responsibility for actual use of the product based on these illustrative examples.
- The content, specification etc. of this manual may be changed for improvement without notice.
- The information in this manual has been carefully checked and is believed to be accurate; however, if you notice any doubtful point, error, etc., please contact your local Mitsubishi Electric representative.

### **Registration**

The company names, system names and product names mentioned in this manual are either registered trademarks or trademarks of their respective companies.

In some cases, trademark symbols such as  $\mathsf{I}^{\mathsf{m}}$  or  $\mathsf{I}^{\mathsf{m}}$  are not specified in this manual.

 $14$ 

16

20

# **Table of Contents**

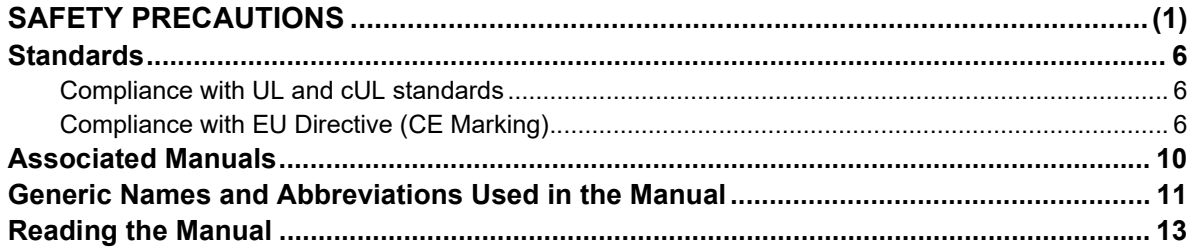

### 1. Introduction

### 

### 2. Specification and function

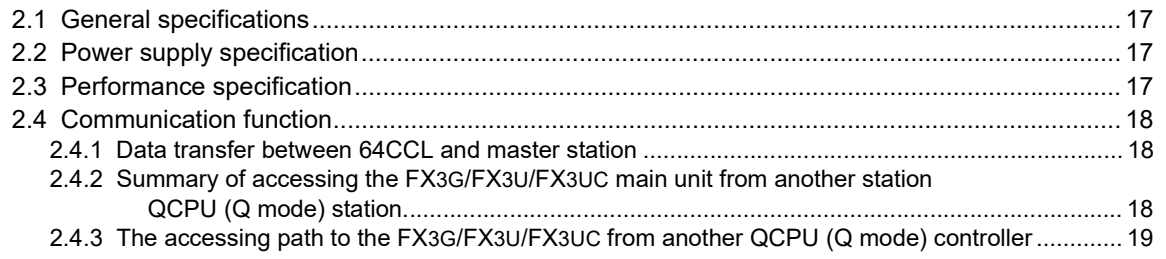

### 3. System Configuration

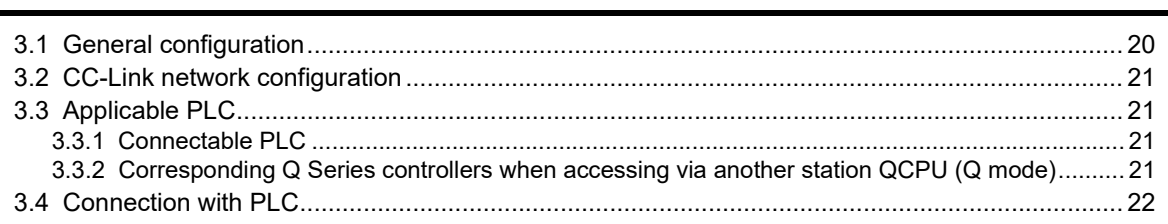

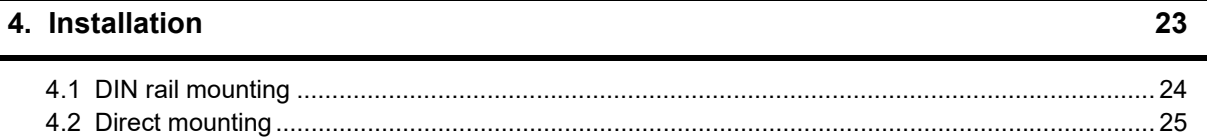

26

### 5. Wiring, Start-up procedure

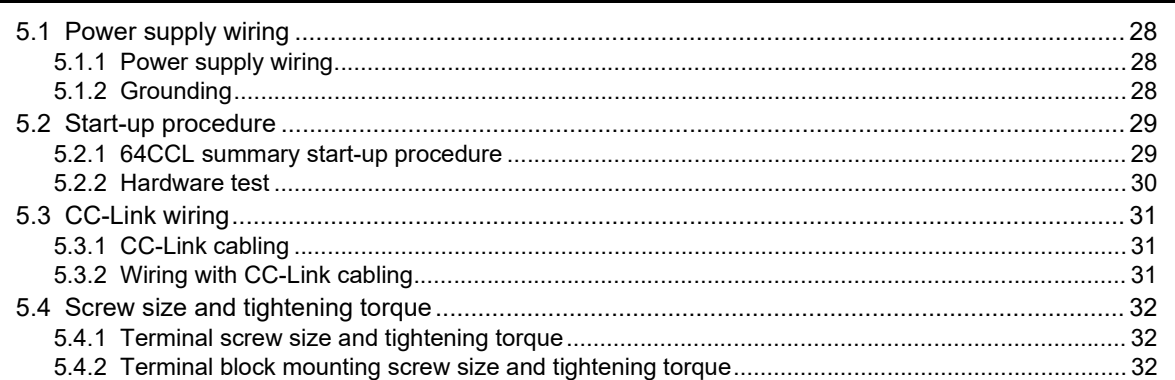

### 6. FX3U-64CCL setting (switch setting)

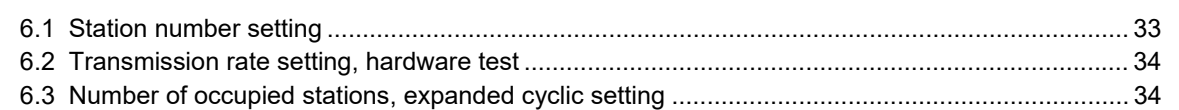

### 7. Buffer Memory

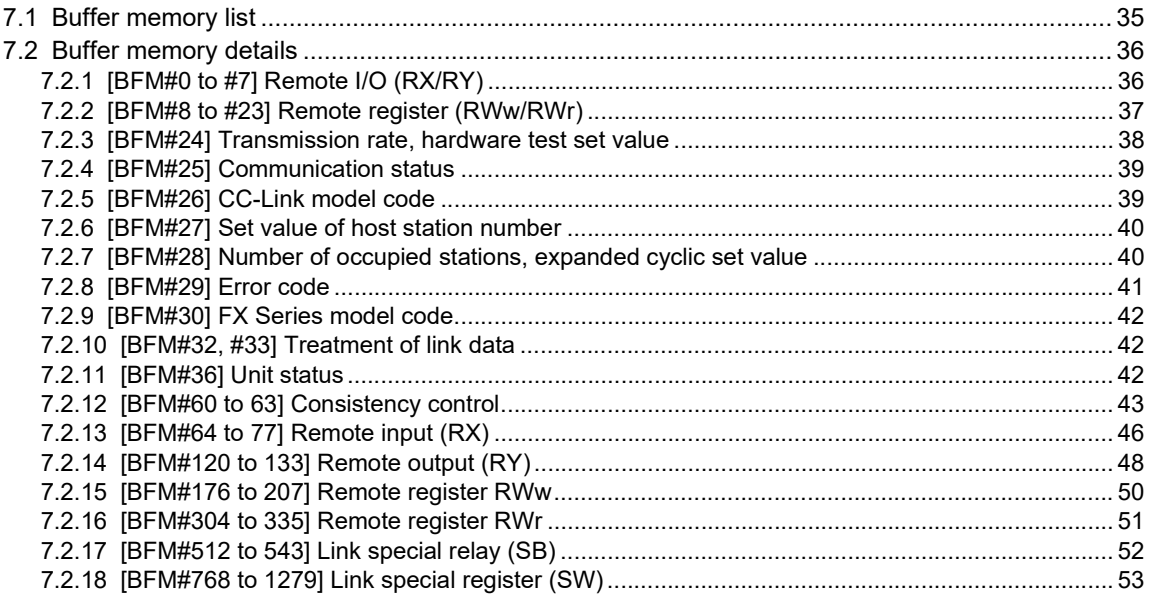

### 8. Program Example

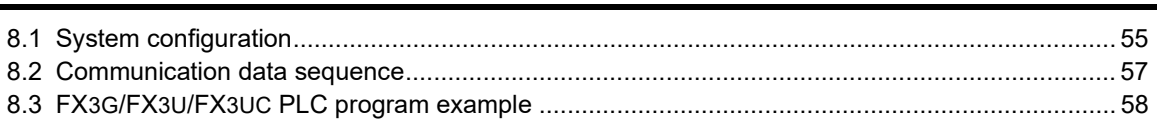

## 9. Troubleshooting

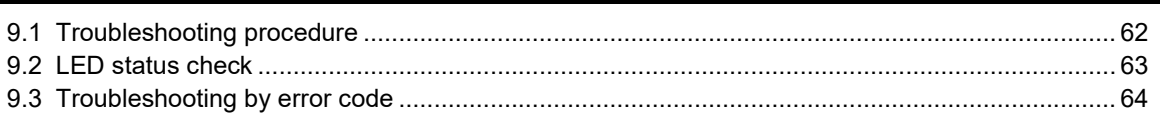

### 35

55

62

33

### **[Appendix A: Version Information](#page-70-0) 65** [Appendix A-1 Version information ..............................................................................................](#page-70-1) 65 [Appendix A-1-1 Version check method .................................................................................................. 65](#page-70-2) [Appendix A-1-2 Version upgrade history................................................................................................ 65](#page-70-3)

### **[Appendix B: Differences with FX](#page-71-0)2N-32CCL 66**

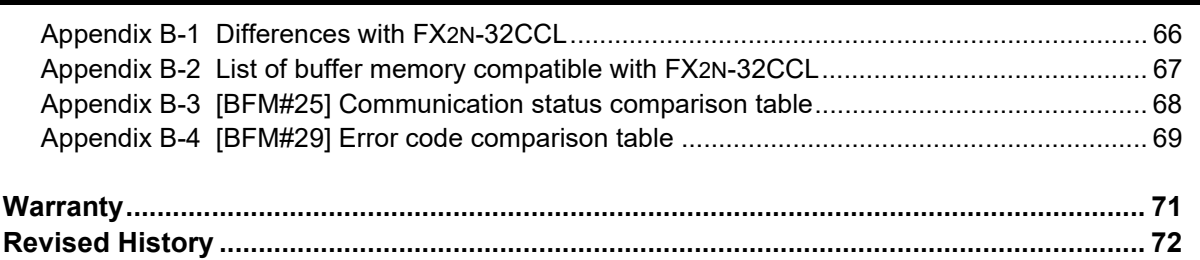

### <span id="page-11-1"></span><span id="page-11-0"></span>**Compliance with UL and cUL standards**

The FX3U-64CCL does not comply with UL and cUL standards.<sup>\*1</sup>

\*1. The FX3U-64CCL with the product number of 238\*\*\*\* or earlier complies with UL and cUL standards.

UL, cUL file number: E95239

For whether the main unit complies with the standards or not, please refer to the FX series product catalog or consult with your nearest Mitsubishi product provider.

### <span id="page-11-2"></span>**Compliance with EU Directive (CE Marking)**

This document does not guarantee that a mechanical system including this product will comply with the following standards.

Compliance to EMC directive and LVD directive for the entire mechanical module should be checked by the user / manufacturer. For more information please consult with your nearest Mitsubishi product provider. Regarding the standards that comply with the main unit, please refer to either the FX series product catalog or consult with your nearest Mitsubishi product provider.

### **Requirement for Compliance with EMC directive**

The following products have shown compliance through direct testing (of the identified standards below) and design analysis (through the creation of a technical construction file) to the European Directive for Electromagnetic Compatibility (2004/108/EC) when used as directed by the appropriate documentation.

### **Attention**

This product is designed for use in industrial applications.

Type: Programmable Controller (Open Type Equipment) Models: MELSEC FX3U series manufactured from March 1st, 2008 FX3U-64CCL

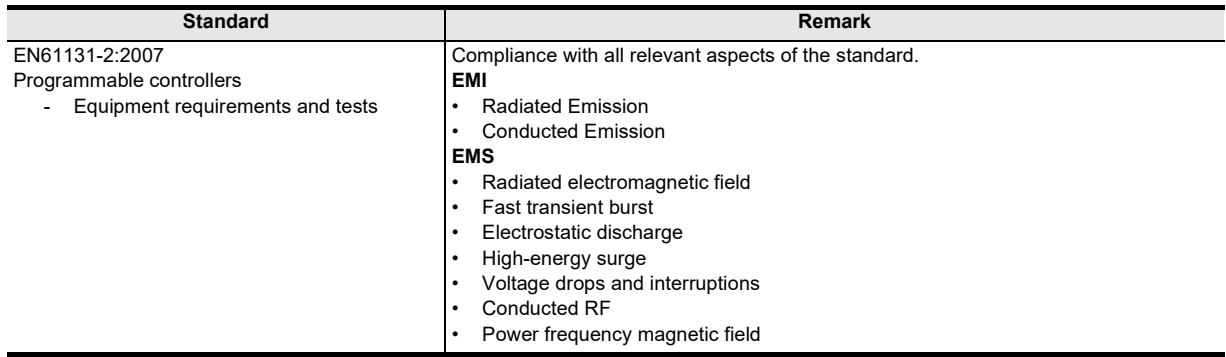

### **Caution to conform to EU Directive**

### • Installation in Enclosure

Programmable logic controllers are open-type devices that must be installed and used within conductive control cabinets. Please use the programmable logic controller while installed within a conductive shielded control cabinet. Please secure the cabinet door to the control cabinet (for conduction). Installation within a control cabinet greatly affects the safety of the system and aids in shielding noise from the programmable logic controller.

- Control cabinet
	- The control cabinet must be conductive.
	- Ground the control cabinet with the thickest possible grounding cable.
	- To ensure that there is electric contact between the control cabinet and its door, connect the cabinet and its doors with thick wires.
	- In order to suppress the leakage of radio waves, the control cabinet structure must have minimal openings. Also, wrap the cable holes with a shielding cover or other shielding devices.
	- The gap between the control cabinet and its door must be as small as possible by attaching EMI gaskets between them.

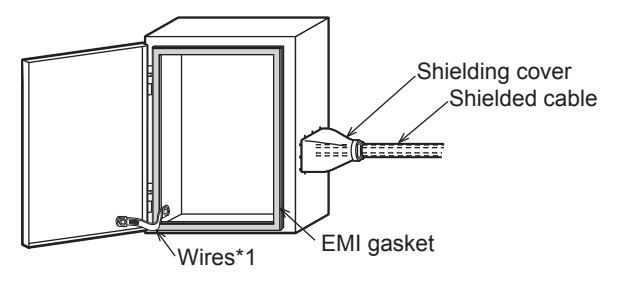

- \*1. These wires are used to improve the conductivity between the door and control cabinet.
- Configuration example inside control cabinet

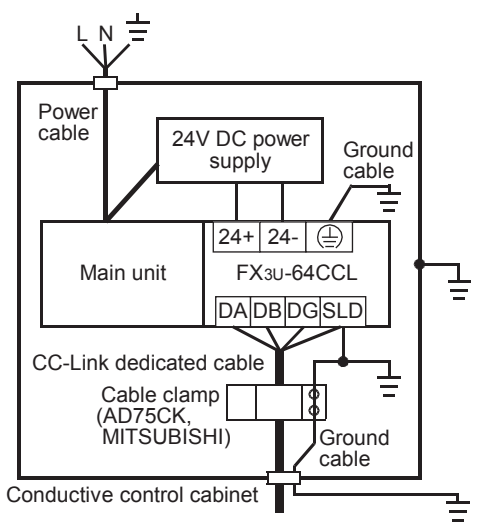

• Wiring simplified diagram

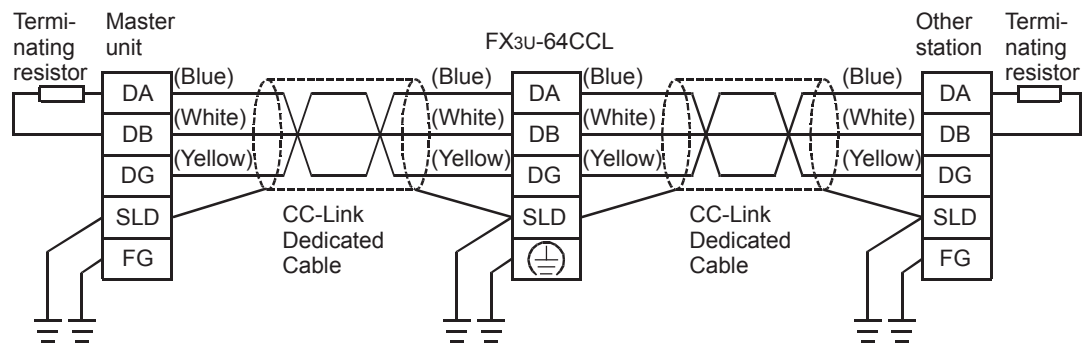

- Notes for compliance with EN61131-2:2007 General notes on the use of the power supply cable.
	- The FX3U-64CCL unit requires that the cable used for power supply is 30m or less.
	- When the cable used for power supply exceeds 30m, a noise filter (Ex. TDK-Lambda MBS1205-22 or similar) should be placed on the 24V DC power cabling as close (within 500mm) to the FX3U-64CCL termination points as possible, refer to following figure.

Exceeding 30m

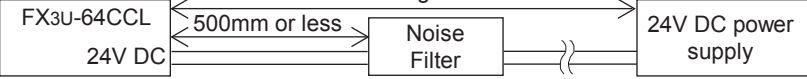

**MEMO**

# <span id="page-15-0"></span>**Associated Manuals**

Only the installation manual is packed together with the FX3U-64CCL CC-Link interface block. For a detailed explanation of the FX3U-64CCL CC-Link Interface block, refer to this manual. For the operation of GX Developer, or hardware information and instructions on the PLC main unit, refer to the respective manuals.

- Refer to these manuals
- $\vee$  Refer to the appropriate equipment manual
- $\triangle$  For a detailed explanation, refer to an additional manual

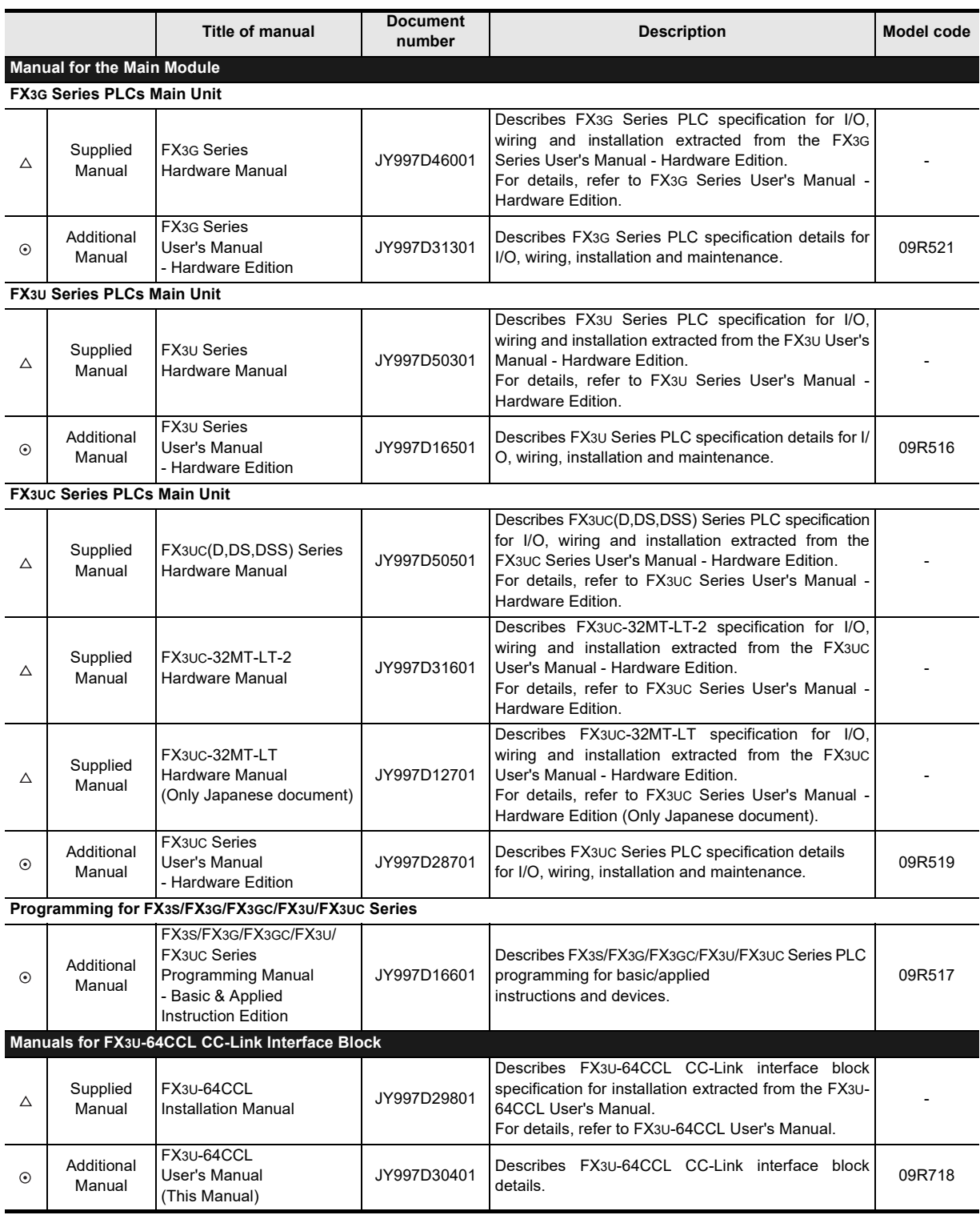

# <span id="page-16-0"></span>**Generic Names and Abbreviations Used in the Manual**

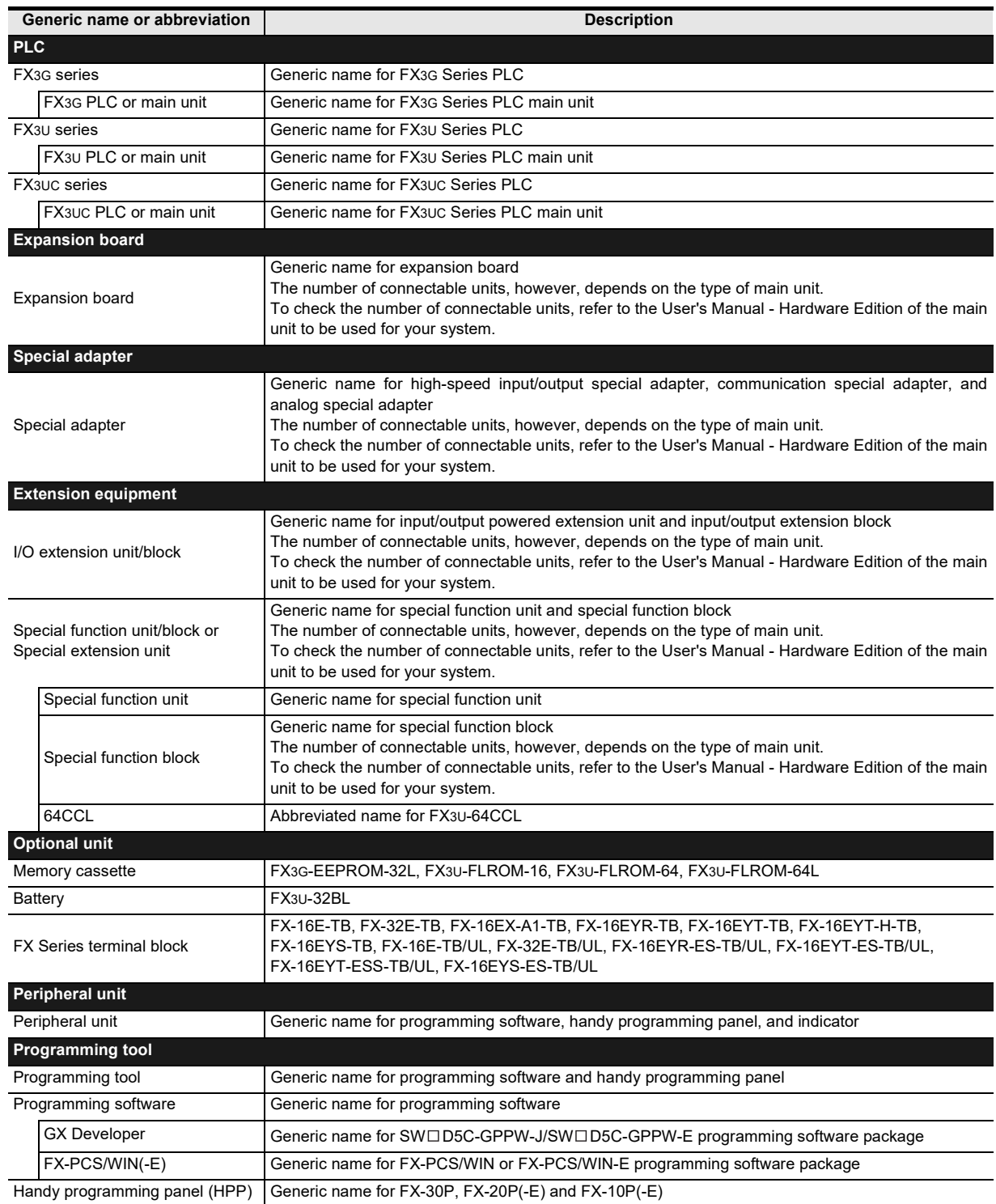

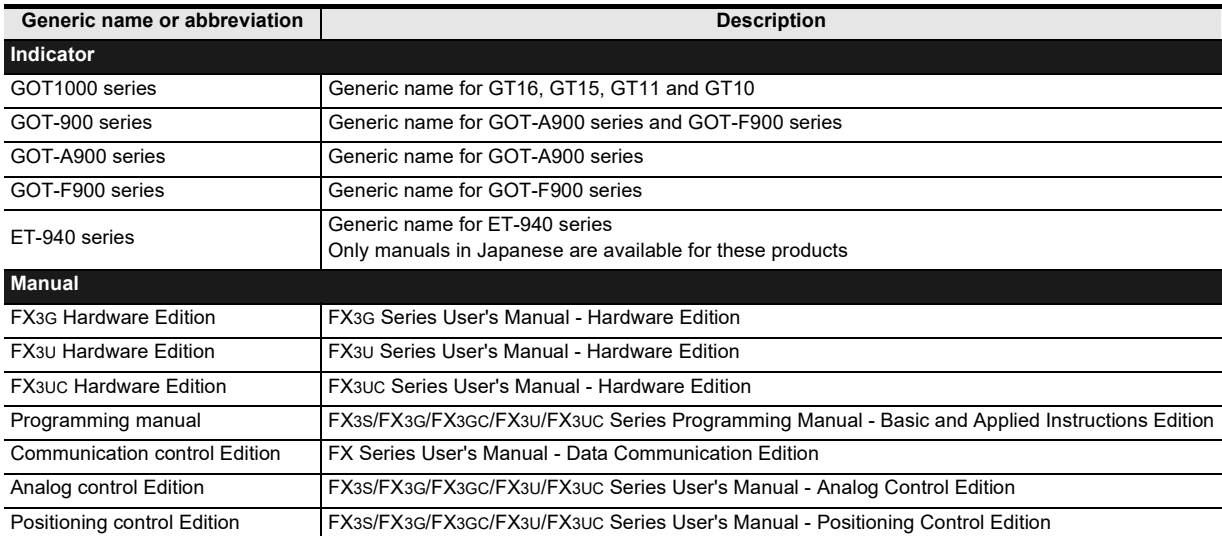

# <span id="page-18-0"></span>**Reading the Manual**

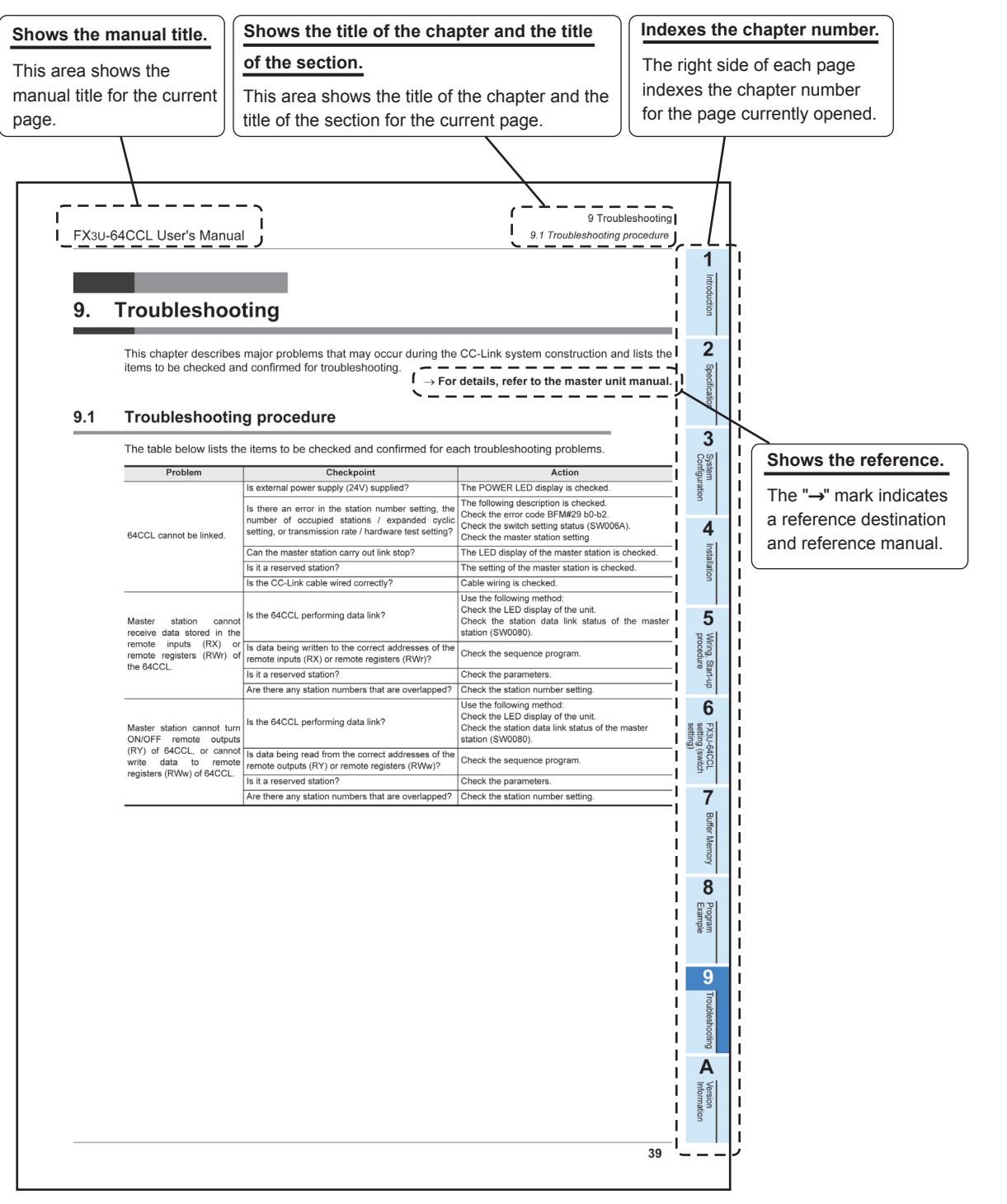

The above is different from the actual page, as it is provided for explanation only.

### <span id="page-19-1"></span><span id="page-19-0"></span>**1.1 Outline**

The CC-Link interface block FX3U-64CCL (hereinafter called 64CCL) is a special function block to connect the FX3G/FX3U/FX3UC Series programmable logic controller to a CC-Link network. The 64CCL works as an intelligent device station on a CC-Link network. Only one 64CCL unit can be connected to a single programmable logic controller main unit.

- Compatible with CC-Link Ver. 2.00 and Ver. 1.10 The 64CCL is compatible with CC-Link Ver. 2.00, and enables expanded cyclic transmission to facilitate the handling of applications requiring multiple data processing. Ver. 1.10 is also supported by the 64CCL.
- When accessing the FX3G/FX3U/FX3UC main unit from another station QCPU (Q mode) with GX Developer is required. Access is carried out by the QCPU (Q mode) connected to the FX3G/FX3U/ FX3UC main unit via CC-Link. (The corresponding version of GX Developer for FX3U/FX3UC PLCs is Ver.8.72A or later. The corresponding version of GX Developer for FX3G PLCs is Ver.8.78G or later.)

### <span id="page-19-2"></span>**1.2 External Dimensions and Part Names**

<span id="page-19-3"></span>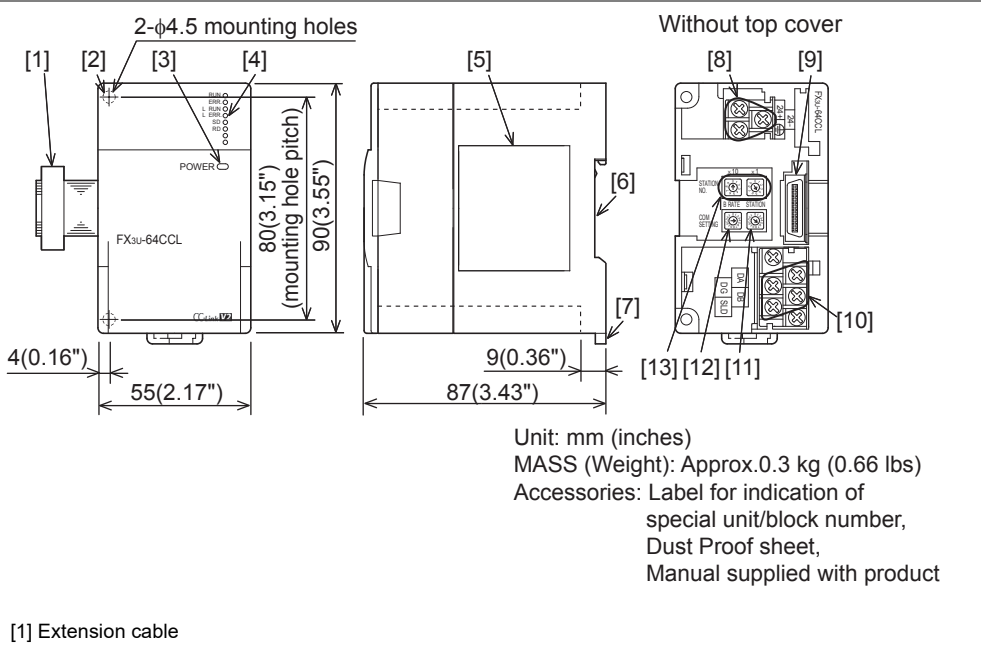

- [2] Direct mounting hole: 2 holes of  $\phi$ 4.5 (0.18") (mounting screw: M4 screw)
- [3] POWER LED (green)

[4] Status LEDs

### → Refer to [Section 1.4](#page-20-1)

[5] Name plate

[6] DIN rail mounting groove (DIN rail: DIN46277, 35mm (1.38") width)

[7] DIN rail mounting hook

- [8] Power supply terminal block
- [9] Extension connector
- [10] CC-Link connection terminal block
- [11] Number of occupied stations and expanded cyclic setting switch
- [12] Transmission rate setting switch
- [13] Station number setting switch

### <span id="page-20-0"></span>**1.3 Terminal layout**

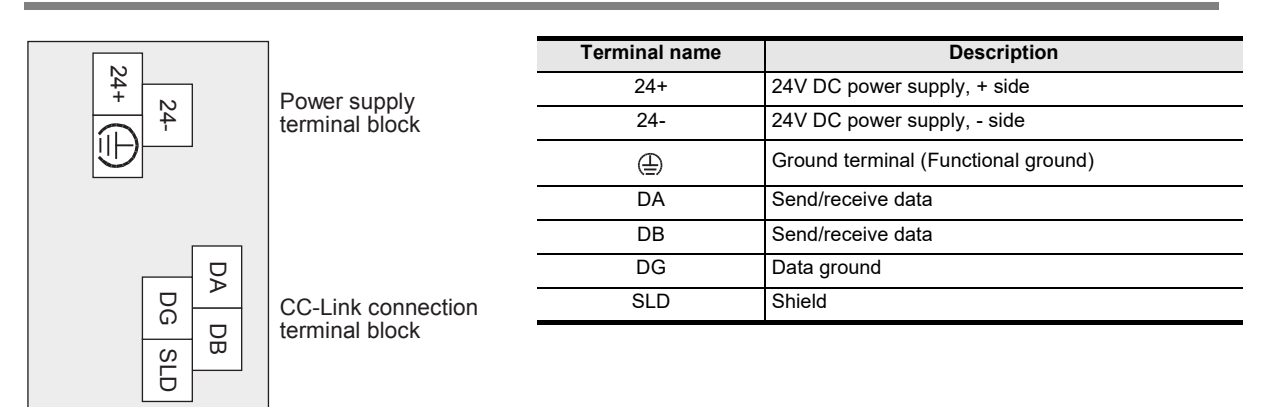

- Terminal screw and terminal block mounting screw size, and tightening torque Power supply terminal block, CC-Link connection terminal block:
	- M3 screw, 0.42 to 0.58 N•m
	- CC-Link connection terminal block mounting screw (black):
	- M3.5 screw, 0.66 to 0.91 N•m

### **Caution**

CC-Link connection terminal block can be detached or attached. Make sure to cut off all phases of the power supply externally.

### <span id="page-20-1"></span>**1.4 Power and status LEDs**

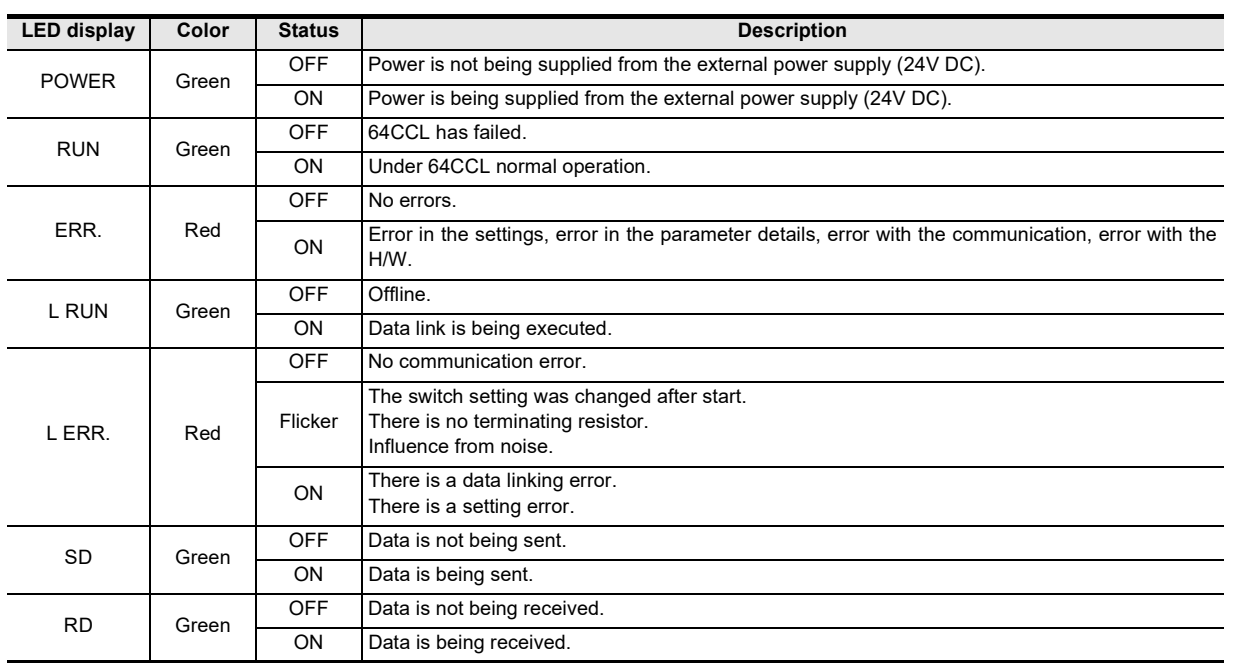

**4**

Installation

Installation

**5**

procedure Wiring, Start-up

**6**

FX3U-64CCL FX3U-64CCL<br>setting (switch<br>setting) setting (switch

**7**

Buffer Memory

Buffer Memory

**8**

Example Program

**9**

Troubleshooting

Troubleshooting

**A**

Information Version

# <span id="page-21-1"></span><span id="page-21-0"></span>**2. Specification and function**

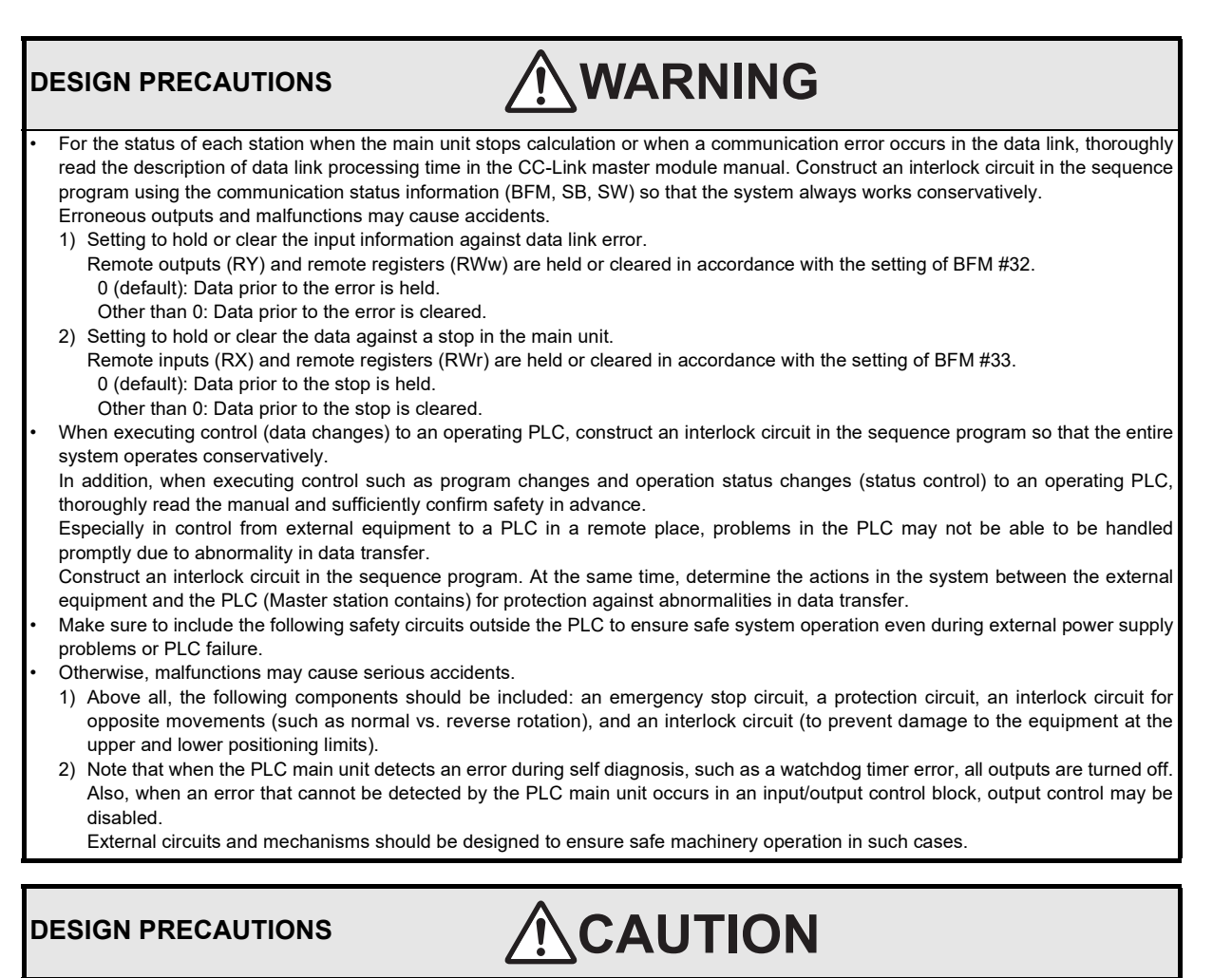

• Observe the following items. Failure to do so may cause incorrect data-writing through noise to the PLC and result in PLC failure, machine damage or other accident.

- 1) Do not bundle the control line together with or lay it close to the main circuit or power line. As a guideline, lay the control line at least 100mm (3.94") or more away from the main circuit or power line. Noise may cause malfunctions.
- 2) Ground the shield wire or shield of a shielded cable.
- Do not use common grounding with heavy electrical systems (refer to [Subsection 5.1.2](#page-33-0)).
- Do not apply excessive pressure to the power supply terminal block or CC-Link connection terminal block.
- Excessive pressure may cause damage or error.

### **DISPOSAL PRECAUTIONS**

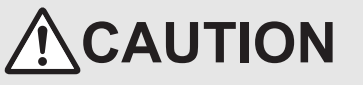

• Please contact a certified electronic waste disposal company for the environmentally safe recycling and disposal of your device.

### **CAUTION TRANSPORTATION PRECAUTIONS**

The PLC is a precision instrument. During transportation, avoid impacts larger than those specified in the general specifications of the PLC main unit manual by using dedicated packaging boxes and shock-absorbing palettes. Failure to do so may cause failures in the PLC.

After transportation, verify operation of the PLC and check for damage of the mounting part, etc.

**1**

Introduction

Introduction

**2**

Specification<br>and function

**3**

System<br>Configuration

**4**

Installation

Installation

**5**

procedure Wiring, Start-up

**6**

### <span id="page-22-0"></span>**2.1 General specifications**

<span id="page-22-3"></span>For items not listed below, specifications are the same as the of the PLC main unit. For general specifications, refer to the manual of the PLC main unit.

### → Refer to FX<sub>3G</sub> Hardware Edition **Refer to FX3U Hardware Edition**

 $\rightarrow$  Refer to FX3UC Hardware Edition

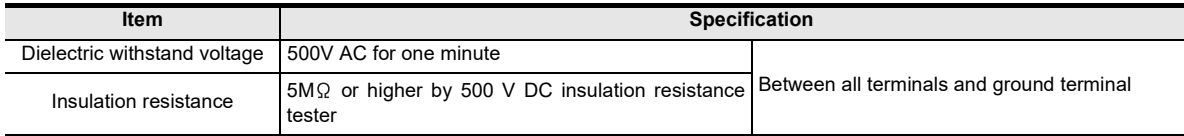

### <span id="page-22-1"></span>**2.2 Power supply specification**

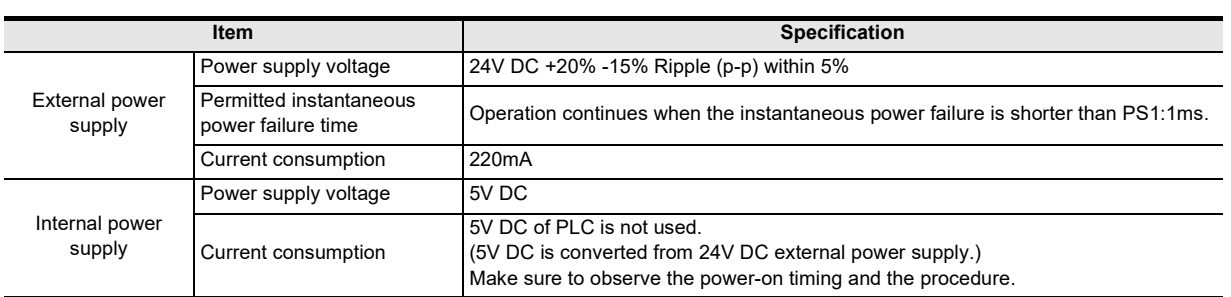

### <span id="page-22-2"></span>**2.3 Performance specification**

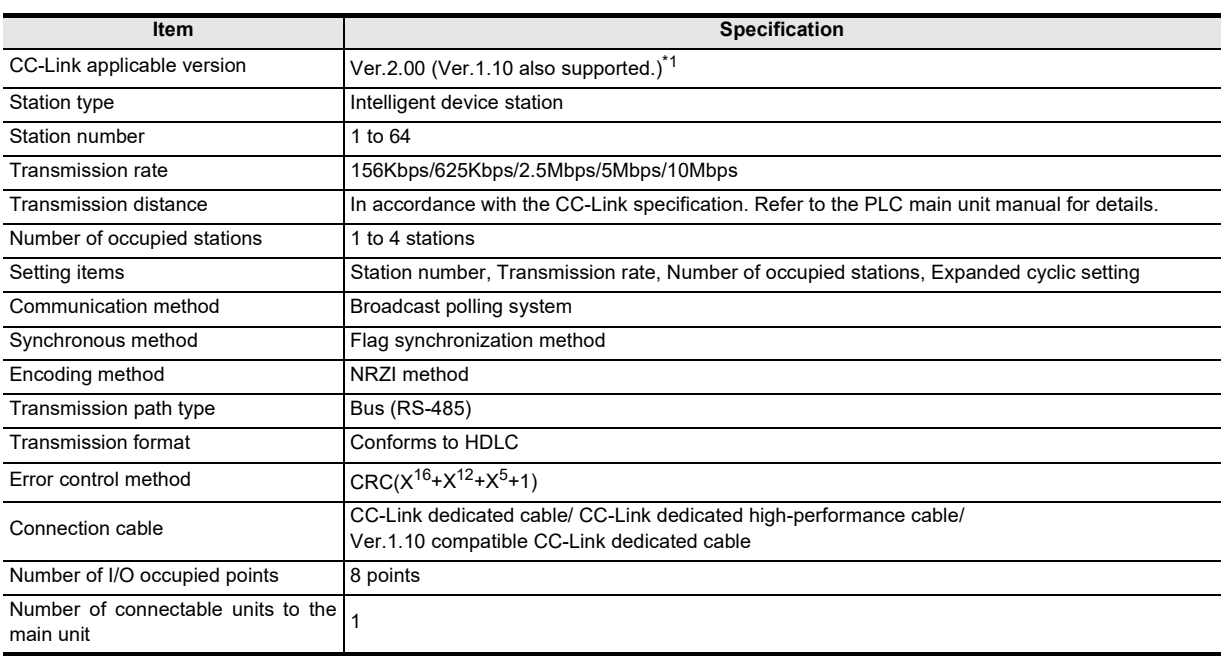

\*1. When the expanded cyclic setting is the single setting, it operates using Ver.1.10.

When the expanded cyclic setting is the double, quadruple or octuple setting, it operates using Ver.2.00. Check the status of the expanded cyclic setting switch of the 64CCL. When the 64CCL is set to the single setting, please set up the master station as a Ver.1 intelligent device station. When the 64CCL is set to the double, quadruple or octuple, please set up the master station as a Ver.2 intelligent device station.

• Expanded cyclic setting and number of link points (The number of points of bit (RX)/(RY) includes system area points. For details, refer to the [Section 7.2.](#page-41-2))

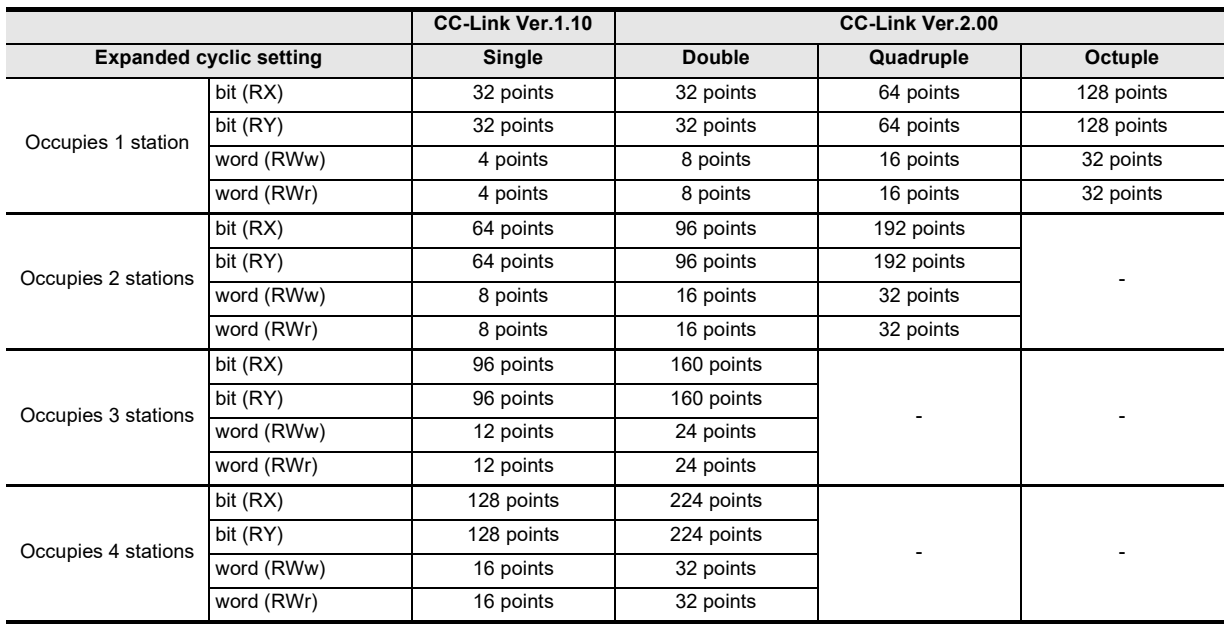

### <span id="page-23-0"></span>**2.4 Communication function**

### <span id="page-23-1"></span>**2.4.1 Data transfer between 64CCL and master station**

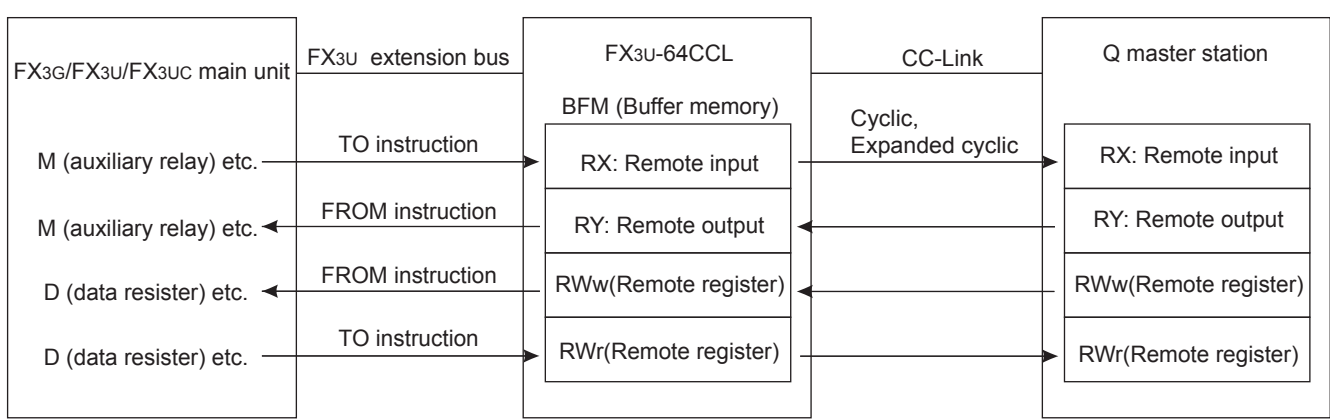

Data is transferred using FROM/TO instructions via the buffer memory (or direct specification of buffer memory) between the FX3G/FX3U/FX3UC PLC and the 64CCL. Data is replaced with internal devices (such as M, R and D), and used in sequence programs.

Cyclic transmission and extended cyclic transmission are available between the master station and the 64CCL.

### <span id="page-23-2"></span>**2.4.2 Summary of accessing the FX3G/FX3U/FX3UC main unit from another station QCPU (Q mode) station.**

The FX3G/FX3U/FX3UC which is connected to the 64CCL can be accessed<sup>\*1</sup> via CC-Link from QCPU (Q mode) master / local station when GX Developer is used. (The corresponding version of GX Developer for FX3U/FX3UC PLCs is Ver.8.72A or later. The corresponding version of GX Developer for FX3G PLCs is Ver.8.78G or later. For settings, refer to the GX Developer manuals.)

- Accessing permits write and read, verify, carry out device batch monitoring and complete device test.
	- \*1. When setting station 64, the accessing function to the FX3G/FX3U/FX3UC PLC main unit cannot be used.

### <span id="page-24-0"></span>**2.4.3 The accessing path to the FX3G/FX3U/FX3UC from another QCPU (Q mode) controller**

From the master station/local station of the QCPU (Q mode), the FX3G/FX3U/FX3UC programmable logic controller main unit can be accessed. The communication path of CC-Link is illustrated as follows. (Please refer to the GX Developer manual for routing details)

### → Refer to the GX Developer Operating Manual.

1) The path when accessing from the master QCPU (Q mode) station

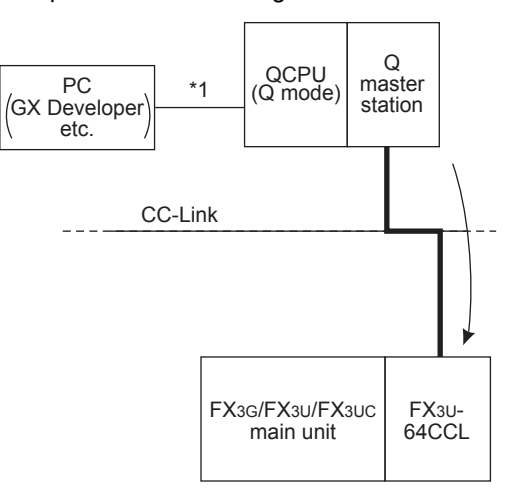

- \*1. Direct connection or connection using the GOT transparent mode.
- 2) The path when accessing from a local QCPU (Q mode) station

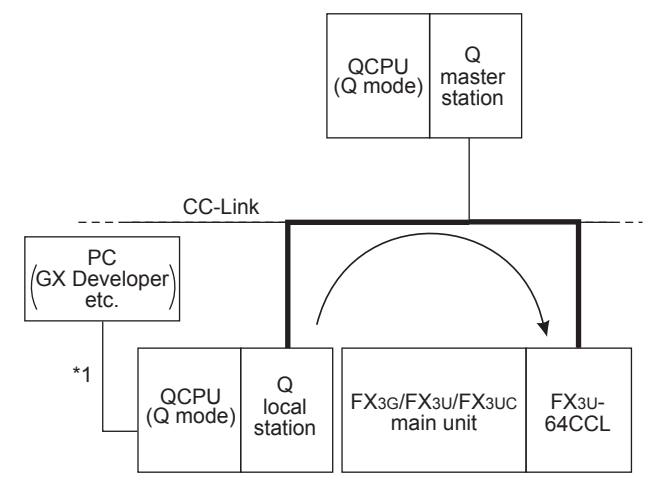

\*1. Direct connection or connection using the GOT transparent mode.

**7**

Buffer Memory

r Memory

**Buffer** 

**8**

Example Program

**9**

Troubleshooting

Troubleshooting

**A**

Information Version

# <span id="page-25-0"></span>**3. System Configuration**

### <span id="page-25-1"></span>**3.1 General configuration**

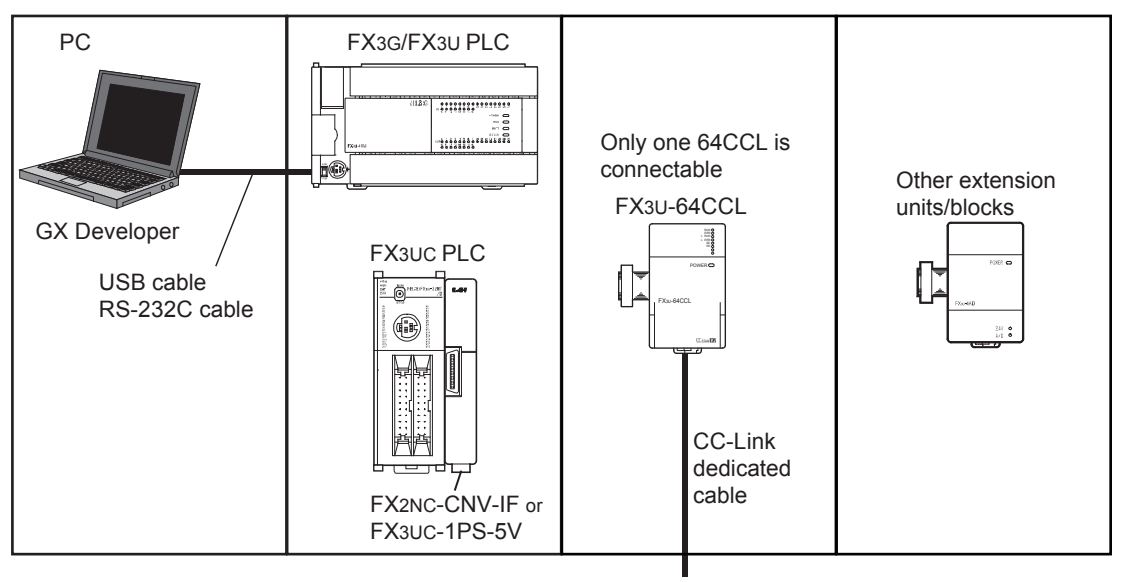

To the CC-Link network

### **Component list**

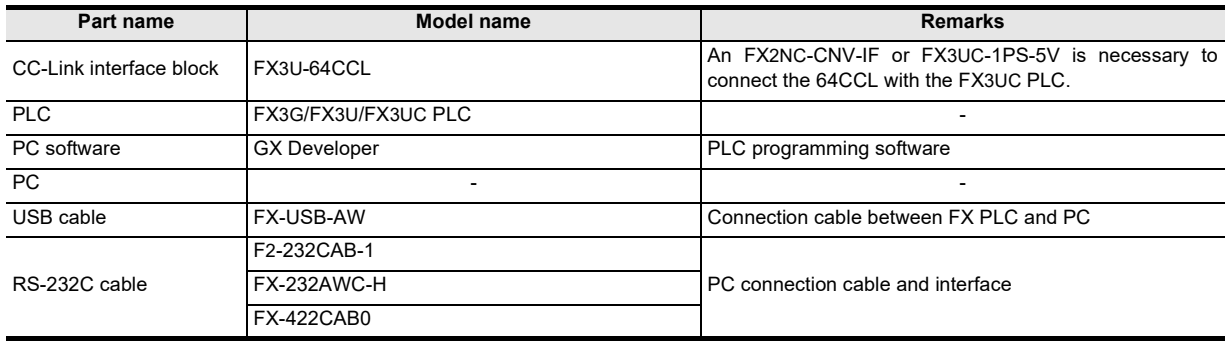

<span id="page-26-0"></span>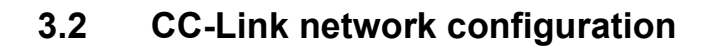

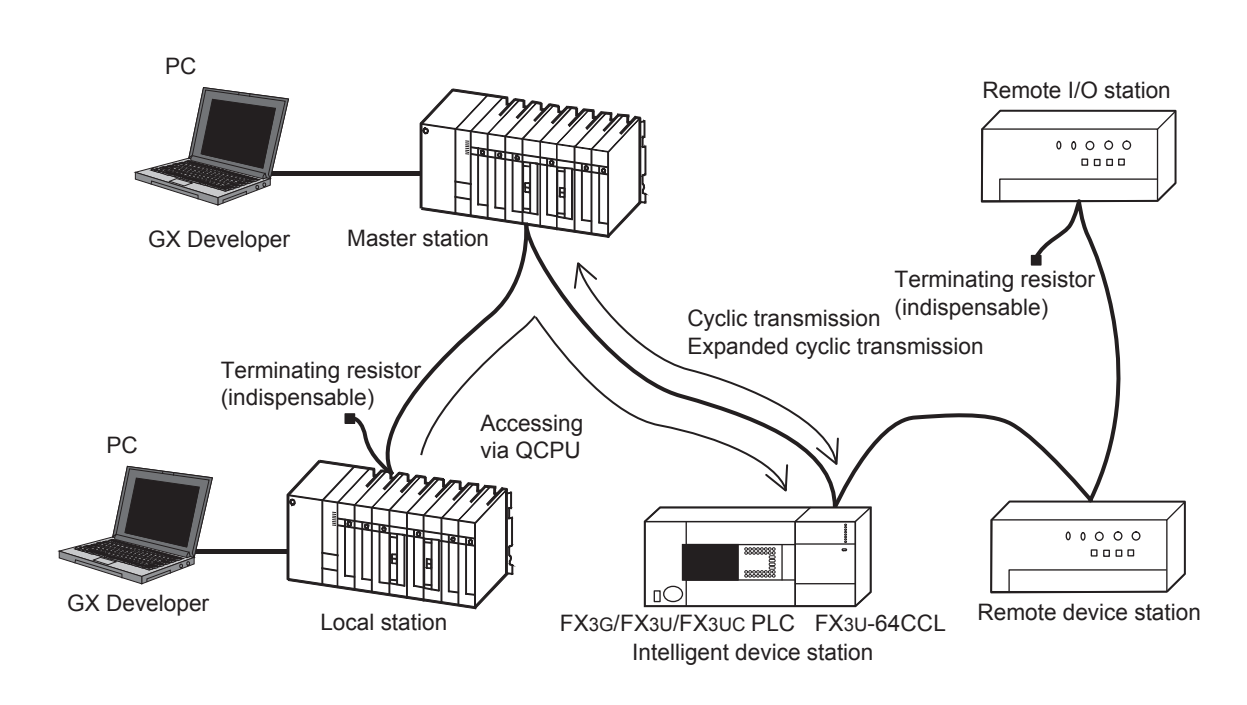

# <span id="page-26-1"></span>**3.3 Applicable PLC**

### <span id="page-26-2"></span>**3.3.1 Connectable PLC**

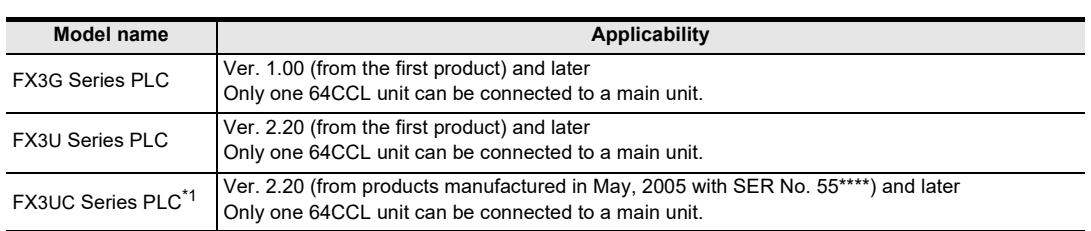

The version number can be checked by monitoring the last three digits of D8001.

\*1. An FX2NC-CNV-IF or FX3UC-1PS-5V is necessary to connect the 64CCL with the FX3UC PLC.

### <span id="page-26-3"></span>**3.3.2 Corresponding Q Series controllers when accessing via another station QCPU (Q mode)**

CC-Link system master / local unit QJ61BT11N is required.

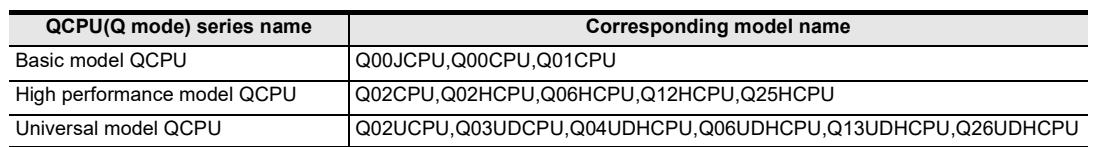

**1**

Introduction

Introduction

Example Program

**9**

**7**

### <span id="page-27-0"></span>**3.4 Connection with PLC**

The 64CCL connects with an FX3U PLC via an extension cable.

The 64CCL is handled as a special extension block of the PLC. The unit number of the 64CCL is automatically assigned No.0 to No.7 (Unit No.1 to No.7 is assigned when the main unit is an FX3UC-32MT-LT(-2).) starting from the special function unit/block closest to the PLC main unit. (This unit number is used for the designation of a FROM/TO instruction.)

For details on the assignment of the I/O number and unit number of the PLC, refer to the following manual corresponding to the connected PLC.

> **FX3G Hardware Edition FX3U Hardware Edition FX3UC Hardware Edition**

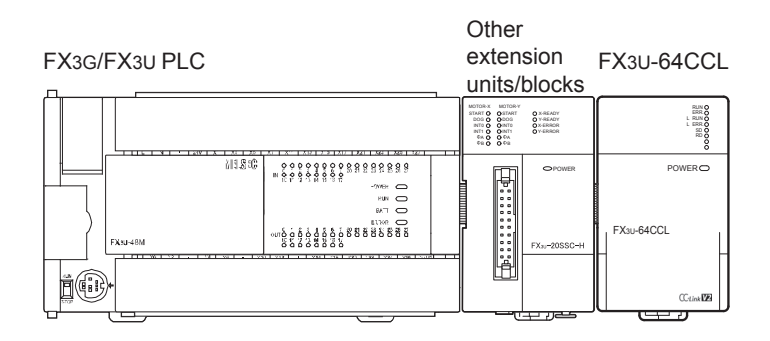

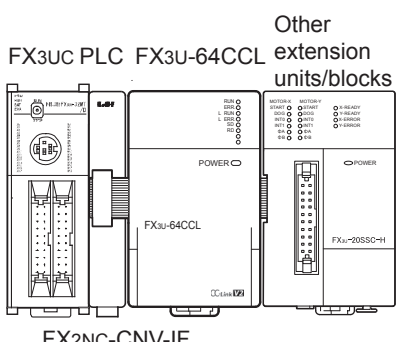

FX2NC-CNV-IF

- Only one 64CCL unit can be connected to the FX3G/FX3U/FX3UC PLC.
- An FX2NC-CNV-IF or FX3UC-1PS-5V is necessary to connect the 64CCL with the FX3UC PLC.
- The optional FX0N-65EC (FX0N-30EC) and FX2N-CNV-BC are necessary to lengthen the extension cable.
- The number of I/O points occupied by the 64CCL is eight. Make sure that the total number of I/O points (occupied I/O points) of the main unit, power extension unit(s) extension block(s) and the number of points occupied by special function blocks does not exceed the maximum number of I/O points of the PLC. For information on the maximum number of I/O points of the PLC, refer to the respective product manual.

**FX3G Hardware Edition FX3U Hardware Edition FX3UC Hardware Edition**

# <span id="page-28-1"></span><span id="page-28-0"></span>**4. Installation**

### **INSTALLATION PRECAUTIONS**

# **WARNING**

Make sure to cut off all phases of the power supply externally before attempting installation work. Failure to do so may cause electric shock or damage to the product.

### **INSTALLATION PRECAUTIONS**

# **CAUTION**

• Use the product within the generic environment specifications described in [Section 2.1](#page-22-3) of this manual. Never use the product in areas with excessive dust, oily smoke, conductive dusts, corrosive gas (salt air, Cl2, H2S, SO2 or NO2), flammable gas, vibration or impacts, or exposed to high temperature, condensation, or rain and wind. If the product is used in such conditions, electric shock, fire, malfunctions, deterioration or damage may occur.

- Do not touch the conductive parts of the product directly.
- Doing so may cause device failures or malfunctions.
- Install the product securely using a DIN rail or mounting screws.
- Install the product on a flat surface.
- If the mounting surface is rough, undue force will be applied to the PC board, thereby causing nonconformities.
- When drilling screw holes or wiring, make sure that cutting and wiring debris do not enter the ventilation slits.
- Failure to do so may cause fire, equipment failures or malfunctions.
- Be sure to remove the dust proof sheet from the PLC's ventilation port when installation work is completed.
- Failure to do so may cause fire, equipment failures or malfunctions.
- Make sure to attach the top cover, offered as an accessory, before turning on the power or initiating operation after installation or wiring work.
- Failure to do so may cause electric shock.
- Connect extension cables securely to their designated connectors.
- Loose connections may cause malfunctions.

Only one 64CCL unit can be connected to the right side of the main unit, extension unit or extension block. To connect to an FX3UC PLC or FX2NC PLC extension block, the FX2NC-CNV-IF or FX3UC-1PS-5V is necessary.

For details, refer to the respective PLC manual.

### → Refer to the FX<sub>3G</sub> Hardware Edition → Refer to the FX<sub>3U</sub> Hardware Edition → Refer to the FX<sub>3</sub>UC Hardware Edition

The 64CCL may be installed in a control cabinet with a 35 mm wide DIN46277 DIN rail mounting or M4 screw direct mounting.

**A**

Information Version

**1**

Introduction

Introduction

**2**

Specification<br>and function

**3**

System<br>Configuration **4**Installation Installation **5**procedure Wiring, Start-up **6**FX3U-64CCL<br>setting (switch<br>setting) setting (switch FX3U-64CCL **7Buffer** Buffer Memory r Memory **8**Example Pr<br>Program **9**Troubleshooting Troubleshooting

### <span id="page-29-0"></span>**4.1 DIN rail mounting**

The product may be mounted on a 35mm wide DIN46277 (DIN rail).

**1 Fit the upper edge (A in the figure to the right) of the DIN rail mounting groove onto the DIN rail.**

# **2 Push the product onto the DIN rail.**

• An interval space of 1 to 2 mm (0.04" to 0.08") between each unit is necessary.

# **3 Connect the extension cable.**

Connect the extension cable (B in the figure to the right) to the main unit, I/O extension unit/block or special function unit/block on the left side of the product.

For information on the extension cable connection procedure, refer to the respective product PLC manual.

> → Refer to the FX<sub>3G</sub> Hardware Edition → Refer to the FX<sub>3U</sub> Hardware Edition → Refer to the FX<sub>3</sub>UC Hardware Edition

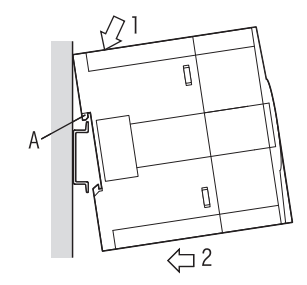

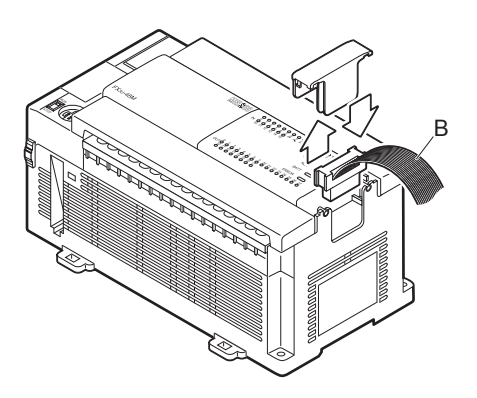

• Example of anchoring

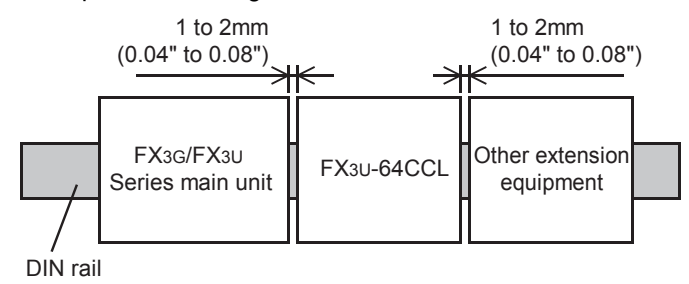

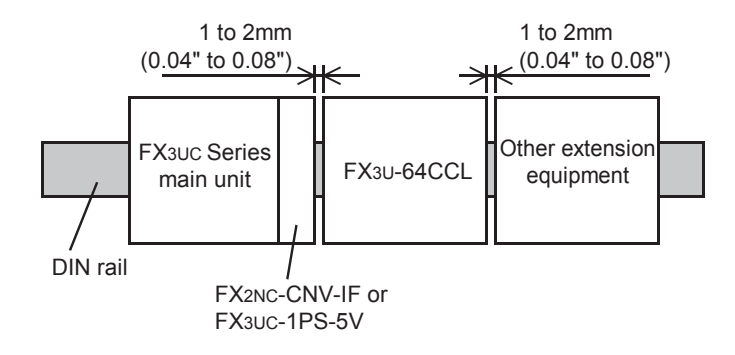

FX3U-64CCL FX3U-64CCL<br>setting (switch setting (switch

(switch

**7**

Buffer Memory

r Memory

Buffer

**8**

Example Program

**9**

Troubleshooting

Troubleshooting

**A**

### <span id="page-30-0"></span>**4.2 Direct mounting**

The product can be installed directly with screws. An interval space of 1 to 2 mm (0.04" to 0.08") between each unit is necessary. For installation details, refer to the following respective PLC manual.

### **For mounting hole pitches, refer to [Section 1.2](#page-19-3).**

- **Refer to the FX3G Hardware Edition** 
	- **Refer to the FX3U Hardware Edition** → Refer to the FX<sub>3</sub>UC Hardware Edition

### **1 Create mounting holes in the mounting surface according to the external dimensions diagram.**

### **2 Fit the 64CCL (A in the figure to the right) to the mounting holes and tighten with M4**  screws (B in the figure to the right).

For the screw position and quantity, refer to the dimensioned drawing specified below.

**For dimensions, refer to [Section 1.2.](#page-19-3)**

# **3 Connect the extension cable.**

Connect the extension cable to the main unit, I/O extension unit/block or special function unit/block on the left side of the product.

(Refer to Step 3 in [Section 4.1](#page-29-0).)

For information on the extension cable connection procedure, refer to the respective PLC manual.

→ Refer to the FX<sub>3G</sub> Hardware Edition → Refer to the FX3U Hardware Edition → Refer to the FX<sub>3</sub>UC Hardware Edition

• Example of anchoring

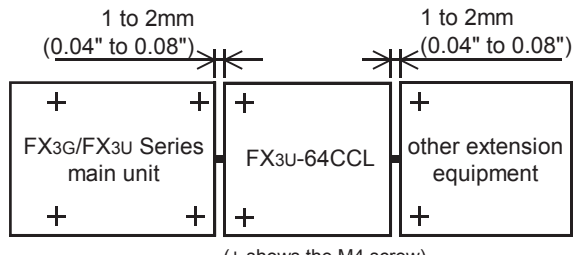

(+ shows the M4 screw)

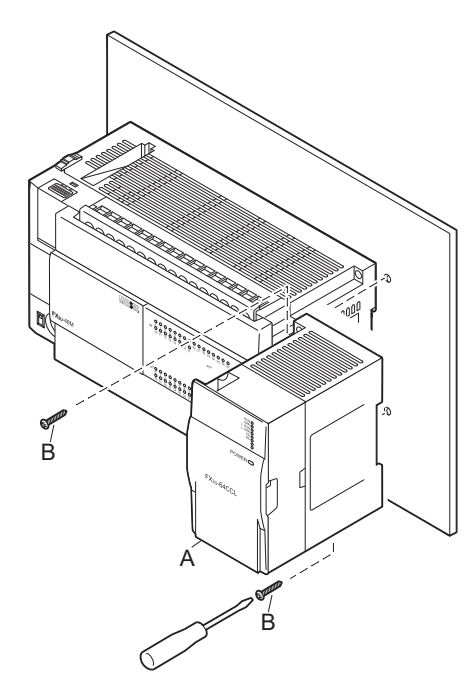

# <span id="page-31-1"></span><span id="page-31-0"></span>**5. Wiring, Start-up procedure**

### **DESIGN PRECAUTIONS**

# **CAUTION**

• Observe the following items. Failure to do so may cause incorrect data-writing through noise to the PLC and result in PLC failure, machine damage or other accident.

- 1) Do not bundle the control line together with or lay it close to the main circuit or power line. As a guideline, lay the control line at least 100mm (3.94") or more away from the main circuit or power line.
- Noise may cause malfunctions. 2) Ground the shield wire or shield of a shielded cable. Do not use common grounding with heavy electrical systems (refer to [Subsection 5.1.2\)](#page-33-3)

• Do not apply excessive pressure to the power supply terminal block or CC-Link connection terminal block.

Excessive pressure may cause damage or error.

### **WIRING PRECAUTIONS**

# **WARNING**

• Make sure to cut off all phases of the power supply externally before attempting installation or wiring work. Failure to do so may cause electric shock.

### **WIRING PRECAUTIONS**

# **CAUTION**

- Connect the DC power supply wiring to the dedicated terminals described in this manual.
- If an AC power supply is connected to a DC input/output terminal or DC power supply terminal, the PLC will burn out.
- Perform class D grounding (grounding resistance: 100 $\Omega$  or less) to the grounding terminal on the 64CCL with a wire as thick as possible.
- Do not use common grounding with heavy electrical systems (refer to [Subsection 5.1.2\)](#page-33-3).
- Make sure to attach the top cover, offered as an accessory, before turning on the power or initiating operation after installation or wiring work.
- Failure to do so may cause electric shock.
- When drilling screw holes or wiring, make sure that cutting and wiring debris do not enter the ventilation slits.
- Failure to do so may cause fire, equipment failures or malfunctions.
- For the CC-Link system, use CC-Link dedicated cables.

The performance of the CC-Link system cannot be guaranteed with any cable other than CC-Link dedicated cables.

For the maximum total extension length and the cable length between stations, observe the specification described in the CC-Link master module manual.

With wiring outside the specification range, normal data transfer cannot be guaranteed.

• Do not bundle the CC-Link exclusive cable together with or lay it close to the main circuit, high-voltage line, or load line. As a guideline, lay the control line at least 100mm (3.94") or more away from the main circuit, high-voltage line, or load line. Otherwise, noise disturbance and/or surge induction are likely to take place.

• Make sure to fix communication cables and power cables connected to the module by placing them in the duct or clamping them. Cables not placed in duct or not clamped may hang or shift, allowing them to be accidentally pulled, which may result in malfunction or damage to the module and the cables.

• When disconnecting a communication/power cable connected to the module, do not hold the cable area. For a cable connected to a terminal block, loosen screws of the terminal block, then disconnect the cable.

If a cable is pulled while it is connected to a module, the module may malfunction or the module and the cable may be damaged. Make sure to properly wire the extension equipment in accordance with the following precautions.

- Failure to do so may cause electric shock, equipment failures, a short-circuit, wire breakage, malfunctions, or damage to the product.
- The disposal size of the cable end should follow the dimensions described in the manual.
- Tightening torque should follow the specifications in the manual.

### **STARTUP AND MAINTENANCE PRECAUTIONS**

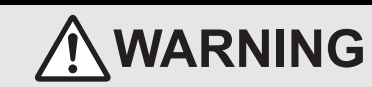

- Do not touch any terminal while the PLC's power is on.
- Doing so may cause electric shock or malfunctions.
- Before cleaning or retightening terminals, cut off all phases of the power supply externally.
- Failure to do so may cause electric shock.
- Before modifying or disrupting the program in operation or running the PLC, carefully read through this manual and the associated manuals and ensure the safety of the operation.

An operation error may damage the machinery or cause accidents.

### <span id="page-32-0"></span>**STARTUP AND MAINTENANCE PRECAUTIONS**

- Do not disassemble or modify the PLC.
- Doing so may cause fire, equipment failures, or malfunctions.
- For repair, contact your local Mitsubishi Electric distributor.
- Turn off the power to the PLC before connecting or disconnecting any extension cable.
- Failure to do so may cause equipment failures or malfunctions.
- Turn off the power to the PLC before attaching or detaching the following devices.
- Failure to do so may cause equipment failures or malfunctions.
- Display module, peripheral devices, expansion boards, and special adapters Terminal blocks, I/O extension units/blocks and special function units/blocks

**1**

Introduction

Introduction

**2**

FX3U-64CCL<br>setting (switch<br>setting) setting (switch Example Program **9**Troubleshooting Troubleshooting **A**

Information Version

### <span id="page-33-1"></span>**5.1 Power supply wiring**

### <span id="page-33-2"></span>**5.1.1 Power supply wiring**

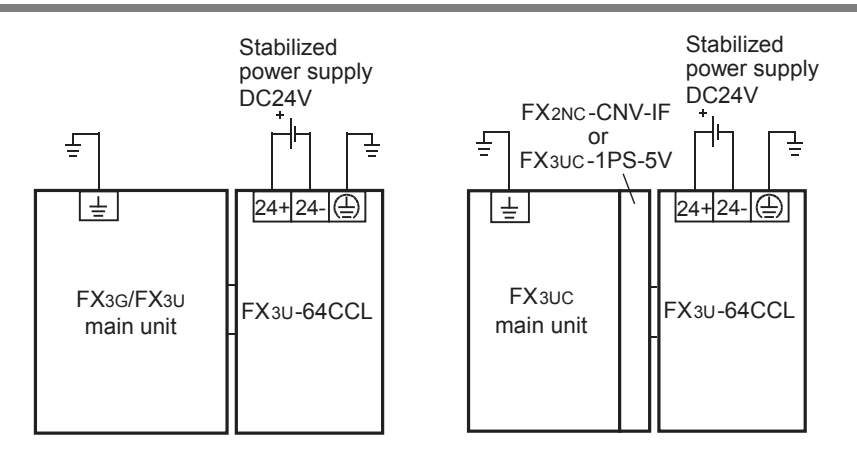

### **Power-on/off timing**

The 64CCL power supply should be turned ON simultaneously with or before the power supply of the PLC main unit. Before turning the power OFF, ensure the safety of the system and then simultaneously turn the main unit, 64CCL, and other extension equipment (the special extension equipment is included) OFF. For details, refer to the respective PLC manual.

- → Refer to the FX<sub>3G</sub> Hardware Edition → Refer to the FX<sub>3U</sub> Hardware Edition
- → Refer to the FX<sub>3</sub>UC Hardware Edition

### <span id="page-33-3"></span>**5.1.2 Grounding**

<span id="page-33-0"></span>Ground the cables as follows

- The grounding resistance should be 100 $\Omega$  or less.
- Independent grounding should be established whenever possible. Independent grounding should be performed for best results. When independent grounding is not configured, perform "shared grounding" as shown in the following figure.

For details, refer to the respective PLC manual.

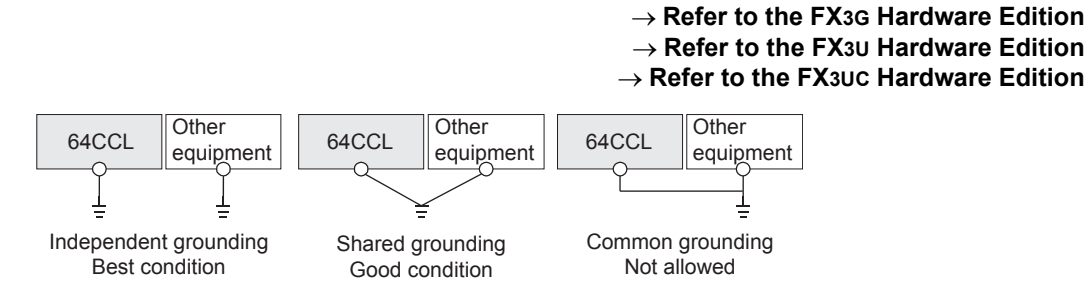

• The grounding point should be close to the 64CCL, and all grounding wires should be as short as possible.

**1**

Introduction

Introduction

**2**

Specification<br>and function

**3**

System<br>Configuration

**4**

Installation

Installation

**5**

Wiring, Start-up<br>procedure

**6**

FX3U-64CCL FX3U-64CCL<br>setting (switch<br>setting) setting (switch

**7**

Buffer Memory

Buffer Memory

**8**

Example Program

**9**

Troubleshooting

Troubleshooting

**A**

Information Version

### <span id="page-34-0"></span>**5.2 Start-up procedure**

Before wiring the CC-Link network, use the 64CCL to execute the hardware test. Refer to the manual of the master unit for details on various procedures including data linking of the CC-Link system.

### <span id="page-34-1"></span>**5.2.1 64CCL summary start-up procedure**

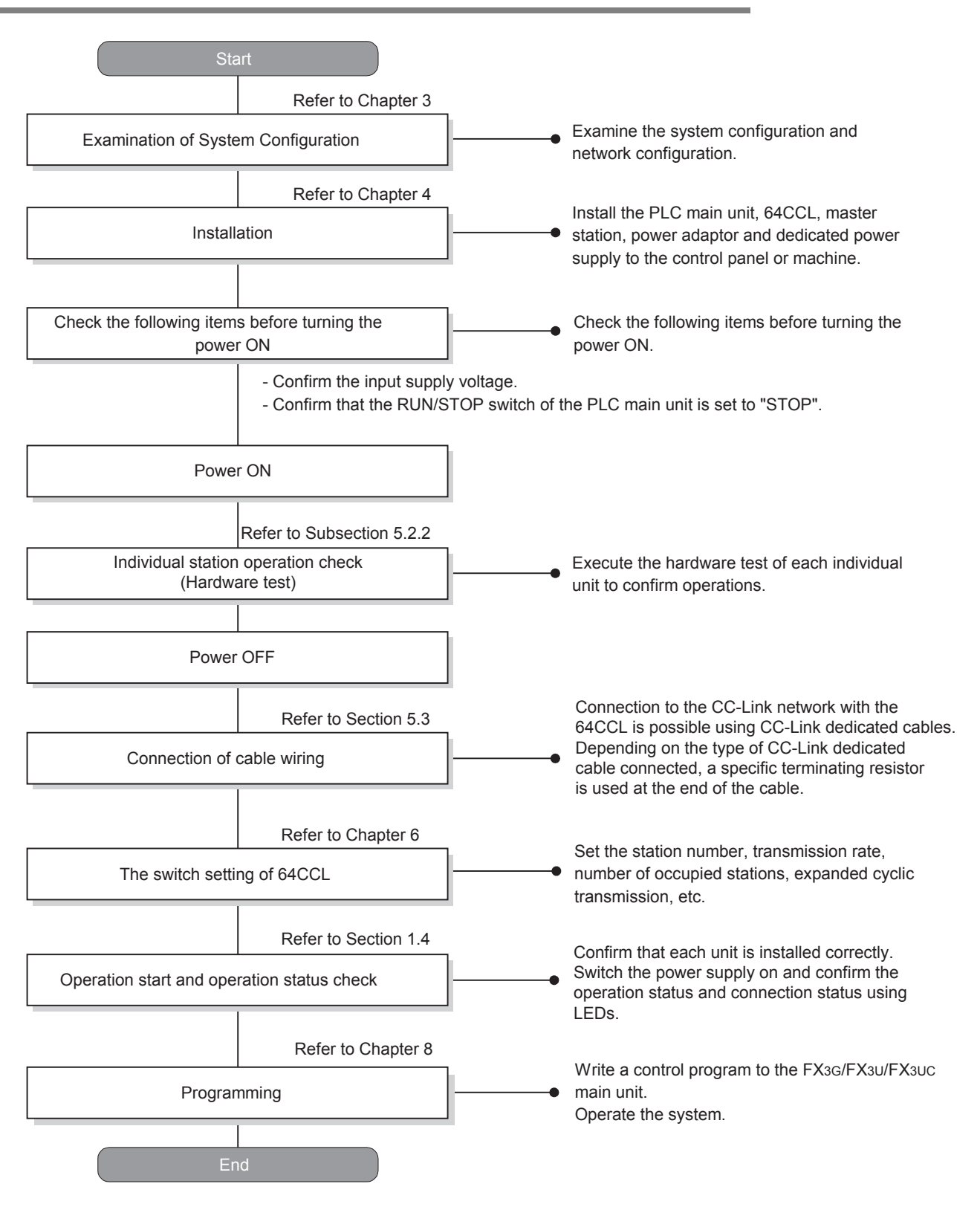

### <span id="page-35-0"></span>**5.2.2 Hardware test**

Using only the 64CCL, confirm that the hardware operates normally. Make sure to execute the hardware test before configuring the CC-Link system. Make sure to execute the hardware test using the 64CCL without any CC-Link cable connections. Connected cables disable normal operation of the hardware test. Check the following items in the hardware test.

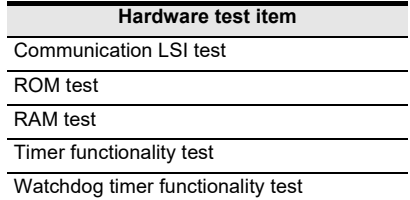

- The following sequence outlines the hardware test execution procedure:
- 1) Power OFF the 64CCL.
- 2) With the transmission rate to be used, set the rotary switch for the transmission rate setting to the hardware test status, "A" to "E".
	- **For details on the hardware test status for the transmission rate setting rotary switch,**

```
refer to Section 6.2.
```
- 3) Set the station number setting switches to " $\times$  10: 0" and " $\times$  1: 0".
- 4) Power ON the 64CCL.
- 5) Confirm the test results using LEDs.
	- When the initial communication processing is normally completed: The RUN LED turns ON.
	- Normal status: The watchdog timer function is activated, and the RUN LED turns OFF.
	- Abnormal status: The ERR. LED flickers to indicate abnormality in the hardware.
**5.3 CC-Link wiring**

### **5.3.1 CC-Link cabling**

Use dedicated CC-Link cables in the CC-Link system. If any other cable is used, the performance of the CC-Link system cannot be guaranteed. For the specifications of CC-Link dedicated cables, please refer to the CC-Link catalog published by the CC-Link Partner Association or the following website: CC-Link Partner Association website: http://www.cc-link.org/

### **5.3.2 Wiring with CC-Link cabling**

Wire the 64CCL to the CC-Link with CC-Link network dedicated cables as follows.

• Wiring example

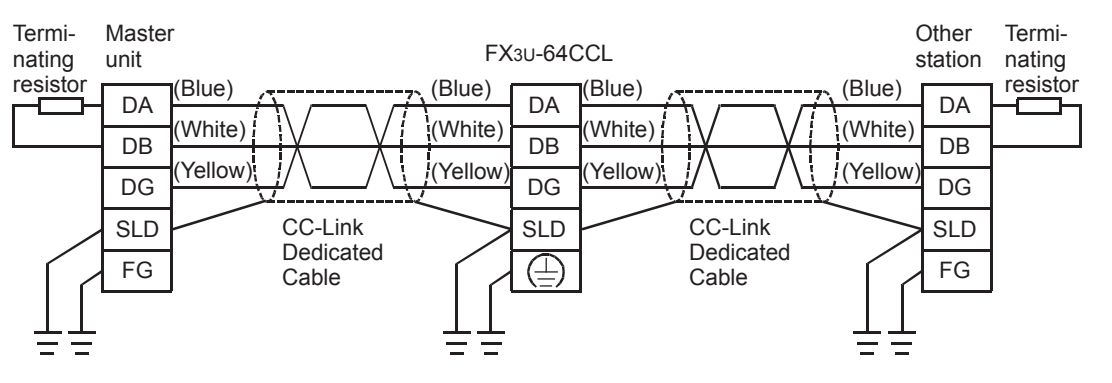

- Connect the [DA] and [DA] terminals, [DB] and [DB] terminals and [DG] and [DG] terminals of each station respectively with CC-Link dedicated cables.
- Connect the [SLD] terminal of each station to the shielded area of the CC-Link dedicated cables.
- Execute Class D grounding to the [FG] terminal of each station.
- Each station can be wired without regard to the station number sequence.
- Connect a terminating resistor between the [DA] and [DB] terminals of the terminal station. The terminating resistor is packed together with the master unit.
- The maximum transmission distance and distance among stations for the CC-Link system varies depending on the specified transmission rate. For details, follow the specifications described in the manual of the CC-Link master unit.

**1**

Installation

Installation

**3**

**8**

Example Program

**9**

Troubleshooting

Troubleshooting

**A**

Information Version

**7**

# **5.4 Screw size and tightening torque**

#### **5.4.1 Terminal screw size and tightening torque**

The power terminals and CC-Link connection terminals on the 64CCL use M3 screws. Refer to the figures below for cable end treatment.

Set the tightening torque to 0.42 to 0.58 N•m.

Do not tighten terminal screws with a torque outside the above-mentioned range. Failure to do so may cause equipment failures or malfunctions.

• When one wire is connected to one terminal

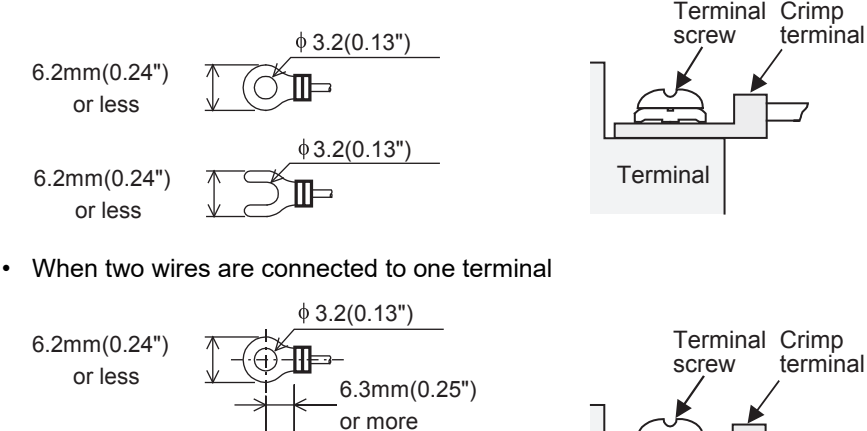

6.2mm(0.24") or less 3.2(0.13") 6.3mm(0.25") or more

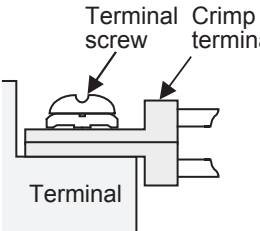

### **5.4.2 Terminal block mounting screw size and tightening torque**

The CC-Link connection terminal block of the 64CCL can be removed. (Black) mounting screws for the CC-Link connection terminal block are M3.5 size.

Set the tightening torque to 0.66 to 0.91 N•m.

Do not tighten terminal screws with a torque outside the above-mentioned range. Failure to do so may cause equipment failures or malfunctions.

# **6. FX3U-64CCL setting (switch setting)**

Set the station number, transmission rate, hardware test, number of occupied stations and expanded cyclic transmission options using the rotary switches provided under the top cover of the 64CCL.

**For an illustration of the 64CCL without the top cover, refer to [Section 1.2](#page-19-0).** The setting contents of each switch becomes valid after 64CCL startup. Set the switches while the power to the PLC and 64CCL is OFF. If the switch settings are changed after 64CCL startup, the L ERR. LED will flicker. To make the switch setting changes valid, reset the power to the PLC and the 64CCL.

# <span id="page-38-0"></span>**6.1 Station number setting**

Set the station number using two rotary switches (Setting range: 0 to 9).

The upper left switch specifies the 10's digit ( $\times$ 10), and the upper right switch specifies the 1's digit ( $\times$ 1).

• Rotary switch section

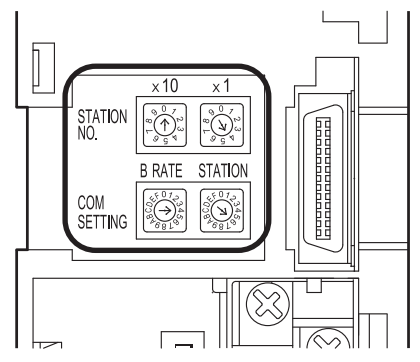

Set the station number within the range of 1 to 64.

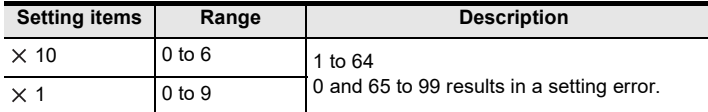

### **Caution**

It is necessary to avoid in correctly setting the station number of the 64CCL depending on the number of occupied stations setting the surrounding stations in the CC-Link network.

**7**

(switch

Buffer Memory

Buffer Memory

**8**

Example Program

**9**

Troubleshooting

Troubleshooting

**A**

Information Version

**1**

Introduction

Introduction

# **6.2 Transmission rate setting, hardware test**

Set the transmission rate or execute the hardware test using the "COM SETTING: B RATE" rotary switch (Setting range: 0 to 4 and A to E) provided in the lower left position.

#### **For details on the rotary switch layout, refer to [Section 6.1](#page-38-0).**

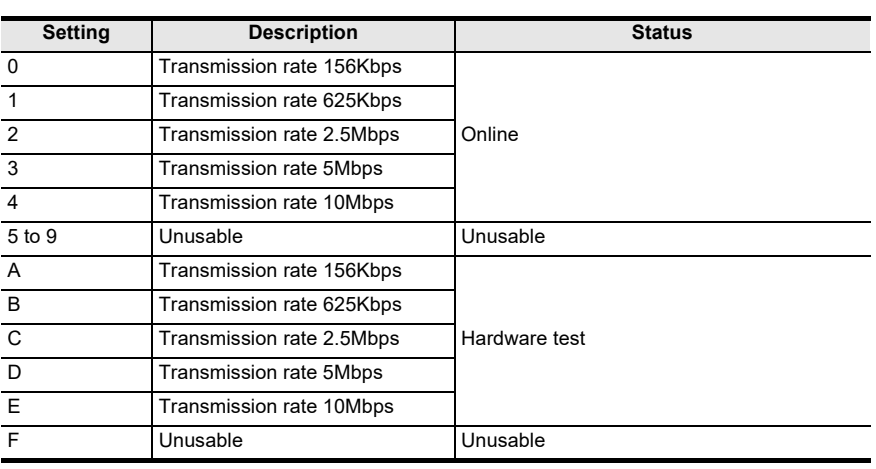

For the hardware test, refer to the following.

**For details on the hardware test, refer to [Subsection 5.2.2](#page-35-0).**

#### **Caution**

Set the transmission rate within the specification of the maximum transmission distance and transmission rate, along with the transmission rate selected in the master station.

# **6.3 Number of occupied stations, expanded cyclic setting**

Set the number of occupied stations and expanded cyclic transmission using the "COM SETTING: STATION" rotary switch (Setting range: 0 to 9 and C) provided in the lower right position.

#### **For the rotary switch layout, refer to [Section 6.1](#page-38-0).**

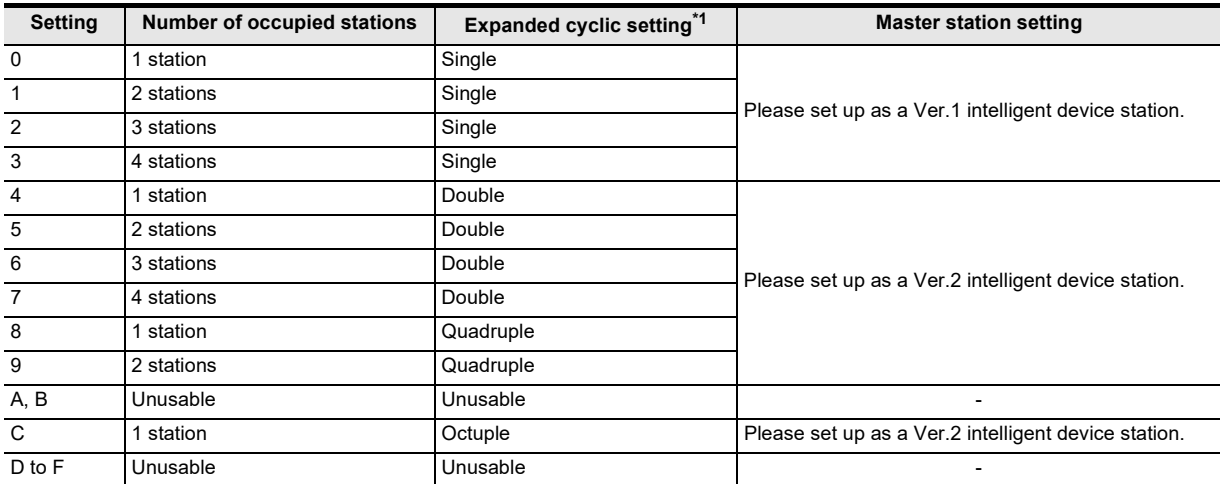

\*1. When the expanded cyclic setting is the single setting, it operates using Ver.1.10.

When the expanded cyclic setting is the double, quadruple or octuple setting, it operates using Ver.2.00. Check the status of the expanded cyclic setting switch of the 64CCL. When the 64CCL is set to the single setting, please set up the master station as a Ver.1 intelligent device station. When the 64CCL is set to the double, quadruple or octuple, please set up the master station as a Ver.2 intelligent device station.

#### **Caution**

The number of occupied stations setting for the 64CCL affects the station number setting.

# **7. Buffer Memory**

# **7.1 Buffer memory list**

The table below provides a brief description and reference information for the 64CCL buffer memory. **For details on the buffer memory, refer to [Section 7.2](#page-41-1).**

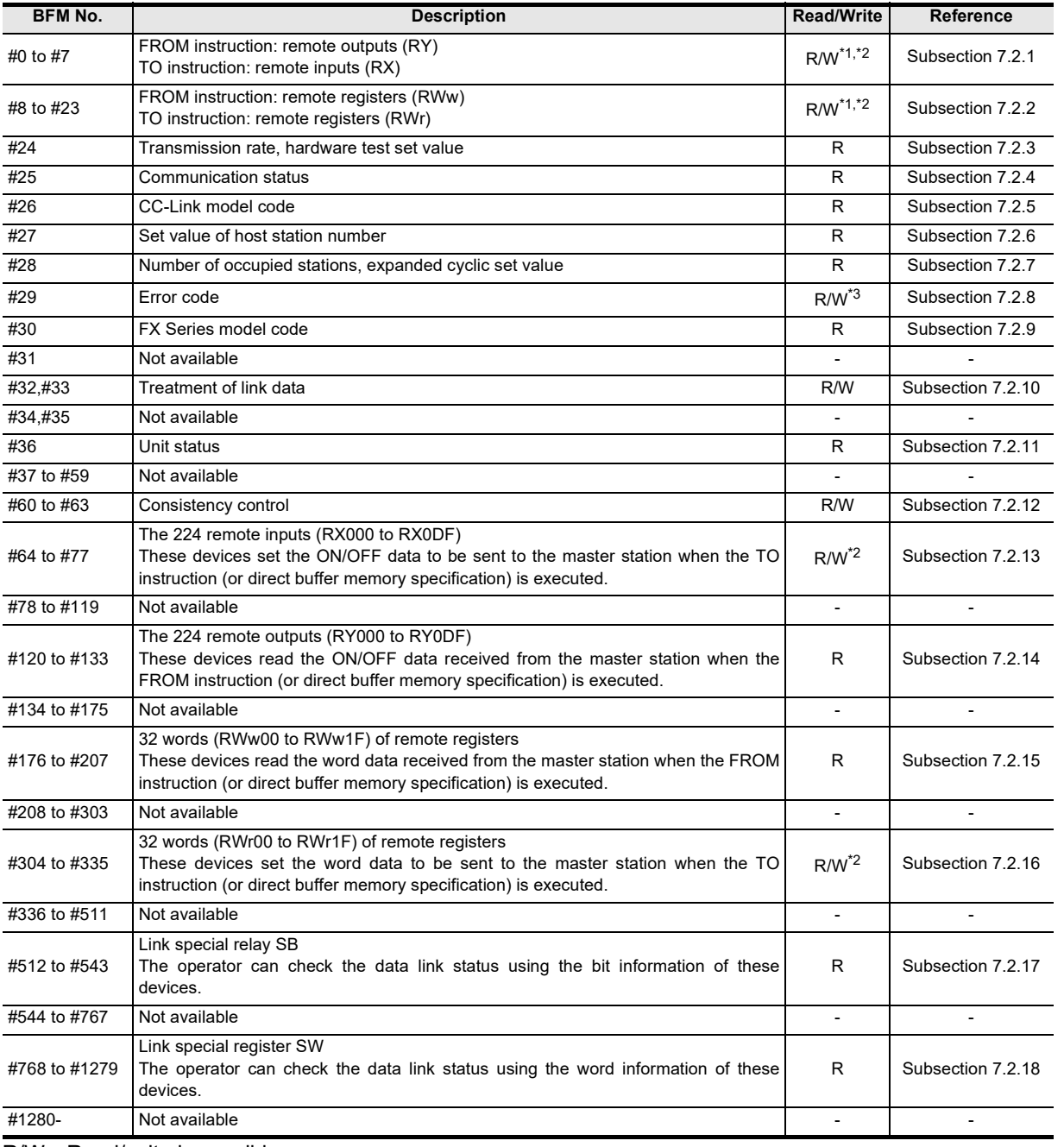

R/W : Read/write is possible

R : Read only

\*1. Read/write is only possible when the expanded cyclic transmission is set to "single."

- \*2. When writing to an area without assigned link points, writing is invalid. When reading from an area without assigned link points, the reading operation results in "0" being read.
- \*3. Only a value of "0" can be written and accepted.

**1**

**8**

Example Program

**9**

Troubleshooting

Troubleshooting

**A**

# <span id="page-41-2"></span><span id="page-41-1"></span>**7.2 Buffer memory details**

### <span id="page-41-0"></span>**7.2.1 [BFM#0 to #7] Remote I/O (RX/RY)**

[BFM #0 to #7] Remote inputs/outputs (RX/RY) are compatible with the FX2N-32CCL. This area is available only when the expanded cyclic transmission is set to "single". When the expanded cyclic transmission is set to "single", either of the following is available:

- a) RX/RY: BFM #0 to #7
- b) RX: BFM #64 to #71 and RY: BFM #120 to #127 (within the range of "single" expanded transmission)
- 1) When the FROM instruction (or reading through direct buffer memory specification) is executed: Remote outputs (RY) are requited These devices read the output signal (Remote outputs RY) transmitted from the master station to the 64CCL.
- 2) When the TO instruction (or writing through direct buffer memory specification) is executed: Remote inputs (RX) are requited

These devices write the input signal (Remote inputs RX) to be transmitted from the 64CCL to the master station.

When the TO instruction (or direct buffer memory specification) is executed for writing to an area without assigned link points, writing is invalid.

When the FROM instruction (or direct buffer memory specification) is executed for reading from an area without assigned link points, the reading operation results in "0" being read.

The table below shows details for buffer memory allocation.

 $\checkmark$  : User area  $\bullet$ : System area -: With no allocation

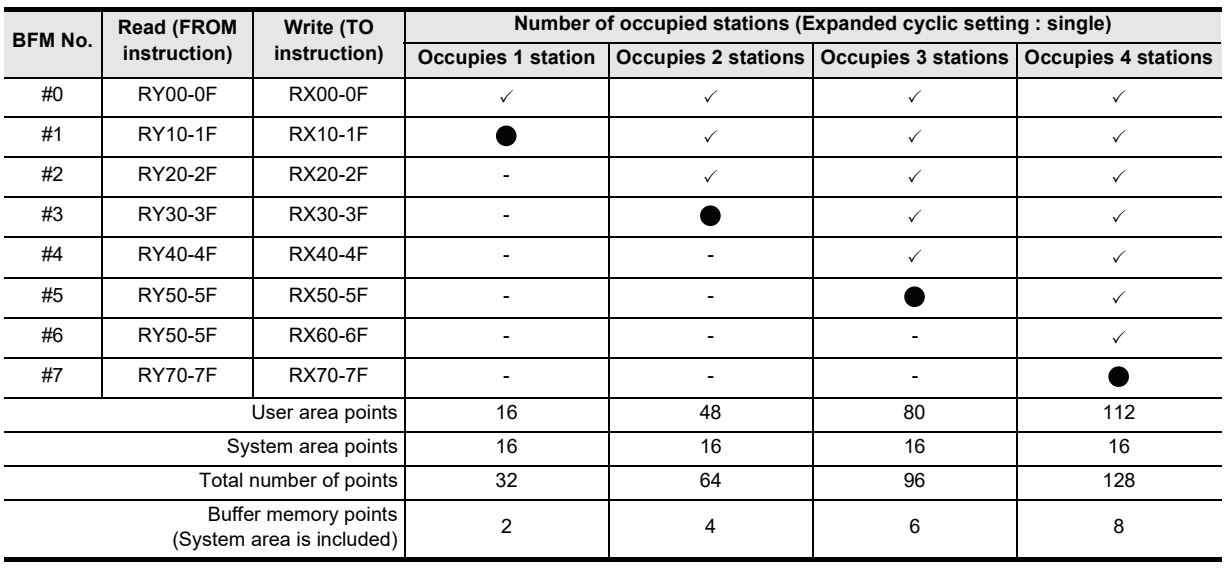

#### **Caution**

• RX/RY for the upper word in the last station is occupied as the system area.

- When the expanded cyclic transmission is set to "double", "quadruple" or "octuple", writing with the TO instruction (or direct buffer memory specification) to BFM#0 to #7 is invalid, and reading with the FROM instruction (or direct buffer memory specification) results in "0".
- Refer to Appendix B for differences between the 64CCL and the FX2N-32CCL.

**1**

Introduction

Introduction

**2**

Specification<br>and function

**3**

System<br>Configuration

**4**

Installation

Installation

**5**

procedure Wiring, Start-up

**6**

FX3U-64CCL FX3U-64CCL<br>setting (switch setting (switch

**7**

Buffer Memory

Buffer Memory

**8**

Example Program

## <span id="page-42-0"></span>**7.2.2 [BFM#8 to #23] Remote register (RWw/RWr)**

[BFM #8 to #23] Remote registers (RWw/RWr) are compatible with the FX2N-32CCL. This area is available only when the expanded cyclic transmission is set to "single". When the expanded cyclic transmission is set to "single", either of the following is available:

- a) RWw/RWr: BFM #8 to #23
- b) RWw: BFM #176 to #191 and RWr: BFM #304 to #319 (within the range of "single" expanded cyclic transmission)
- 1) When the FROM instruction (or reading through direct buffer memory specification) is executed: Remote registers (RWw) are involved

These devices read the data (Remote registers RWw) transmitted from the master station to the 64CCL.

2) When the TO instruction (or writing through direct buffer memory specification) is executed: Remote registers (RWr) are involved

These devices write data (Remote registers RWr) to be transmitted from the 64CCL to the master station. When the TO instruction (or direct buffer memory specification) is executed for writing to an area without assigned link points, writing is invalid.

When the FROM instruction (or direct buffer memory specification) is executed for reading from an area without assigned link points, the reading operation results in "0" being read.

The table below shows details for buffer memory allocation.

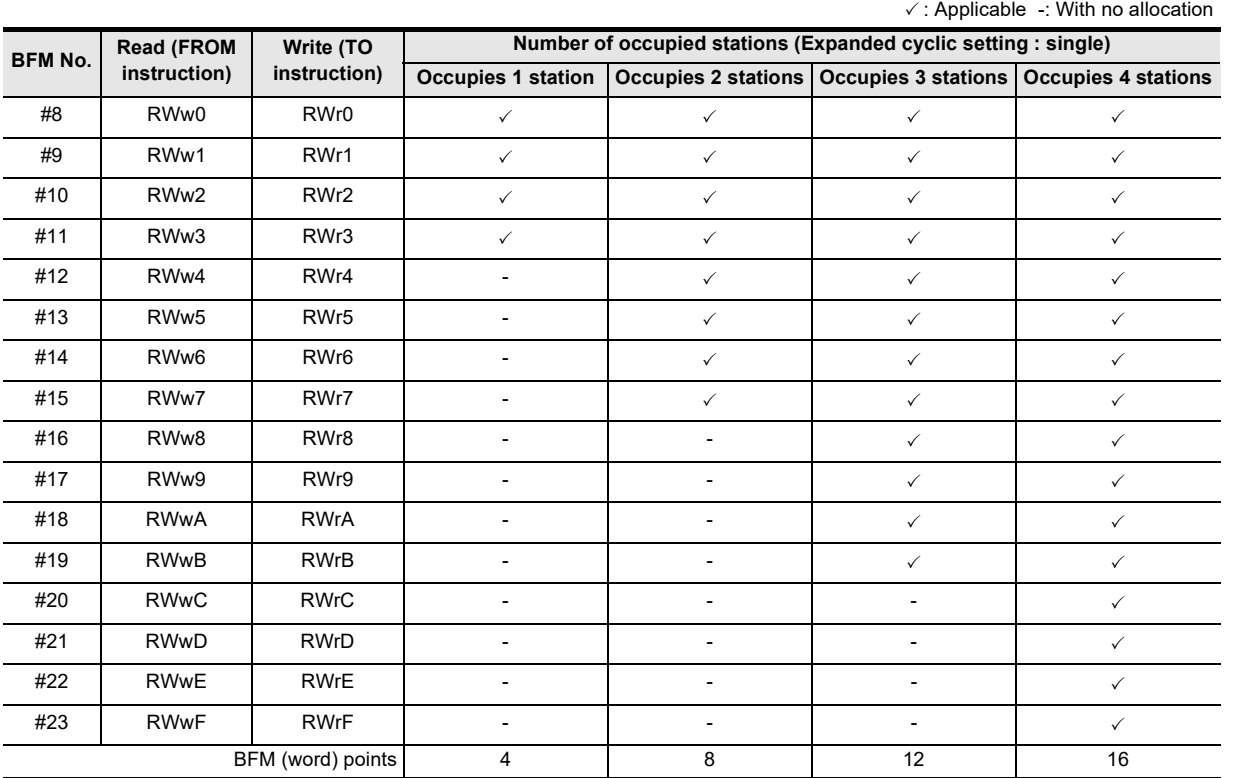

#### **Caution**

• Refer to Appendix B for differences between the 64CCL and the FX2N-32CCL.

**9**

<sup>•</sup> When the expanded cyclic transmission is set to "double", "quadruple" or "octuple", writing with the TO instruction (or direct buffer memory specification) to BFM#8 to #23 is invalid, and reading with the FROM instruction (or direct buffer memory specification) results in "0".

### <span id="page-43-0"></span>**7.2.3 [BFM#24] Transmission rate, hardware test set value**

This buffer memory address stores the setting contents of the transmission rate/hardware test switch of the 64CCL.

Setting contents are determined when the 64CCL is started. The contents stored in this buffer memory address do not change when the setting is changed after startup.

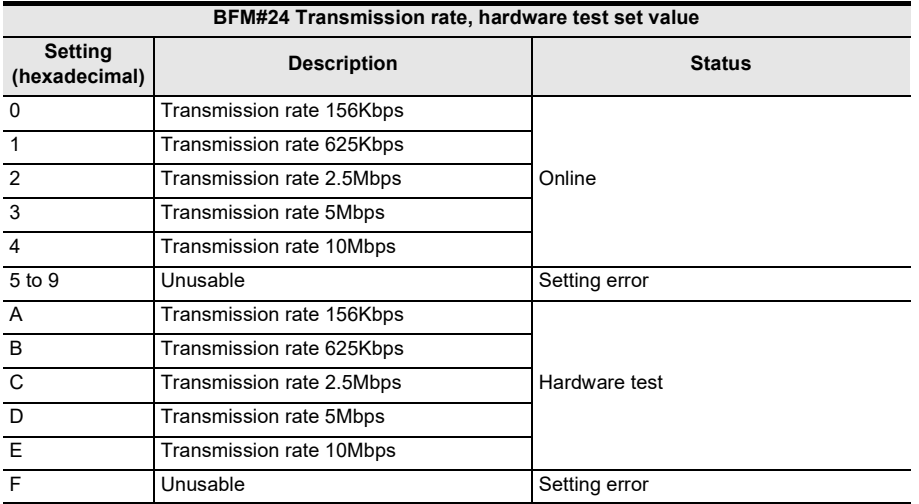

## <span id="page-44-0"></span>**7.2.4 [BFM#25] Communication status**

This buffer memory address stores the communication status of CC-Link communication data as ON/OFF information of in bits 0 to 15.

The information on the master station PLC is valid only while communication is executed in the link.

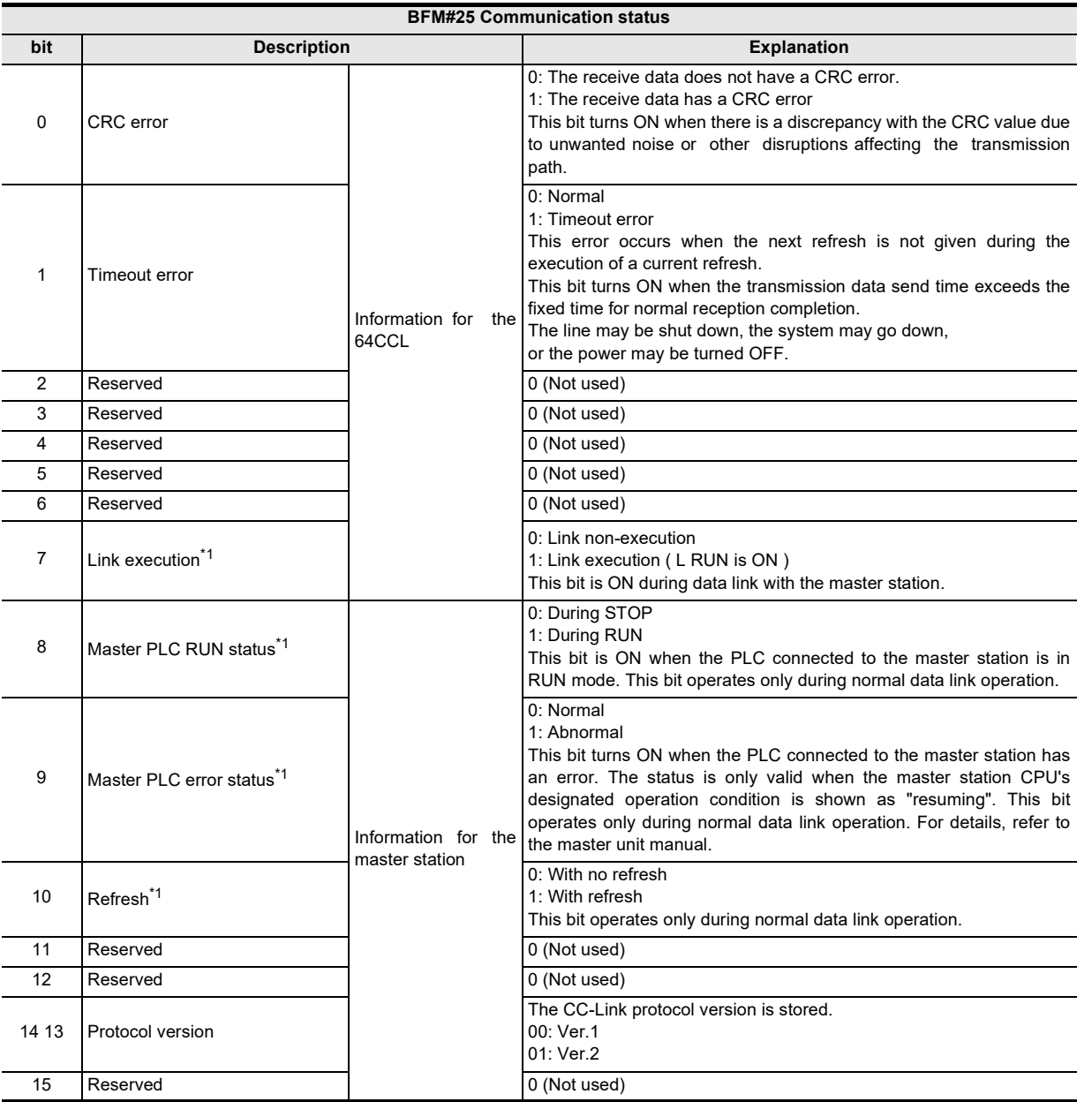

\*1. When "Link execution (bit 7)" is OFF, the "Master PLC RUN status (bit 8)", "Master PLC error status (bit 9)" and "Refresh (bit 10)" bits hold their final values from the link execution.

### <span id="page-44-1"></span>**7.2.5 [BFM#26] CC-Link model code**

The CC-Link model code is stored as follows:

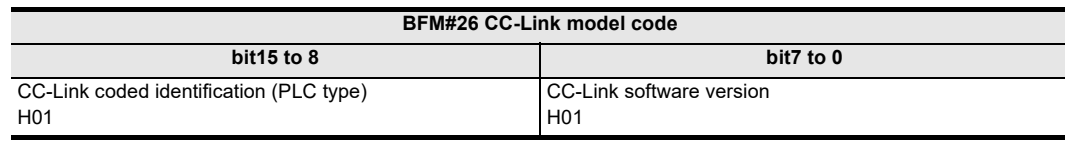

Buffer Memory

**8**

Example Program

**9**

Troubleshooting

Troubleshooting

**A**

Information Version

### <span id="page-45-0"></span>**7.2.6 [BFM#27] Set value of host station number**

This buffer memory address stores the set value of the host station number and is determined when the 64CCL is started.

The stored value does not change even if the setting is changed after startup.

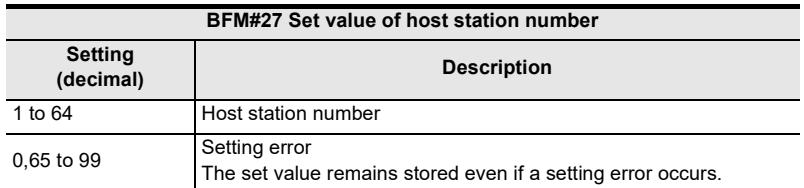

### <span id="page-45-1"></span>**7.2.7 [BFM#28] Number of occupied stations, expanded cyclic set value**

This buffer memory address stores the value set by the rotary switch and is determined when the 64CCL is started.

The stored value does not change even if the setting is changed after startup.

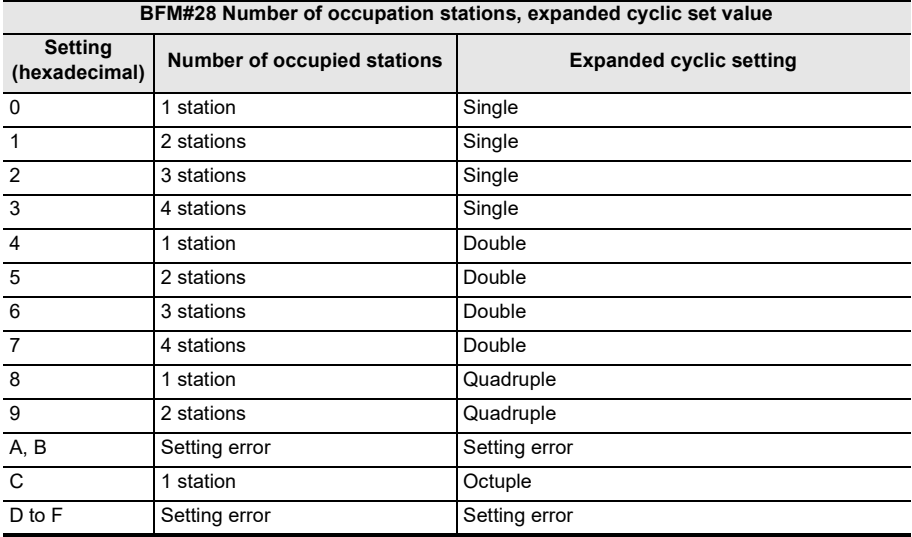

## <span id="page-46-0"></span>**7.2.8 [BFM#29] Error code**

<span id="page-46-1"></span>This buffer memory address stores error code information for the 64CCL. The following meaning is assigned to the error code handled as the ON/OFF information of bit 0 to bit 15.

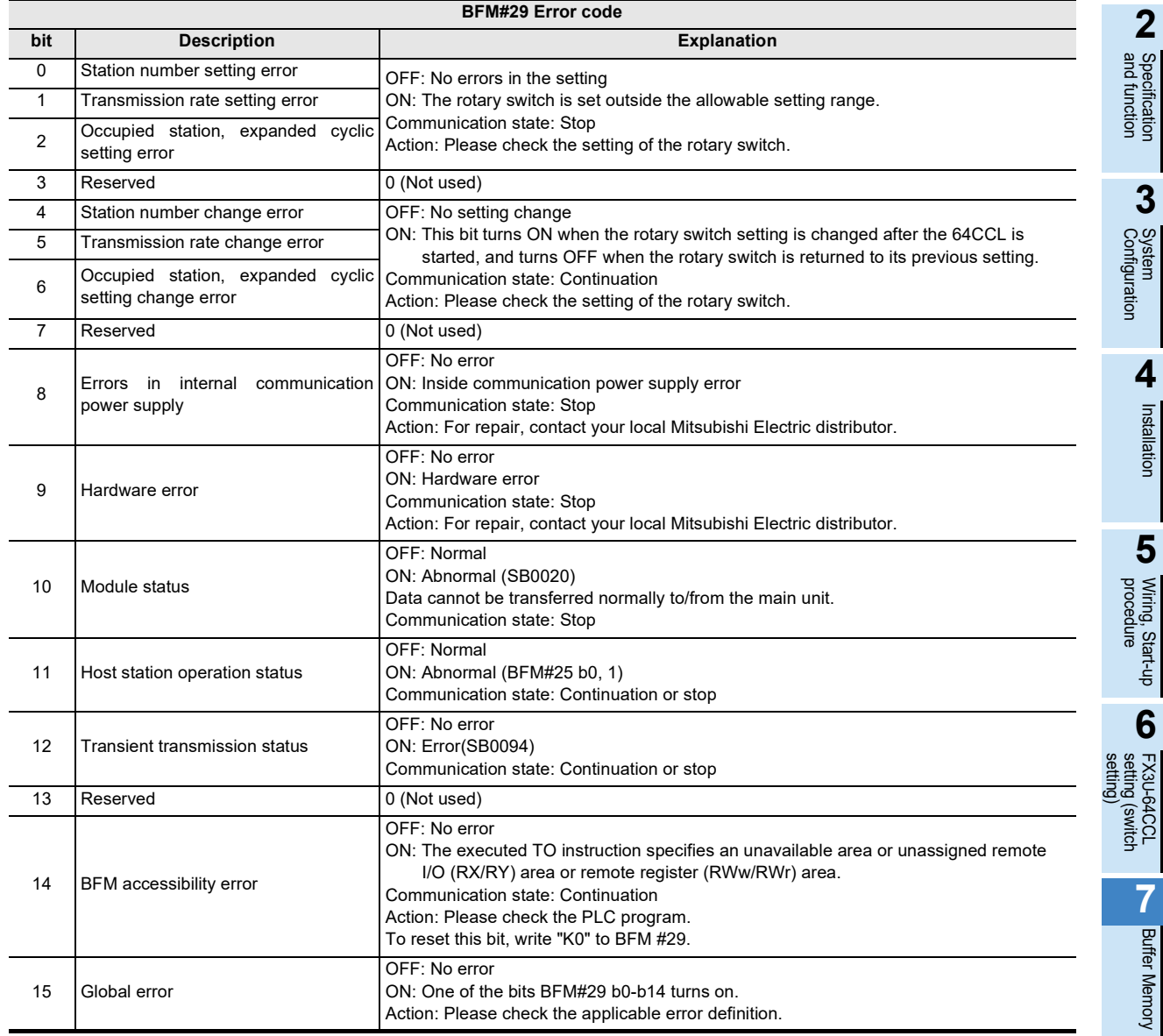

**8**

Example Program

**9**

FX3U-64CCL

**7**

Information Version

### <span id="page-47-0"></span>**7.2.9 [BFM#30] FX Series model code**

The model code of the FX3U-64CCL (K7160) is stored here.

## <span id="page-47-1"></span>**7.2.10 [BFM#32, #33] Treatment of link data**

The treatment of link data is defined as follows.

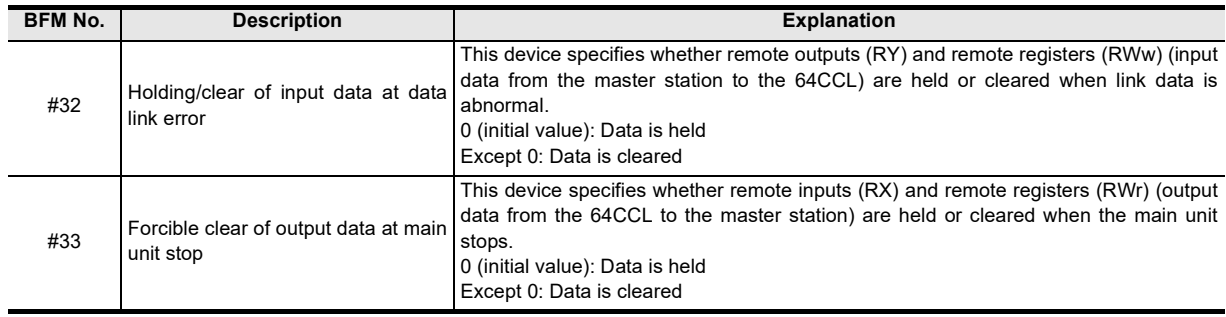

# <span id="page-47-2"></span>**7.2.11 [BFM#36] Unit status**

This buffer memory address stores the 64CCL status.

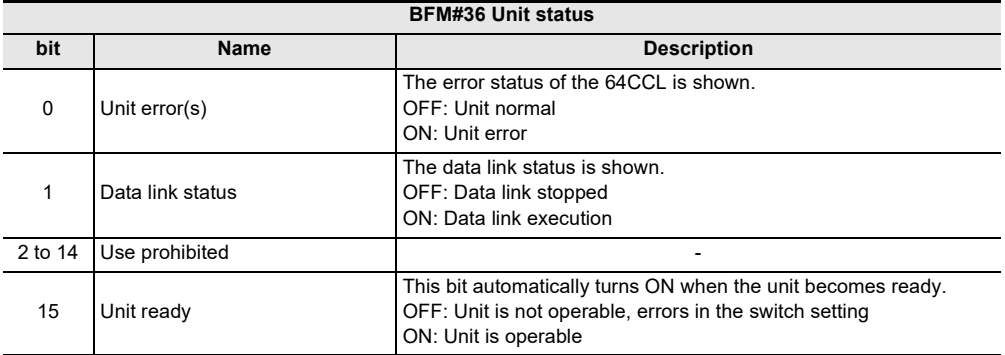

# <span id="page-48-0"></span>**7.2.12 [BFM#60 to 63] Consistency control**

Use these buffer memory addresses for consistency control to send or receive link data composed of 1 word (16 bits) or more or 2 words (32 bits) or more.

These buffer memory addresses assure data consistency for 1 word (16 bits) or more when read or written by the FROM/TO instructions, or data consistency for 2 words (32 bits) or more when read or written by the DFROM/DTO instructions.

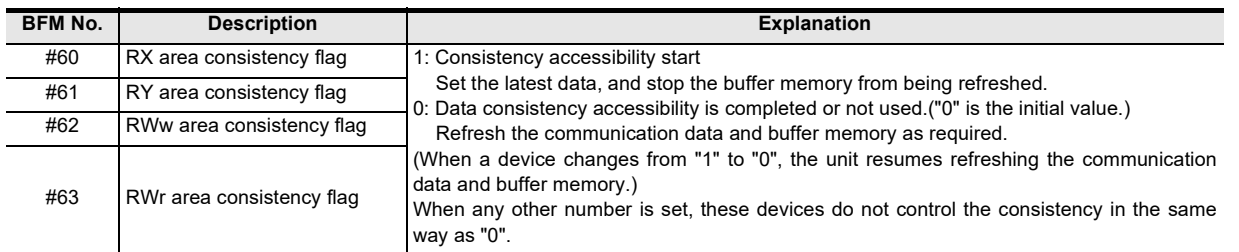

Consistency control operation examples and a sequence program example are as follows:

#### 1) Explanation of RY and RWw consistency flag operation

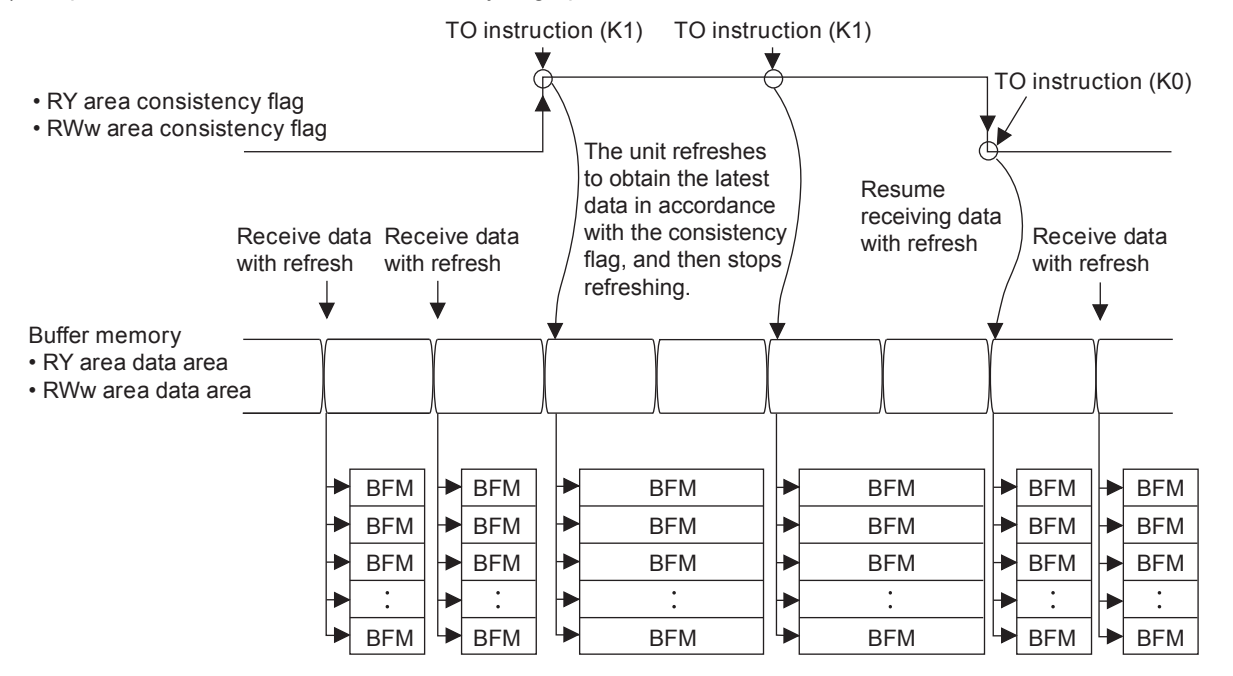

**1**

Introduction

Introduction

**2**

**9**

Troubleshooting

Troubleshooting

**7**

Buffer Memory

Buffer Memory

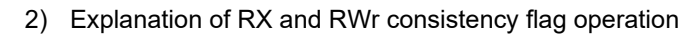

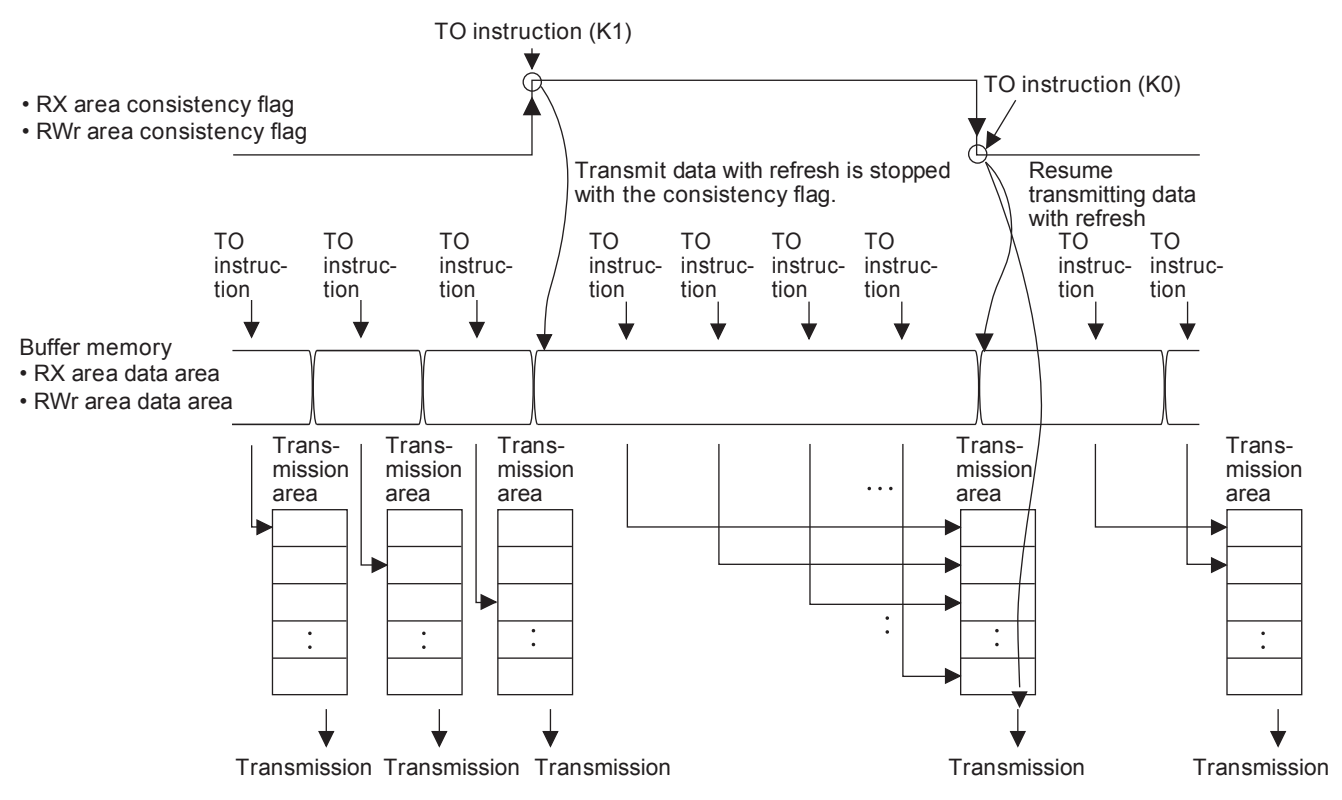

#### 3) Sequence program example

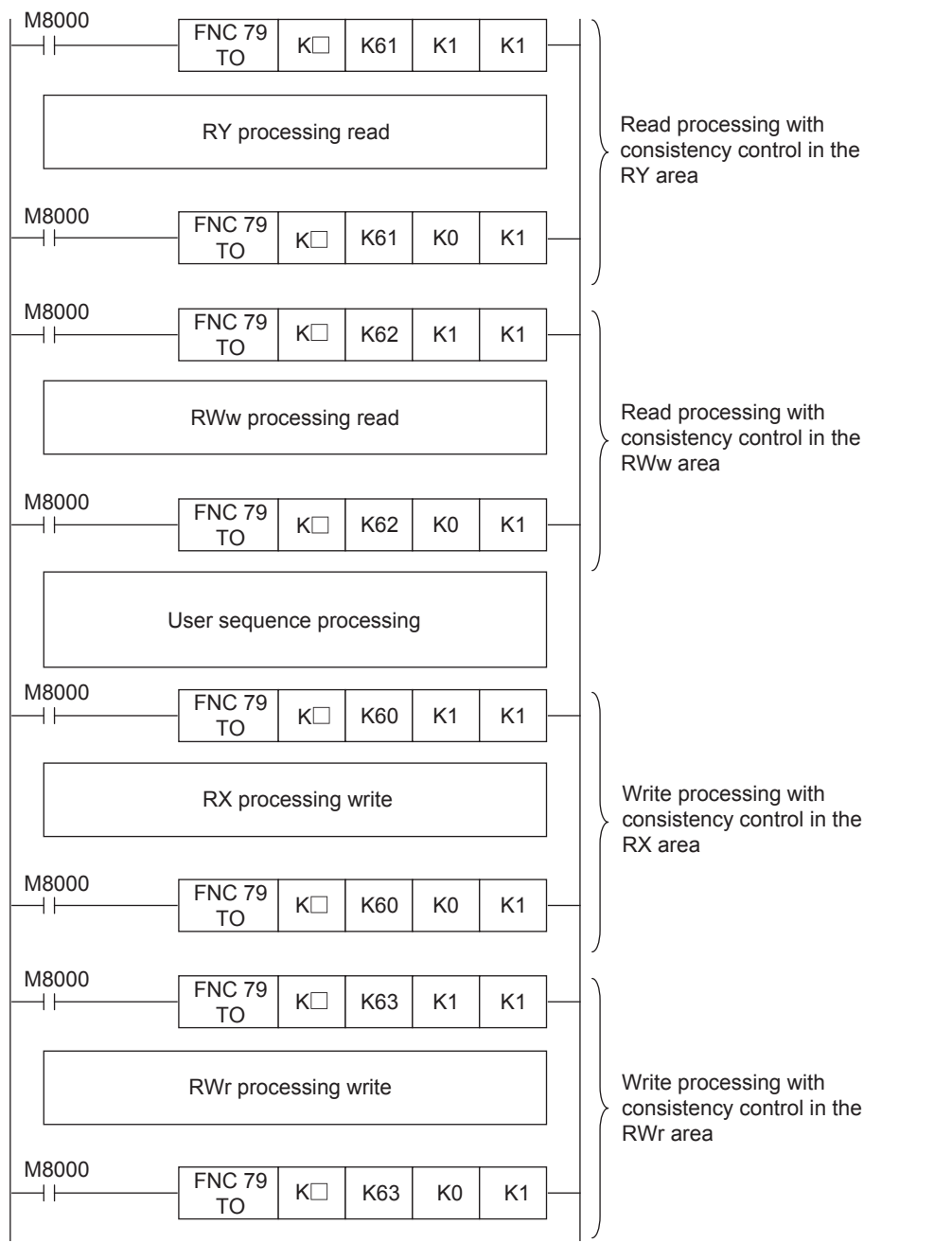

: Unit No. of 64CCL enters.

**5**

procedure Wiring, Start-up

**6**

**1**

**8**

Example Program

**9**

Troubleshooting

Troubleshooting

**A**

Information Version

**45**

## <span id="page-51-0"></span>**7.2.13 [BFM#64 to 77] Remote input (RX)**

Using these remote input (RX) buffer memory addresses, the TO instruction (or direct buffer memory specification) sets the ON/OFF information to be sent to the master station.

For the buffer memory allocation in accordance with the number of occupied stations and expanded cyclic transmission, refer to the next page.

- 1) Details for the buffer memory allocation related to remote inputs (RX)
	- The table below shows details for the buffer memory allocation related to remote inputs (RX)

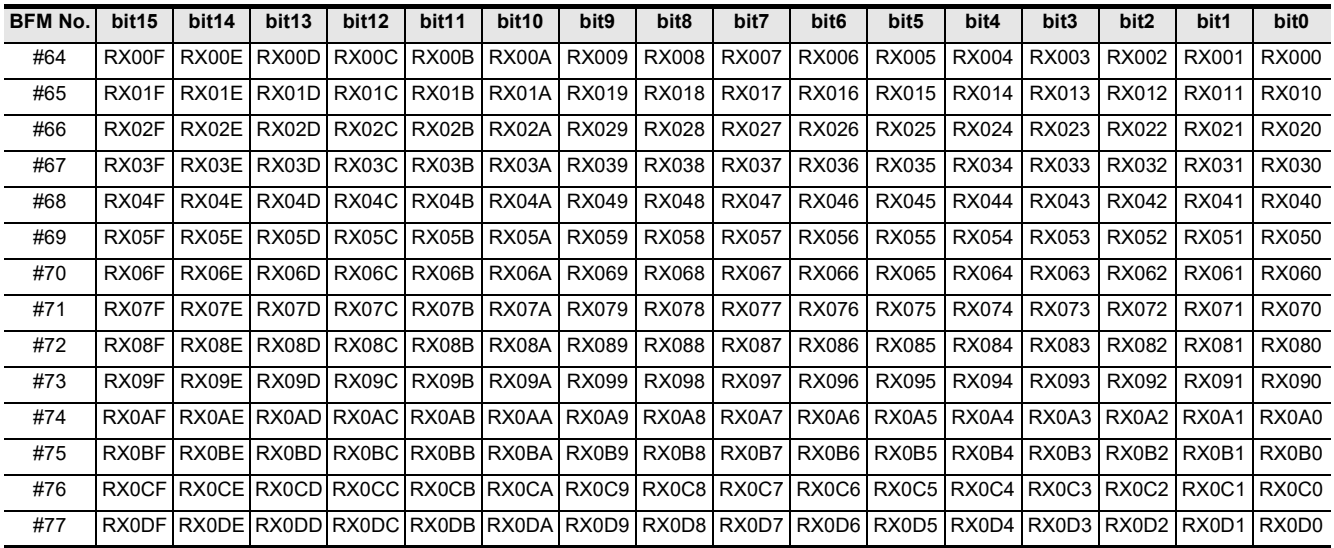

: User area : System area -: With no allocation

2) Details for the buffer memory allocation related to remote inputs (RX) when the expanded cyclic transmission is set

The table below shows details for the buffer memory allocation related to remote inputs (RX) when the expanded cyclic transmission is set.

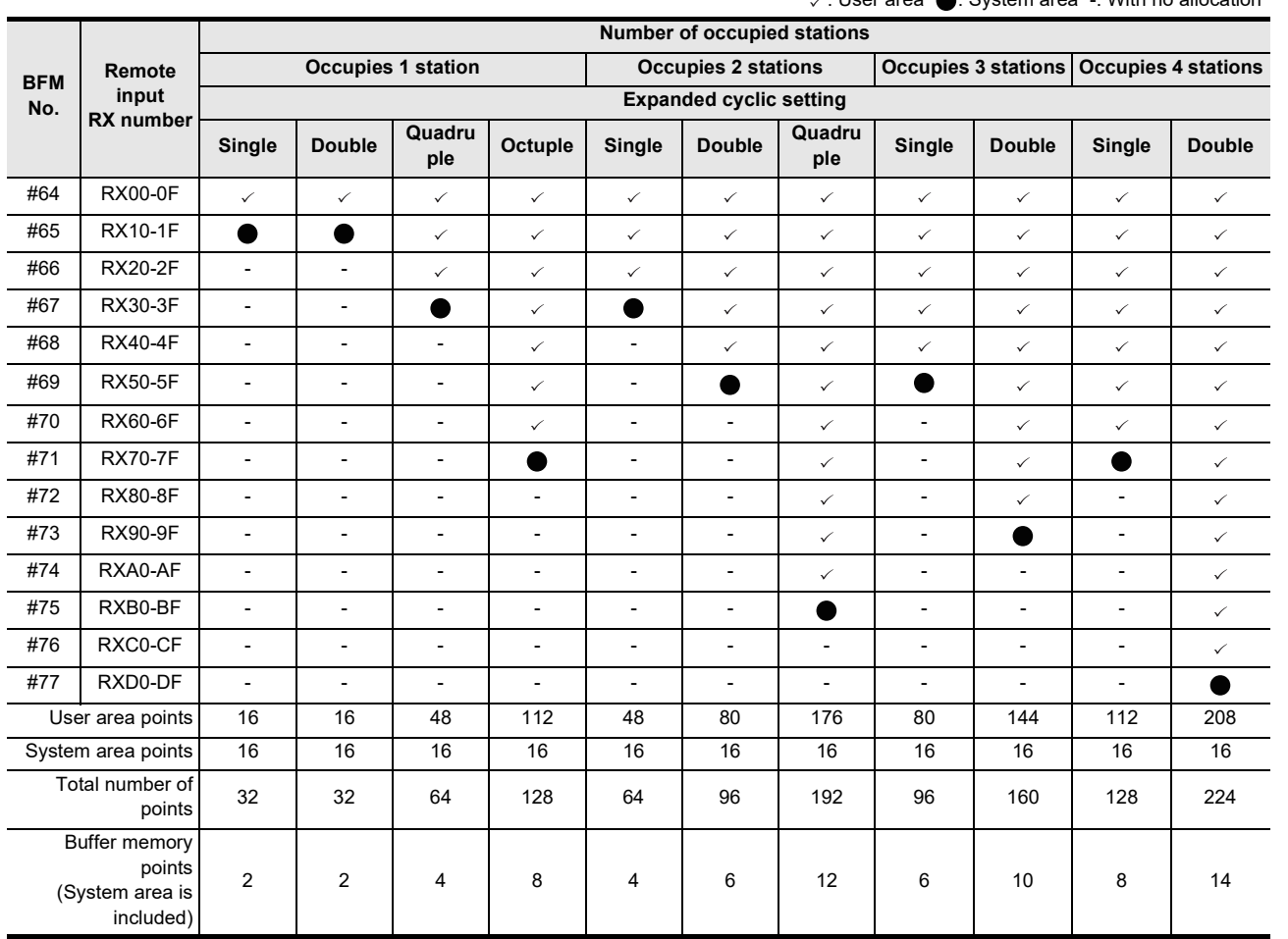

#### **Caution**

• RX for the upper word in the last station is occupied as the system area.

• When the TO instruction (or direct buffer memory specification) is executed for writing to an area without assigned link points, writing is invalid. When the FROM instruction (or direct buffer memory specification) is executed for reading from an area without assigned link points, the reading operation results in "0" being read.

**1**

Introduction

Introduction

**2**

Information Version

### <span id="page-53-0"></span>**7.2.14 [BFM#120 to 133] Remote output (RY)**

These remote output (RY) buffer memory addresses store the ON/OFF information received from the master station.

Read these buffer memory addresses using the FROM instruction (or direct buffer memory specification) to use the stored ON/OFF information.

For the buffer memory allocation in accordance with the number of occupied stations and expanded cyclic transmission, refer to the next page.

1) Details for the buffer memory allocation related to remote outputs (RY)

The table below shows details for the buffer memory allocation related to remote outputs (RY)

| <b>BFM No.</b> | bit <sub>15</sub>  | bit <sub>14</sub>             | bit <sub>13</sub> | bit <sub>12</sub>       | bit <sub>11</sub> | bit10                                                                                                    | bit9 | bit <sub>8</sub>        | bit7         | bit6                                      | bit <sub>5</sub> | bit4         | bit <sub>3</sub> | bit <sub>2</sub> | bit1  | bit <sub>0</sub> |
|----------------|--------------------|-------------------------------|-------------------|-------------------------|-------------------|----------------------------------------------------------------------------------------------------|------|-------------------------|--------------|-------------------------------------------|------------------|--------------|------------------|------------------|-------|------------------|
| #120           | RY00F              | RY00E                         |                   | RY00D RY00C RY00B       |                   | RY00A                                                                                                    |      | RY009 RY008             | <b>RY007</b> | RY006                                     | RY005            | RY004        | RY003            | RY002            | RY001 | RY000            |
| #121           |                    | RY01F RY01E RY01D RY01C RY01B |                   |                         |                   |                                                                                                    |      | RY01A RY019 RY018 RY017 |              | RY016 RY015 RY014                         |                  |              | RY013            | RY012 RY011      |       | RY010            |
| #122           | RY02F              | RY02E                         |                   | RY02D RY02C RY02B I     |                   |                                                                                                    |      | RY02A RY029 RY028 RY027 |              |                                           | RY026 RY025      | RY024        | RY023            | RY022            | RY021 | <b>RY020</b>     |
| #123           |                    | RY03F RY03E                   |                   | RY03D   RY03C   RY03B   |                   |                                                                                                    |      |                         |              | RY03A RY039 RY038 RY037 RY036 RY035       |                  | RY034        | RY033            | RY032 RY031      |       | RY030            |
| #124           | RY04F              | RY <sub>04</sub> E            |                   | RY04D RY04C RY04B       |                   |                                                                                                    |      | RY04A RY049 RY048 RY047 |              |                                           | RY046 RY045      | <b>RY044</b> | RY043            | RY042            | RY041 | RY040            |
| #125           |                    | RY05F RY05E                   |                   | RY05D RY05C RY05B I     |                   | RY05A                                                                                                    |      | RY059   RY058   RY057   |              | <b>RY056</b>                              | RY055            | <b>RY054</b> | RY053            | RY052 RY051      |       | RY050            |
| #126           | RY <sub>06</sub> F | RY06E                         |                   | RY06D RY06C RY06B       |                   |                                                                                                    |      | RY06A RY069 RY068 RY067 |              |                                           | RY066 RY065      | RY064        | RY063            | RY062            | RY061 | <b>RY060</b>     |
| #127           |                    | RY07F RY07E RY07D RY07C RY07B |                   |                         |                   |                                                                                                    |      |                         |              | RY07A RY079 RY078 RY077 RY076 RY075 RY074 |                  |              | RY073            | RY072 RY071      |       | <b>RY070</b>     |
| #128           | RY08F              |                               |                   | RY08E RY08D RY08C RY08B |                   |                                                                                                    |      | RY08A RY089 RY088 RY087 |              |                                           | RY086 RY085      | <b>RY084</b> | RY083            | RY082            | RY081 | <b>RY080</b>     |
| #129           |                    | RY09F RY09E                   |                   | RY09D RY09C RY09B       |                   | RY09A                                                                                                    |      | RY099 RY098 RY097       |              | <b>RY096</b>                              | <b>RY095</b>     | <b>RY094</b> | RY093            | RY092 RY091      |       | <b>RY090</b>     |
| #130           |                    |                               |                   |                         |                   | RY0AF   RY0AE   RY0AD   RY0AC   RY0AB   RY0AA   RY0A9   RY0A8   RY0A7   RY0A6   RY0A5   RY0A4   RY0A3                 |      |                         |              |                                           |                  |              |                  | RY0A2 RY0A1      |       | RY0A0            |
| #131           |                    |                               |                   |                         |                   | RY0BF RY0BE RY0BD RY0BC RY0BB RY0BA RY0B9 RY0B8 RY0B7                                                                 |      |                         |              | RY0B6 RY0B5 RY0B4 RY0B3                   |                  |              |                  | RY0B2 RY0B1      |       | RY0B0            |
| #132           |                    |                               |                   |                         |                   | RY0CF   RY0CE   RY0CD   RY0CC   RY0CB   RY0CA   RY0C9   RY0C8   RY0C7   RY0C6   RY0C5   RY0C4   RY0C3   RY0C2   RY0C1 |      |                         |              |                                           |                  |              |                  |                  |       | RY0C0            |
| #133           |                    |                               |                   |                         |                   | RY0DF RY0DE RY0DD RY0DC RY0DB RY0DA RY0D9 RY0D8 RY0D7 RY0D6 RY0D5 RY0D4 RY0D3 RY0D2 RY0D1                             |      |                         |              |                                           |                  |              |                  |                  |       | RY0D0            |

2) Details for the buffer memory allocation related to remote outputs (RY) when the expanded cyclic transmission is set

The table below shows details for the buffer memory allocation related to remote outputs (RY) when the expanded cyclic transmission is set.

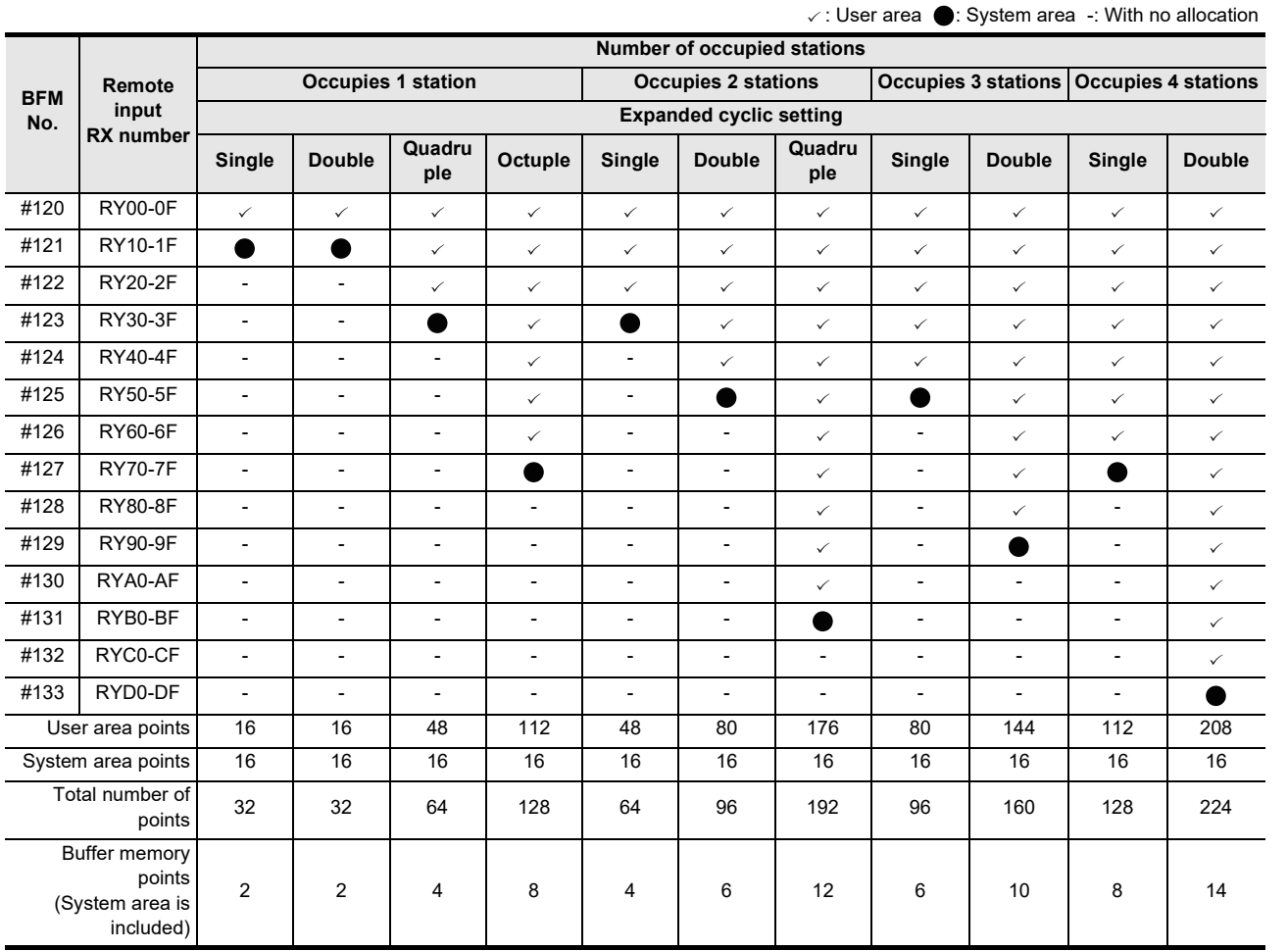

#### **Caution**

• RY for the upper word in the last station is occupied as the system area.

• When the TO instruction (or direct buffer memory specification) is executed, writing is invalid. When the FROM instruction (or direct buffer memory specification) is executed for reading from an area without assigned link points, the reading operation results in "0" being read.

**8**

Example Program

**9**

Troubleshooting

Troubleshooting

**A**

Information Version

### <span id="page-55-0"></span>**7.2.15 [BFM#176 to 207] Remote register RWw**

These remote register (RWw) buffer memory addresses store the word information received from the master station.

Read these buffer memory addresses using the FROM instruction (or direct buffer memory specification) to use the stored word information.

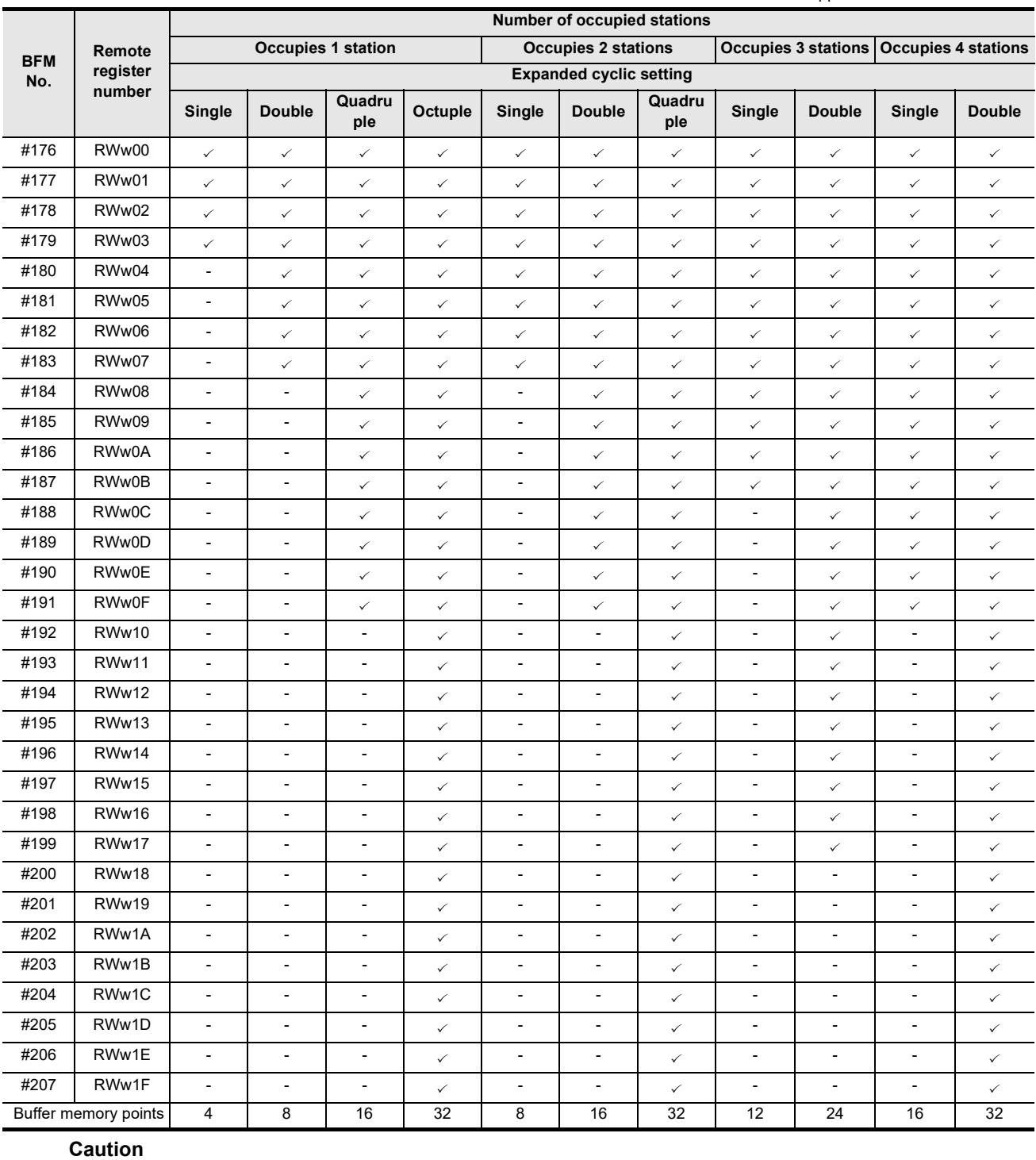

 $\checkmark$ : Applicable -: With no allocation

• When the TO instruction (or direct buffer memory specification) is executed, writing is invalid. When the FROM instruction (or direct buffer memory specification) is executed for reading from an area without assigned link points, the reading operation results in "0" being read.

: Applicable -: With no allocation

**1**

Introduction

Introduction

**2**

Specification<br>and function

**3**

System<br>Configuration

**4**

Installation

Installation

**5**

procedure Wiring, Start-up

**6**

FX3U-64CCL FX3U-64CCL<br>setting (switch<br>setting) setting (switch

**7**

Buffer Memory

Buffer Memory

**8**

Example Program

**9**

# <span id="page-56-0"></span>**7.2.16 [BFM#304 to 335] Remote register RWr**

Using these remote register (RWr) buffer memory addresses, the TO instruction (or direct buffer memory specification) sets the word information to be sent to the master station.

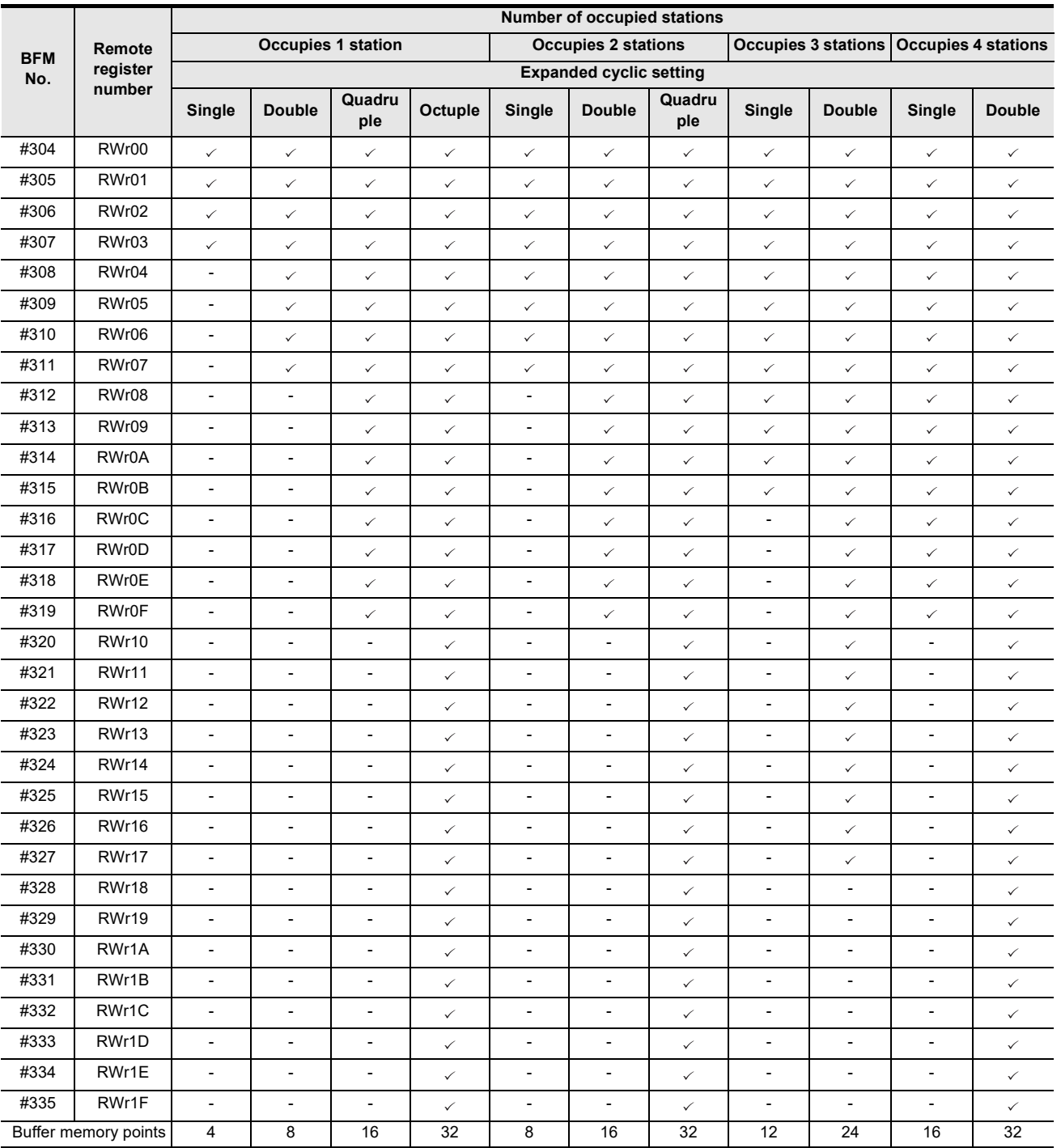

**Caution**

• When the TO instruction (or direct buffer memory specification) is executed for writing to an area without assigned link points, writing is invalid. When the FROM instruction (or direct buffer memory specification) is executed for reading from an area without assigned link points, the reading operation results in "0" being read.

## <span id="page-57-0"></span>**7.2.17 [BFM#512 to 543] Link special relay (SB)**

The data link status can be checked using these buffer memory addresses for bit information (link special relays SB).

The table below shows details for the link special relays (SB).

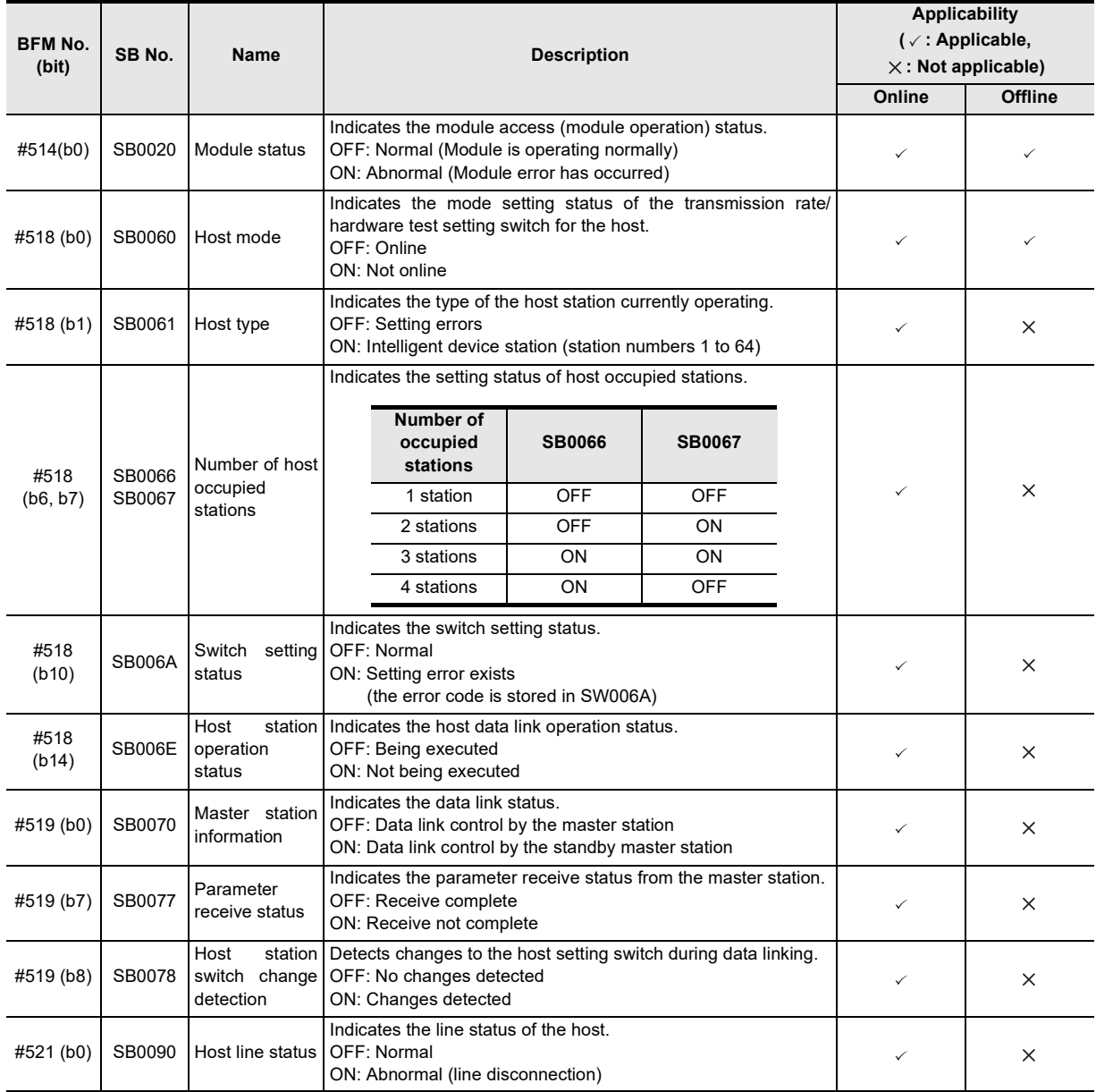

**1**

Introduction

Introduction

**2**

# <span id="page-58-0"></span>**7.2.18 [BFM#768 to 1279] Link special register (SW)**

The operator can check the data link status using these buffer memory addresses for word information (link special registers SW).

The table below shows details of link special registers (SW).

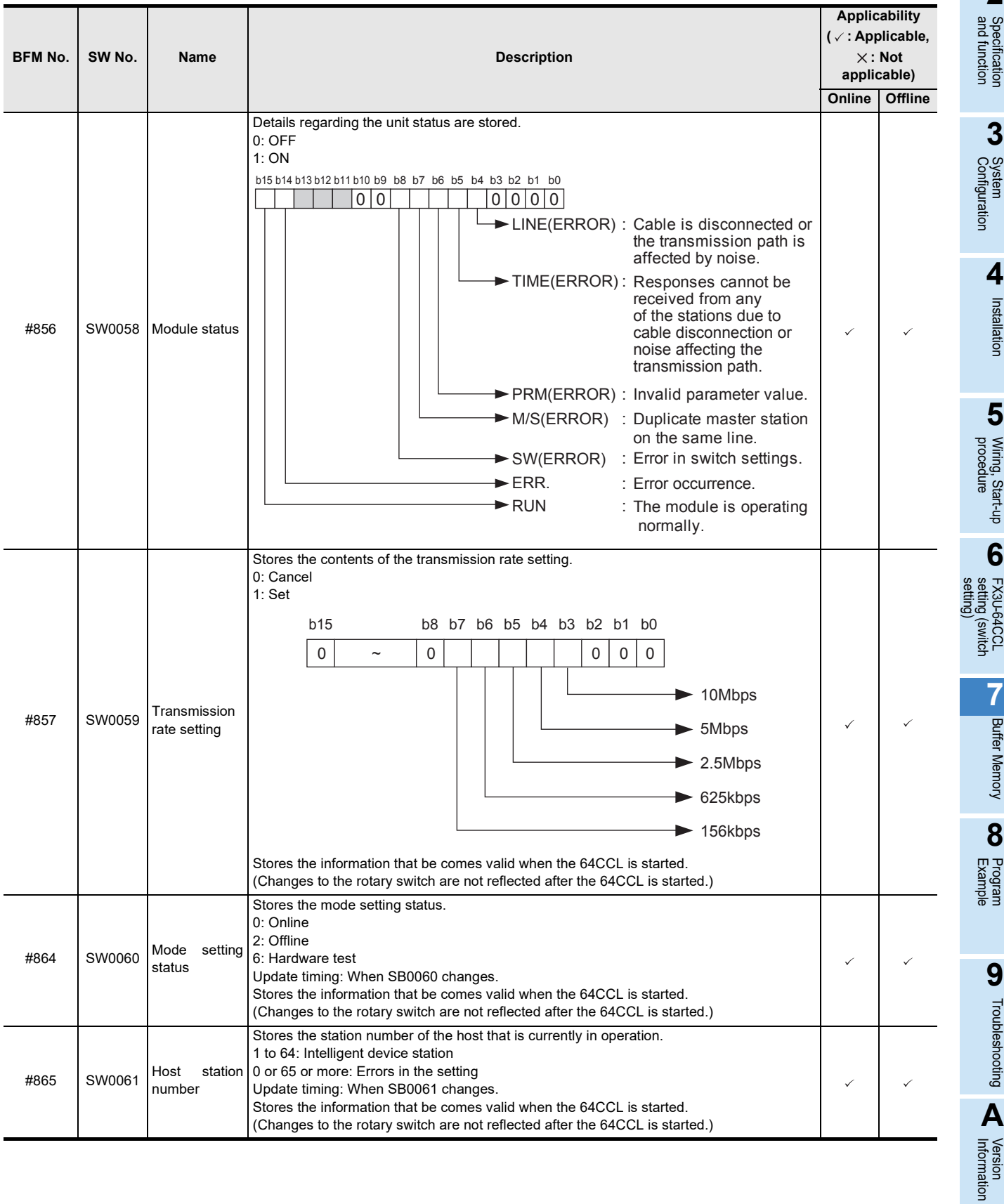

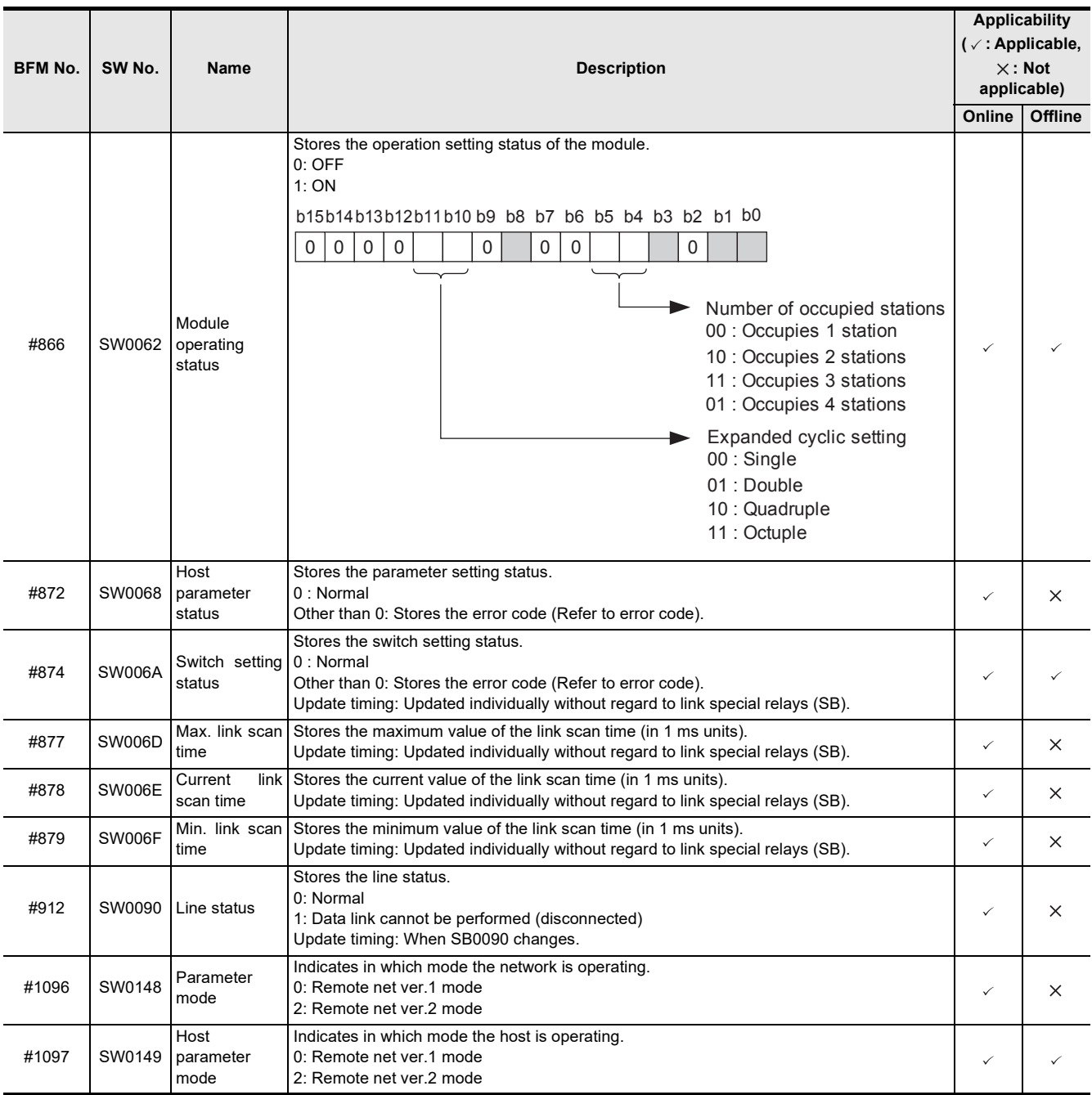

**1**

Introduction

Introduction

**2**

Specification<br>and function

**3**

System<br>Configuration

**4**

Installation

Installation

**5**

procedure Wiring, Start-up

**6**

FX3U-64CCL FX3U-64CCL<br>setting (switch<br>setting) setting (switch

(switch

**7**

Buffer Memory

Buffer Memory

**8**

Example Program

**9**

Troubleshooting

Troubleshooting

**A**

Information Version

# **8. Program Example**

# **8.1 System configuration**

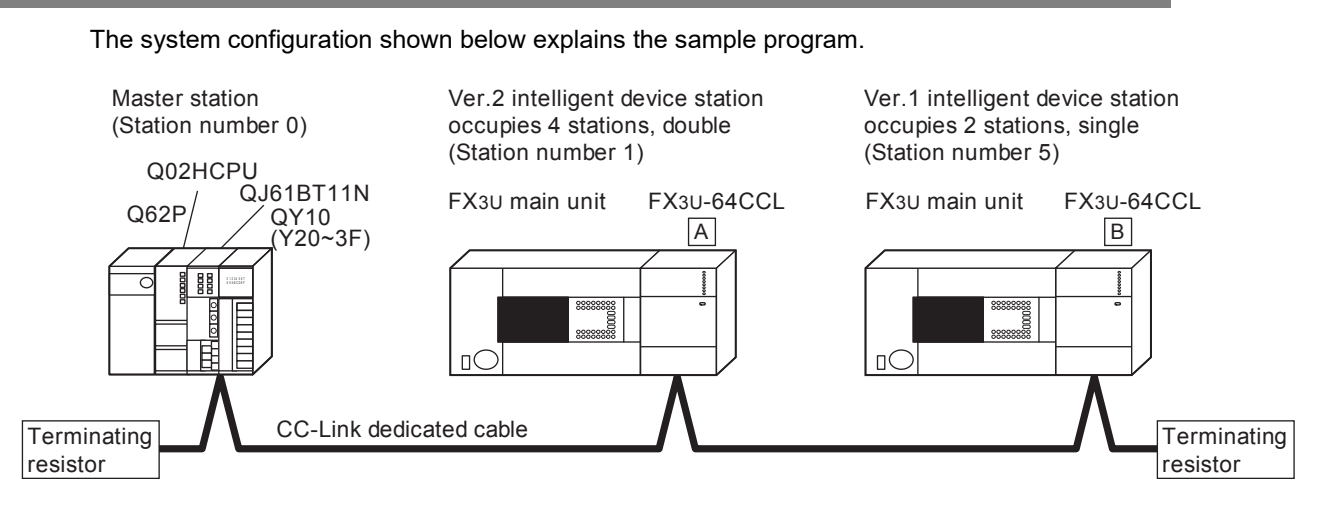

1) Preparation

a) Set the station number, mode, transmission and condition settings for the master station.  $\rightarrow$  For details, refer to the master unit manual. The settings, as shown in the following figure, are configured in GX Developer.

•Example 1 for the master station settings

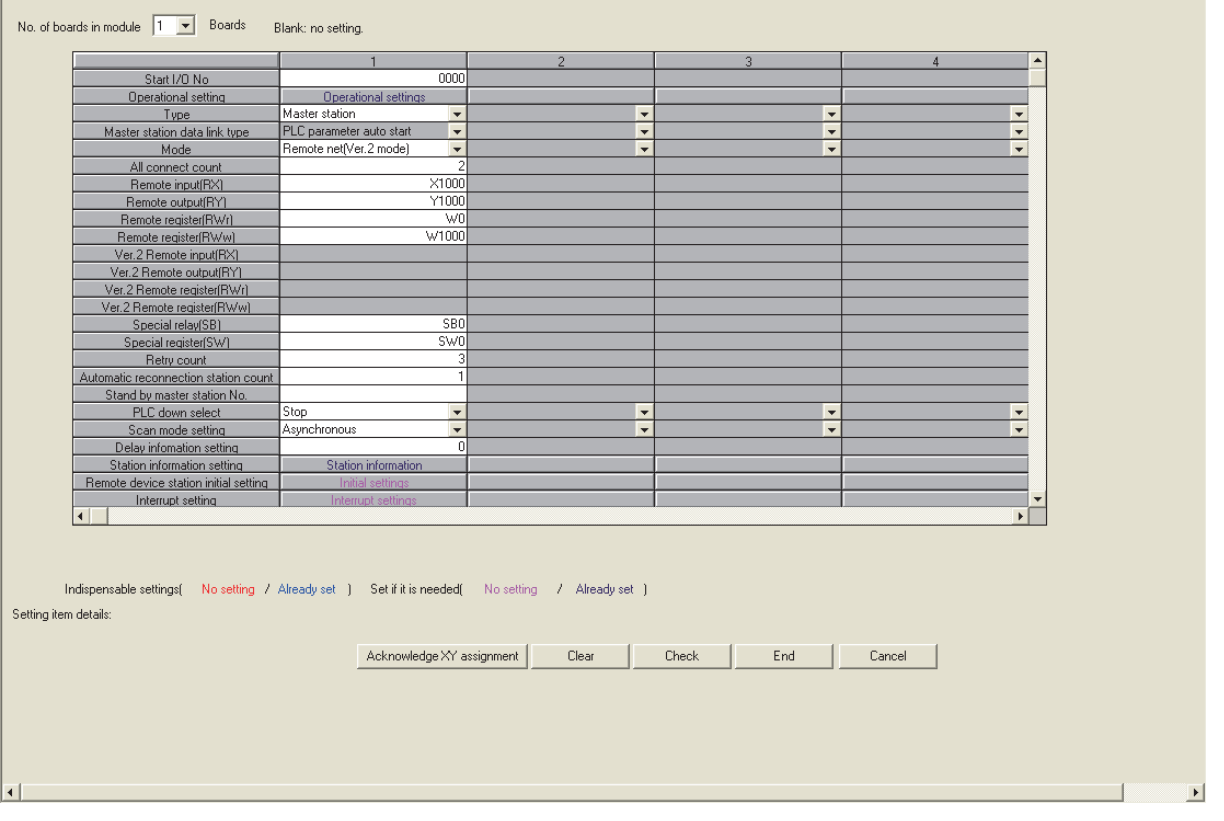

•Example 2 for the master station settings

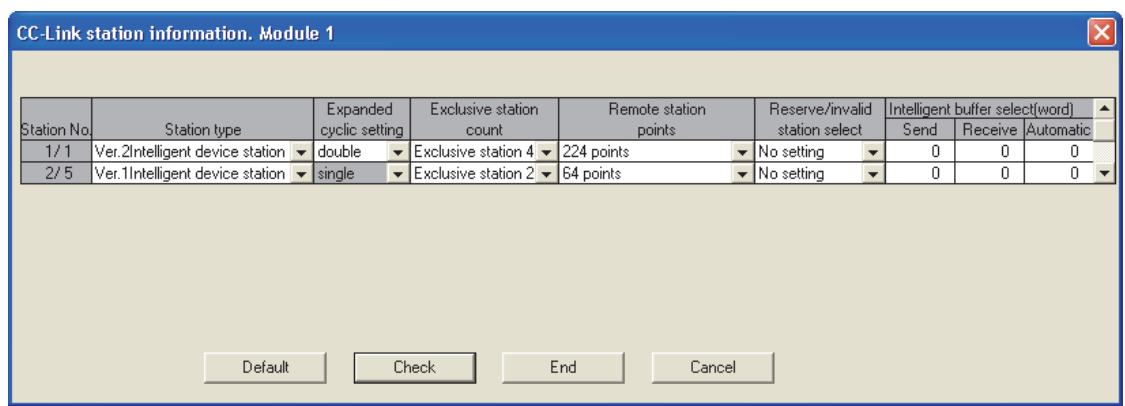

- When the setting of the 64CCL is the single setting, please set up the master station as a Ver.1 intelligent device station. When the setting of the 64CCL are the double setting, the quadruple setting, or the octuple setting, please set up the master station as a Ver.2 intelligent device station.
- b) Set the station number, number of occupied stations/expanded cyclic transmission and transmission rate/hardware test for the 64CCL.

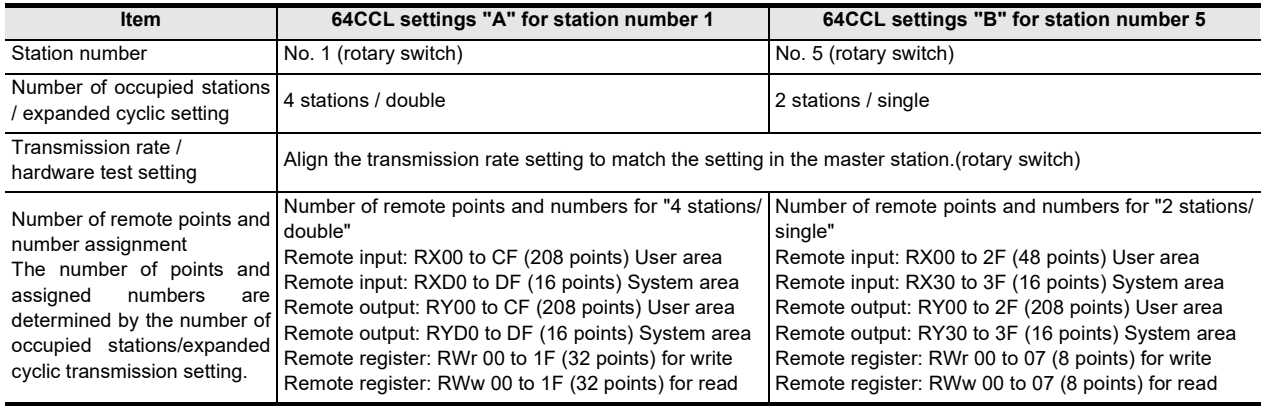

# **8.2 Communication data sequence**

Communication through remote inputs and remote outputs is executed as follows in the sample program.

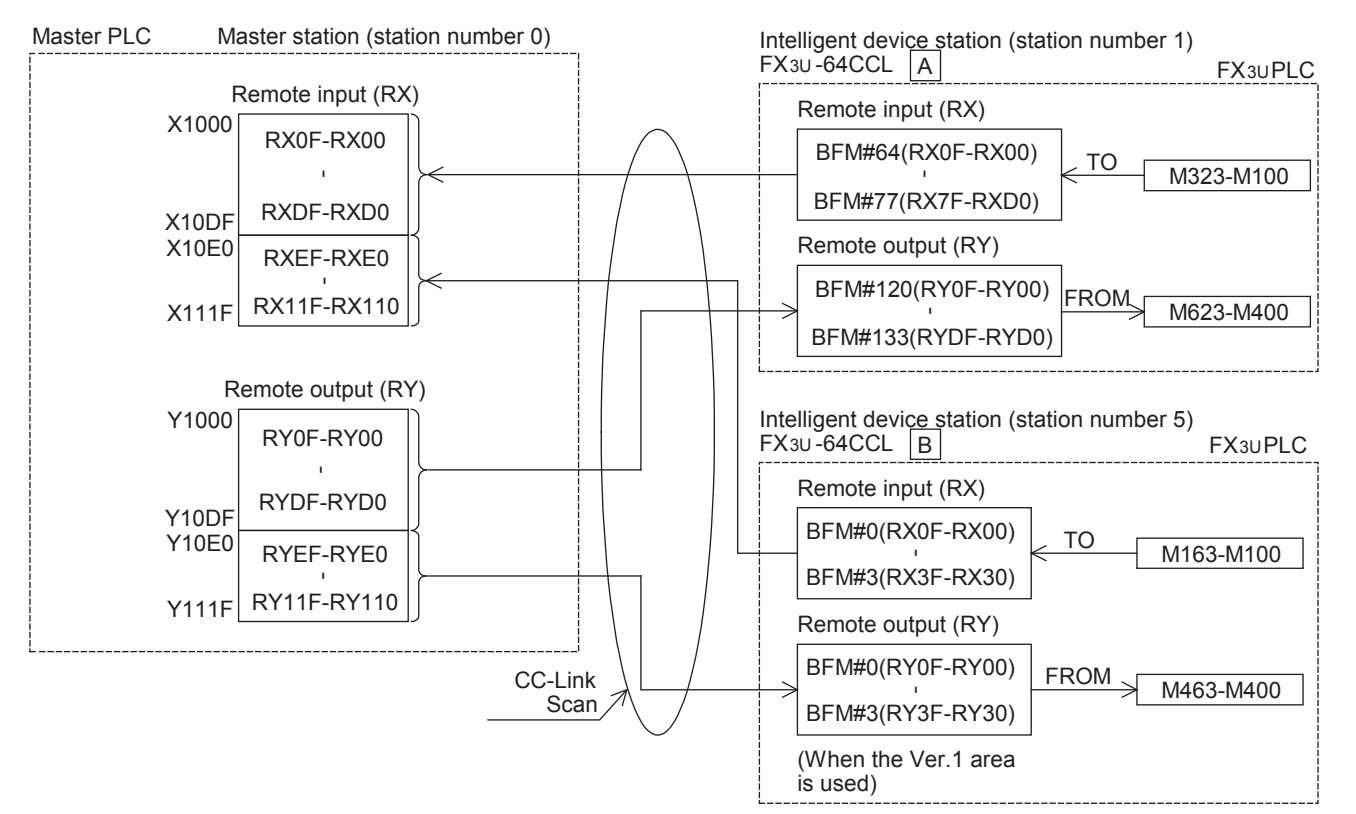

Communication through remote registers is executed as follows in the sample program.

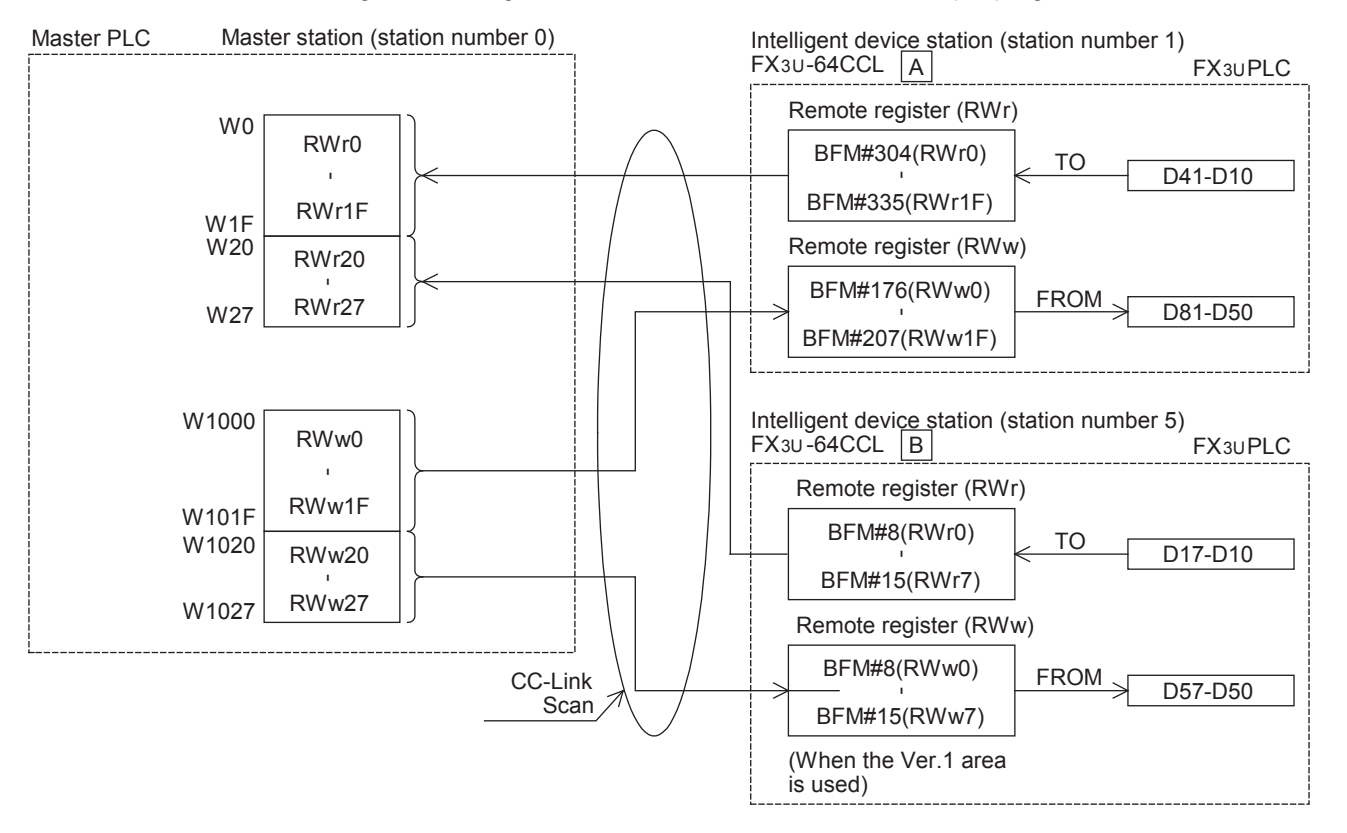

**6**

FX3U-64CCL FX3U-64CCL<br>setting (switch setting (switch

**7**

Buffer Memory

r Memory

Buffer

**1**

Introduction

Introduction

**2**

Specification<br>and function

**3**

System<br>Configuration

**4**

Installation

Installation

**9**

Troubleshooting

Troubleshooting

# **8.3 FX3G/FX3U/FX3UC PLC program example**

For programs in the master PLC, refer to the manual of the CC-Link master unit.

1) Sample program for station number 1

```
*Read communication status, error code and unit status
```
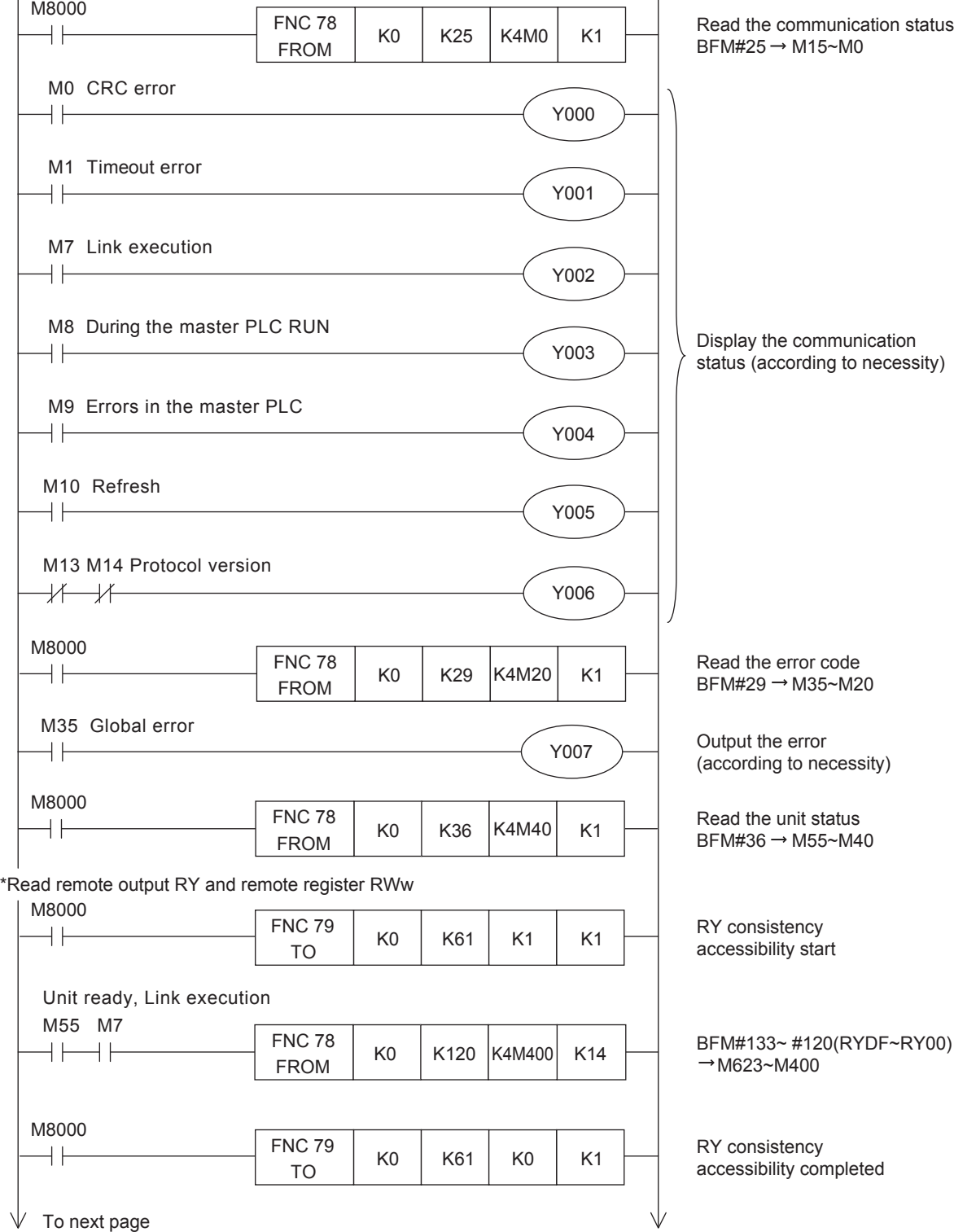

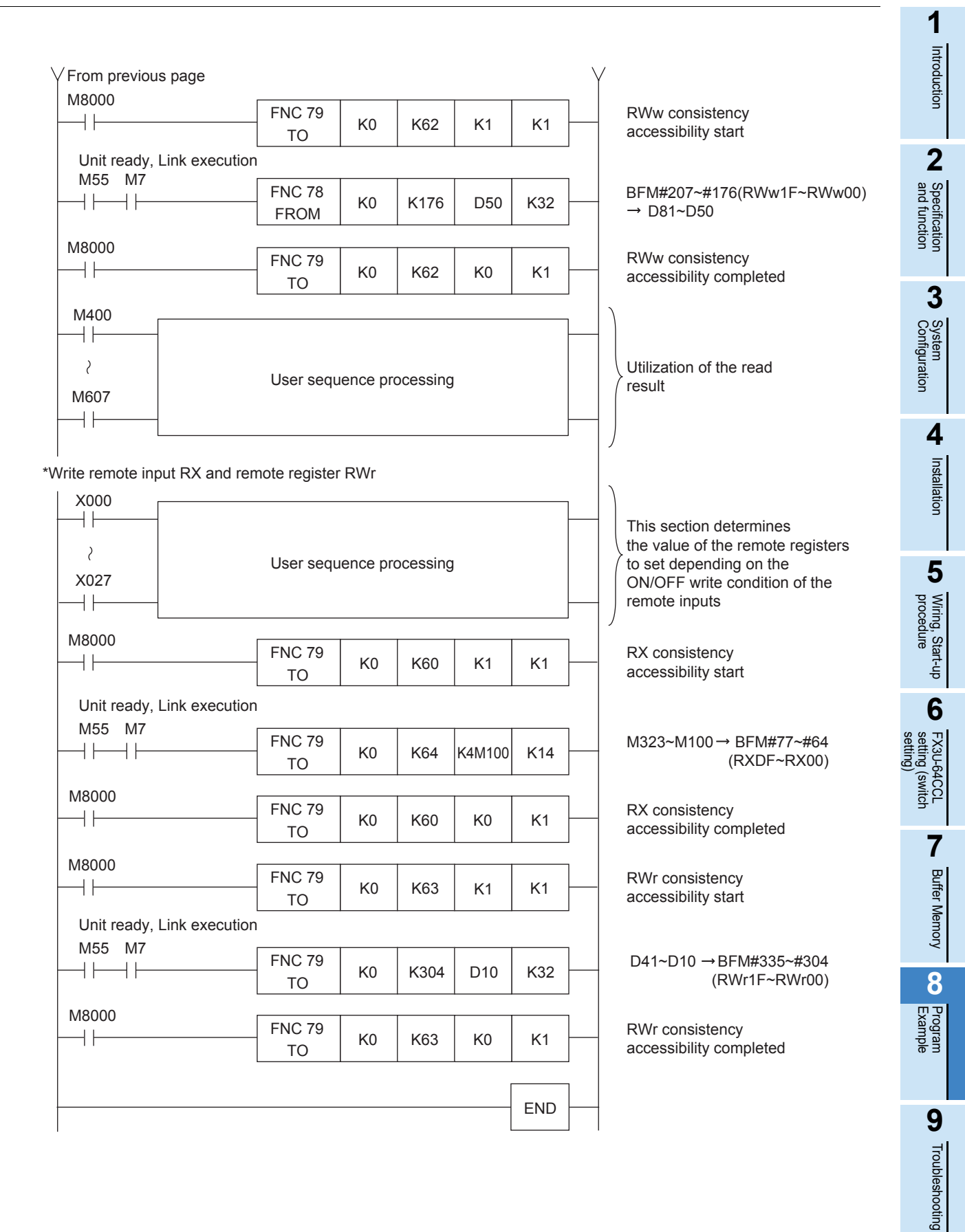

**A**

Information Version

To next page

#### 2) Sample program for station number 5

The contents of the communication status, error code and unit status read program are same as those for station number 1 shown above.

#### \*Read remote output RY and remote register RWw

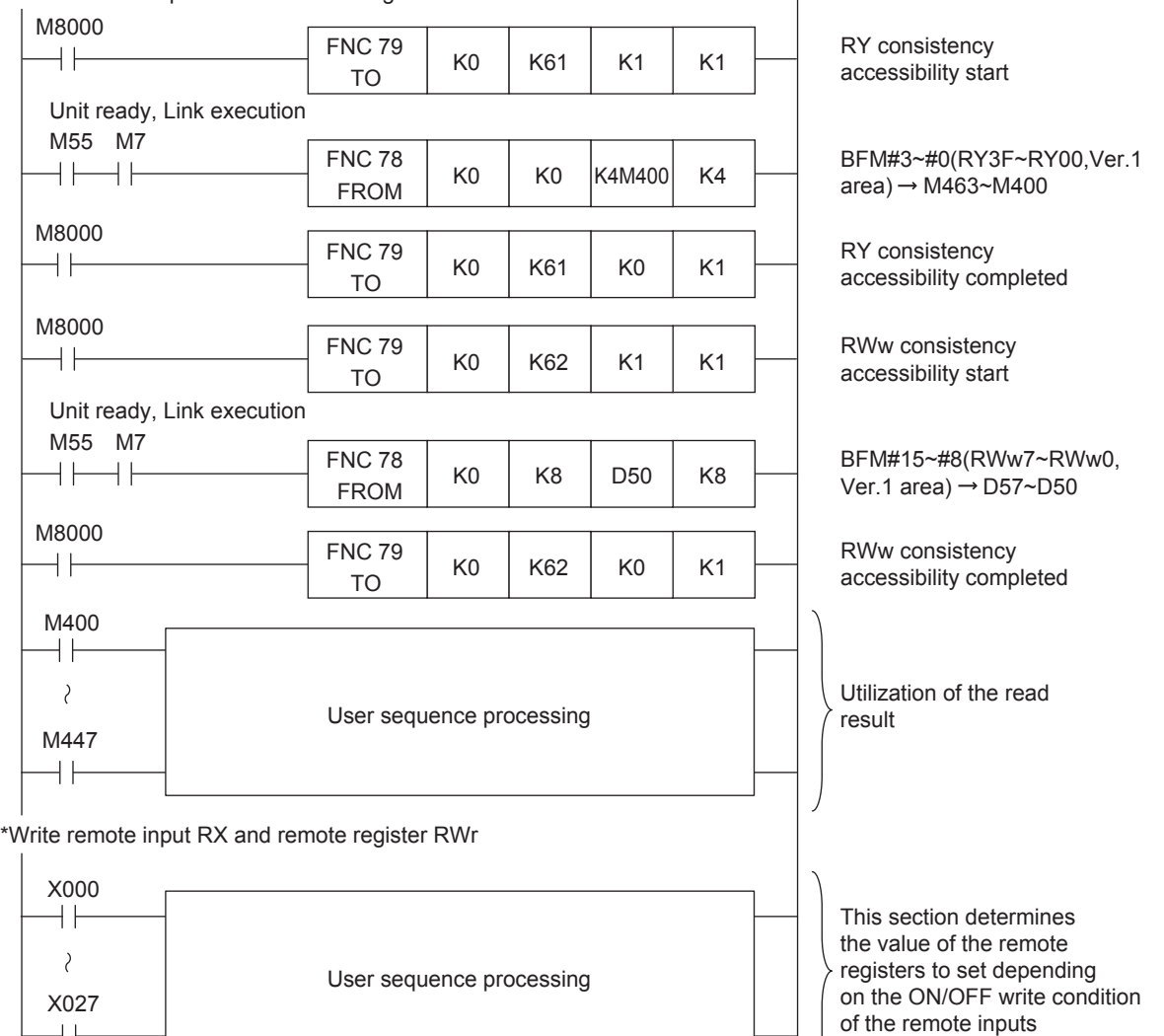

**60**

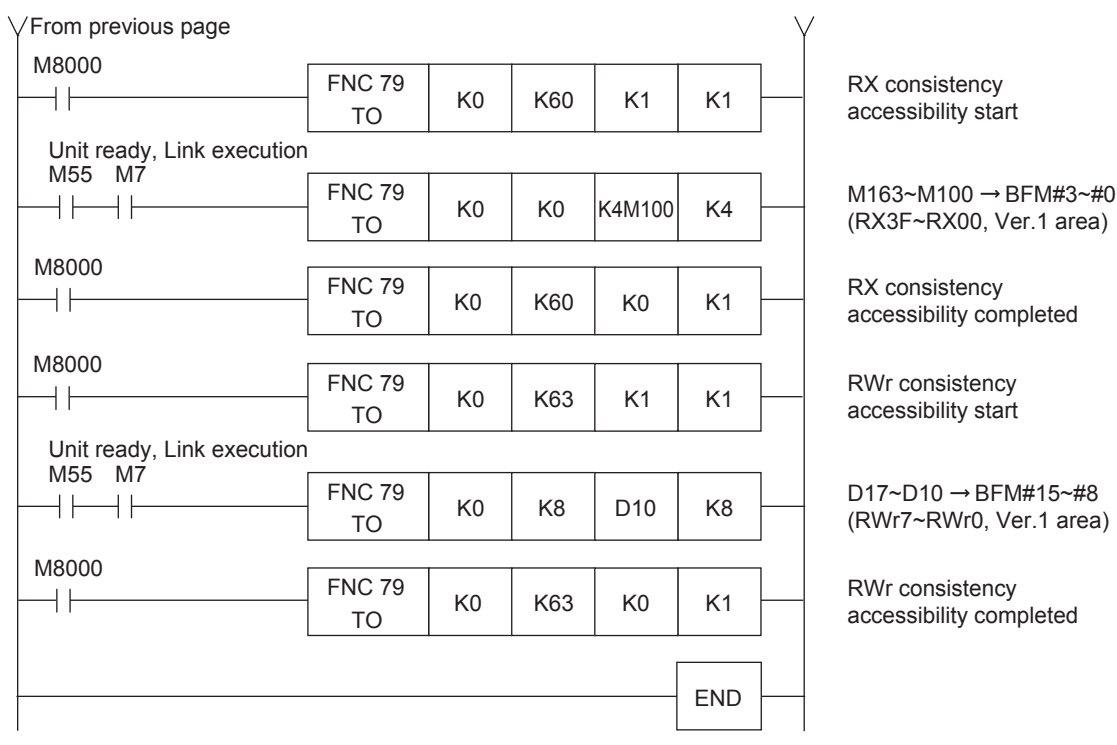

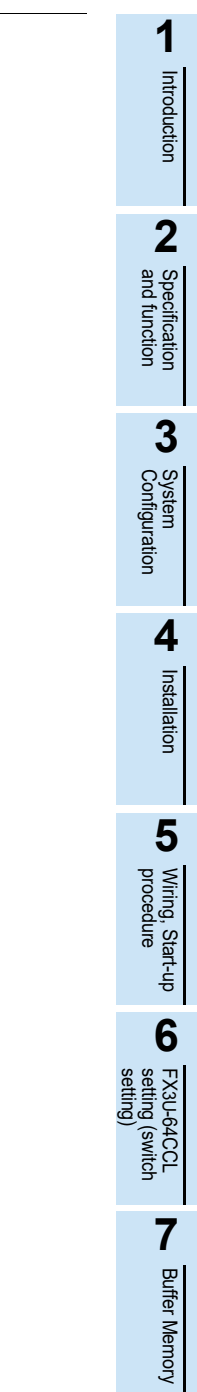

**9**Troubleshooting Troubleshooting **A**

**8**

Example Program

# **9. Troubleshooting**

This chapter describes major problems that may occur during the CC-Link system construction and lists the items to be checked and confirmed for troubleshooting.

 $\rightarrow$  For details, refer to the master unit manual.

# **9.1 Troubleshooting procedure**

The table below lists the items to be checked and confirmed for each troubleshooting problems.

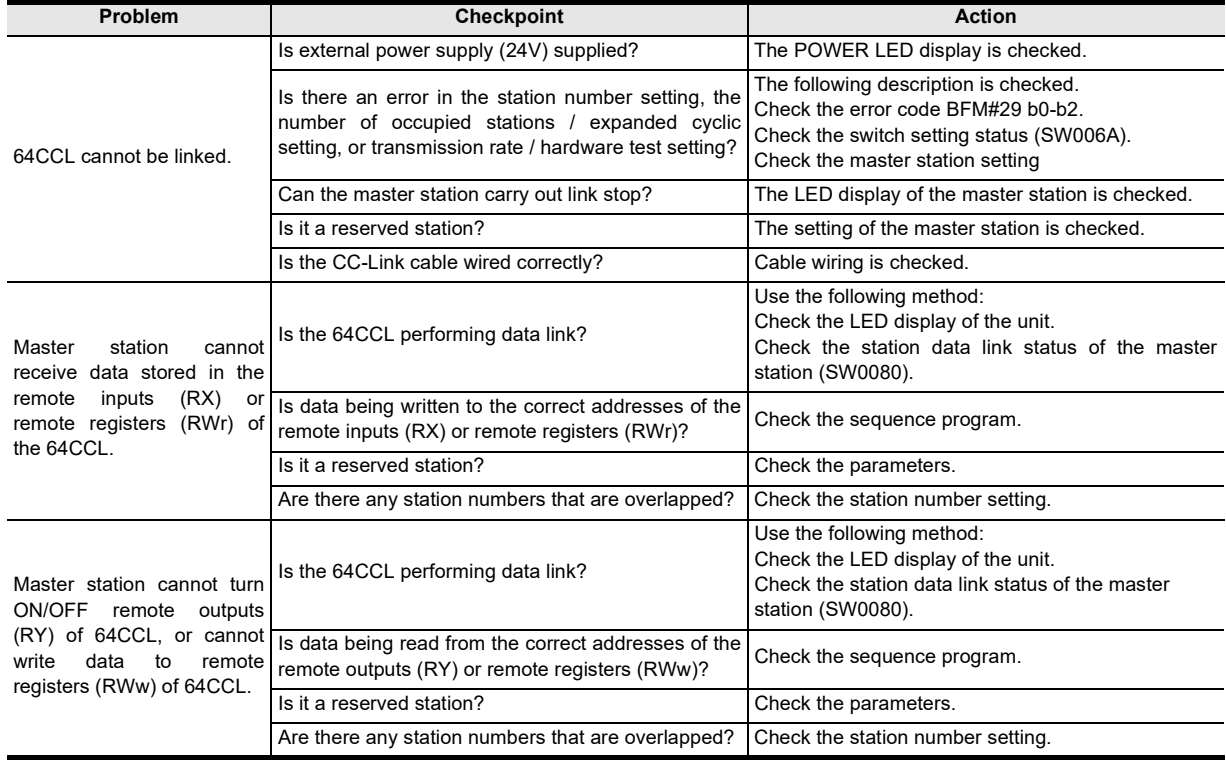

# **9.2 LED status check**

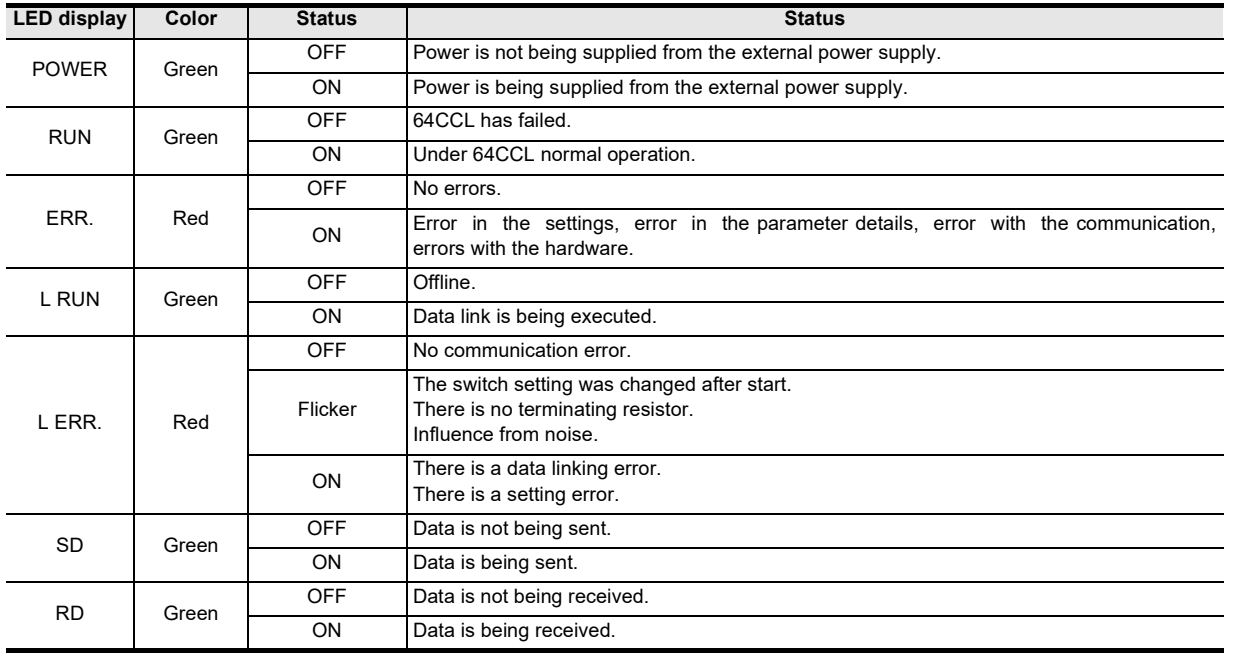

The table below describes details for the LED statuses.

The POWER, RUN, L RUN, SD and RD LEDs are ON while the data link status is normal.

**For details on troubleshooting by LED, refer to the master unit manual.** When the RUN LED does not light up and the hardware test is not set, the hardware may have an error. For repair, contact your local Mitsubishi Electric distributor.

**6**

FX3U-64CCL FX3U-64CCL<br>setting (switch<br>setting) setting (switch

**7**

Buffer Memory

Buffer Memory

**1**

# **9.3 Troubleshooting by error code**

1) Error codes detected by the 64CCL. BFM#29 stores the error code detected by the 64CCL.

### **For details error code, refer to [Subsection 7.2.8](#page-46-1)**

#### 2) The error code on the CC-Link network The error code stored in the link special register (SW) is shown below.

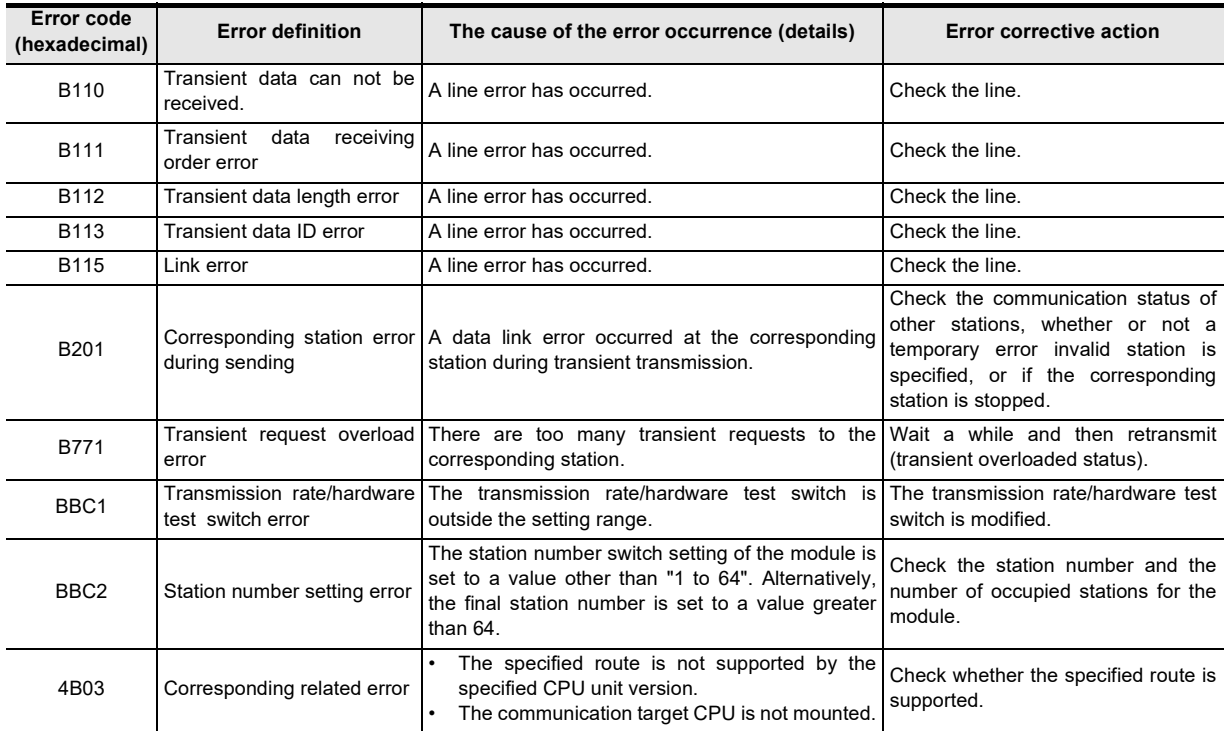

# **Appendix A: Version Information**

# **Appendix A-1 Version information**

### **Appendix A-1-1 Version check method**

The 64CCL version is shown as "VERSION" on the label attached to the right side of the module as seen from the front.

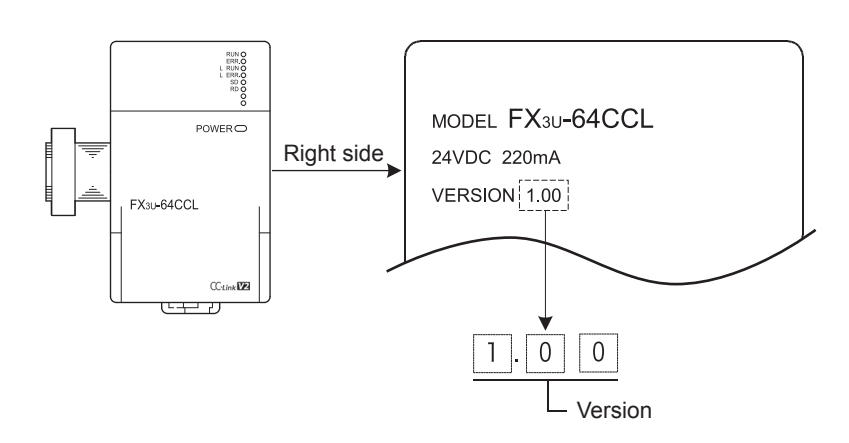

### **Appendix A-1-2 Version upgrade history**

The table below shows the version upgrade history for the 64CCL.

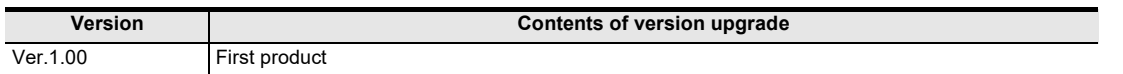

**1**

**7**

Buffer Memory

Buffer Memory

**8**

Program<br>Example

**9**

Troubleshooting

Troubleshooting

**A**

Information Version

# **Appendix B: Differences with FX2N-32CCL**

This appendix describes the major differences between the 64CCL and the FX2N-32CCL.

# **Appendix B-1 Differences with FX2N-32CCL**

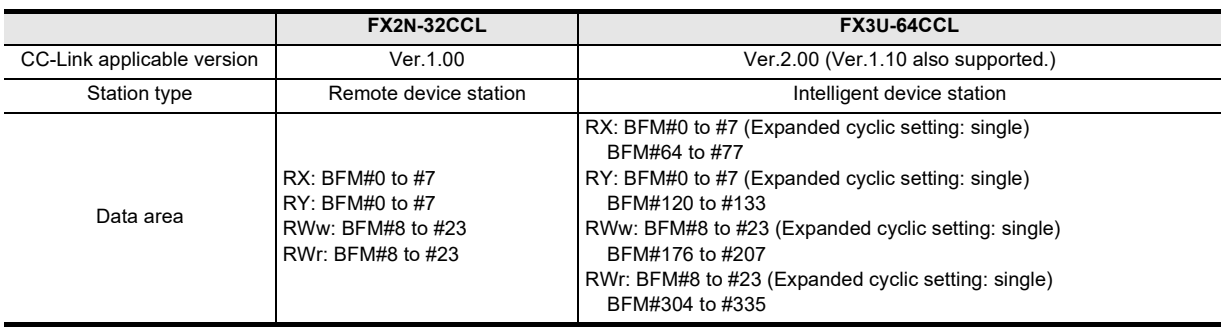

- The FX2N-32CCL supports only CC-Link Ver. 1.00. The 64CCL supports CC-Link Ver. 1.10 and CC-Link Ver. 2.00.
- The FX2N-32CCL operates as a remote device station. The 64CCL operates as an intelligent device station. The station type set in the master station is different.
- In the FX2N-32CCL (CC-Link Ver. 1.00), remote inputs (RX) and remote outputs (RY) are allocated to BFM #0 to #7, and remote registers (RWr and RWw) are allocated to BFM #8 to #23. The 64CCL holds not only the buffer memory area compatible with the FX2N-32CCL but also the expanded area (BFM #64 to #87, #120 to #143, #176 to #239 and #304 to #367) to support CC-Link Ver. 2.00.
- In the 64CCL, only the expanded area is available when the expanded cyclic transmission is set to "double", "quadruple" or "octuple".
- Either the area compatible with the FX2N-32CCL (BFM #0 to #23) or expanded area is available when the expanded cyclic transmission is set to "single".
- Several settings and statuses are added to the buffer memory area #24 to #31. For details, refer to the following page and to [Section 7.2.](#page-41-2)
## **Appendix B-2 List of buffer memory compatible with FX2N-32CCL**

The table below describes BFM #0 to #31 , which are compatible with the FX2N-32CCL.

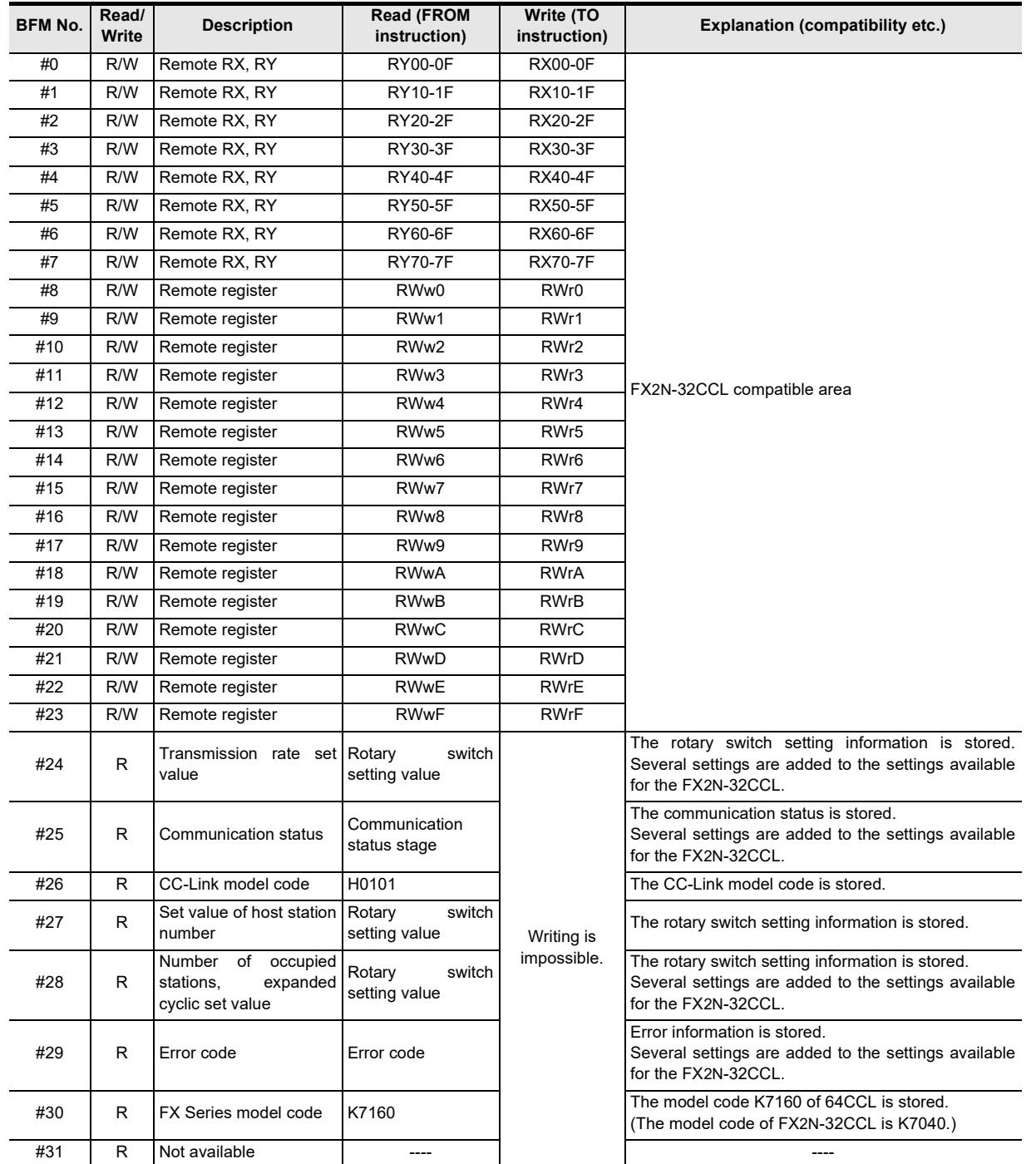

### **Appendix B-3 [BFM#25] Communication status comparison table**

BFM#25 the difference in 64CCL and FX2N-32CCL of the communication status is as follows.

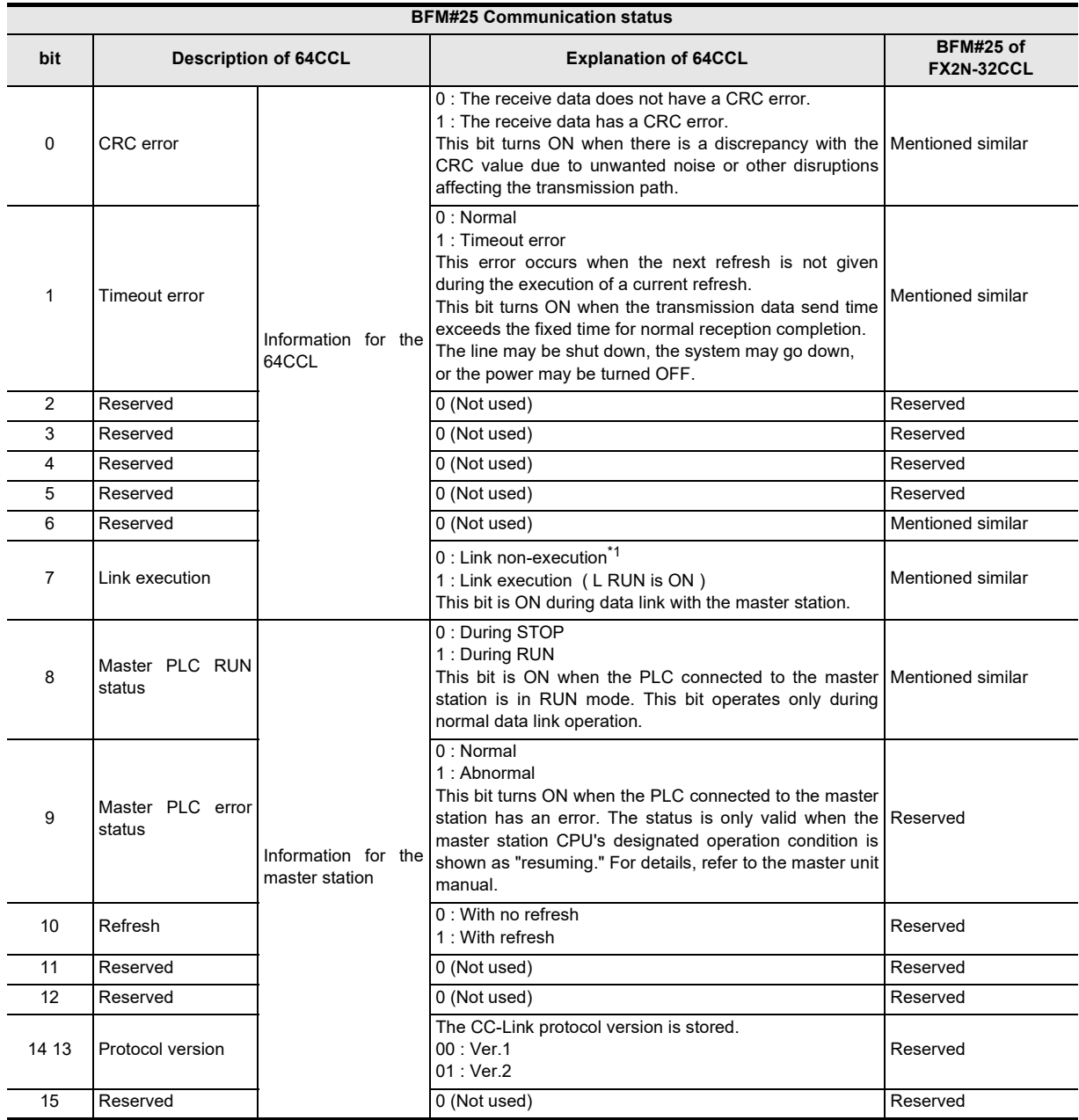

\*1. When "Link execution (bit 7)" is OFF, the "Master PLC RUN status (bit 8)", "Master PLC error status (bit 9)" and "Refresh (bit 10)" bits hold their final values from the link execution.

## **Appendix B-4 [BFM#29] Error code comparison table**

BFM#29 The difference in 64CCL and FX2N-32CCL of the error status is as follows.

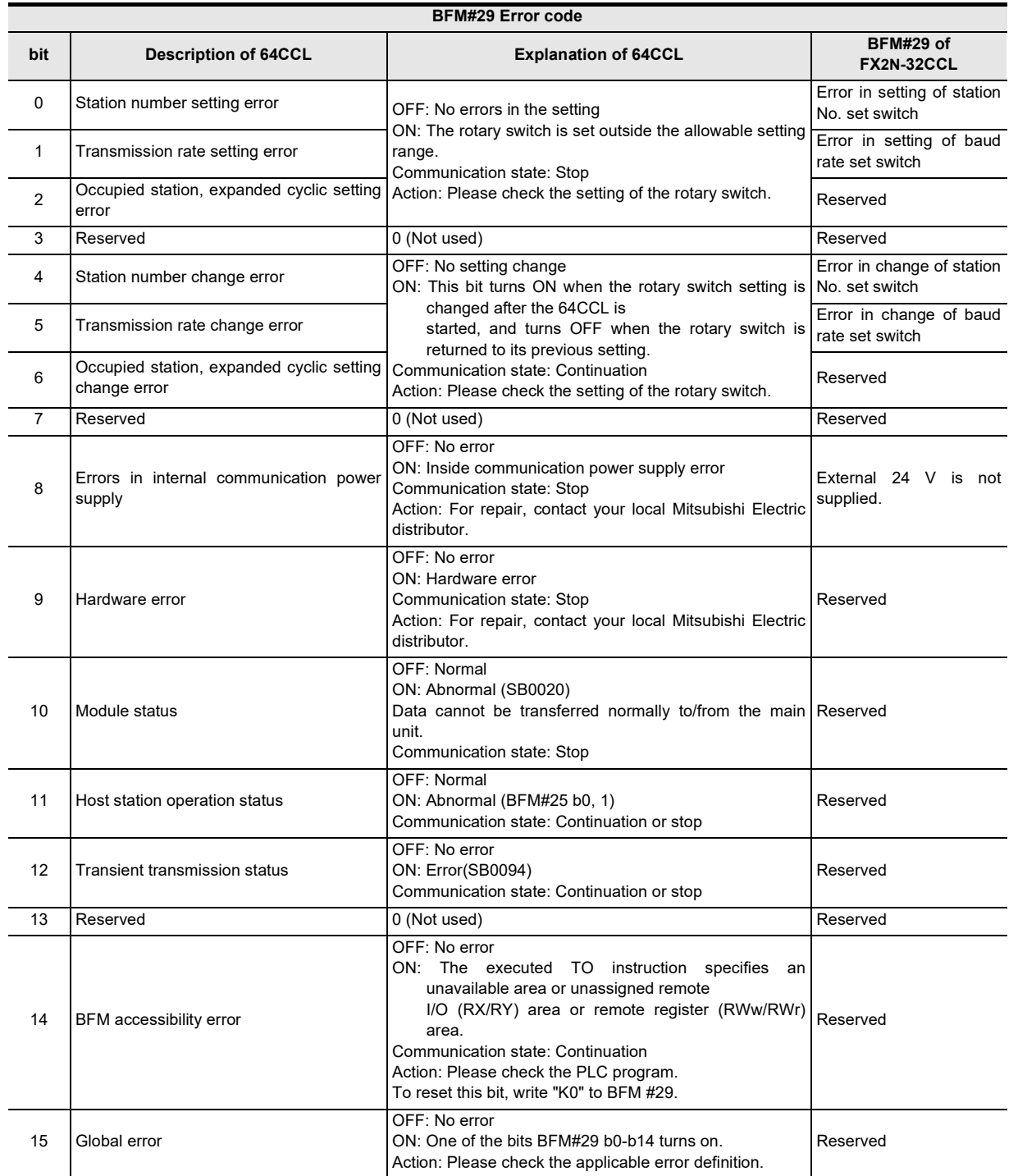

### **MEMO**

## **Warranty**

Please confirm the following product warranty details before using this product.

**1. Gratis Warranty Term and Gratis Warranty Range** If any faults or defects (hereinafter "Failure") found to be the responsibility of Mitsubishi occurs during use of the product within the gratis warranty term, the product shall be repaired at no cost via the sales representative or Mitsubishi Service Company. However, if repairs are required onsite at domestic or overseas location, expenses to send an engineer will be solely at the customer's discretion. Mitsubishi shall not be held responsible for any re-commissioning, maintenance, or testing on-site that

#### **[Gratis Warranty Term]**

each FA Center may differ. The gratis warranty term of the product shall be for one year after the date of purchase or delivery to a designated place. Note that after manufacture and shipment from Mitsubishi, the maximum distribution period shall be six (6) months, and the longest gratis warranty term after manufacturing shall be eighteen (18) months. The gratis warranty term of repair parts shall not exceed the gratis warranty term before repairs.

#### **[Gratis Warranty Range]**

- (1) The range shall be limited to normal use within the usage state, usage methods and usage environment, etc., which follow the conditions and precautions, etc., given in the instruction manual, user's manual and caution labels on the product.
- Even within the gratis warranty term, repairs shall be (2) charged for in the following cases.
	- Failure occurring from inappropriate storage or handling, carelessness or negligence by the user. Failure caused by the user's hardware or software design. 1.
	- Failure caused by unapproved modifications, etc., 2. to the product by the user.
	- When the Mitsubishi product is assembled into a 3. user's device, Failure that could have been avoided if functions or structures, judged as necessary in the legal safety measures the user's device is subject to or as necessary by industry standards, had been provided.
	- 4. Failure that could have been avoided if consumable parts (battery, backlight, fuse, etc.) designated in the instruction manual had been correctly serviced or replaced.
	- 5. Relay failure or output contact failure caused by usage beyond the specified Life of contact (cycles).
	- 6. Failure caused by external irresistible forces such as fires or abnormal voltages, and failure caused by force majeure such as earthquakes, lightning, wind and water damage.
	- 7. Failure caused by reasons unpredictable by scientific technology standards at time of shipment from Mitsubishi.
	- Any other failure found not to be the responsibility 8. of Mitsubishi or that admitted not to be so by the user.

#### **2. Onerous repair term after discontinuation of production**

- Mitsubishi shall accept onerous product repairs for (1) seven (7) years after production of the product is discontinued.
	- Discontinuation of production shall be notified with Mitsubishi Technical Bulletins, etc.
- (2) Product supply (including repair parts) is not available after production is discontinued.

#### **3. Overseas service**

involves replacement of the failed module. Overseas, repairs shall be accepted by Mitsubishi's local overseas FA Center. Note that the repair conditions at

#### **4. Exclusion of loss in opportunity and secondary loss from warranty liability**

Regardless of the gratis warranty term, Mitsubishi shall not be liable for compensation to:

- Damages caused by any cause found not to be the (1) responsibility of Mitsubishi.
- (2) Loss in opportunity, lost profits incurred to the user by Failures of Mitsubishi products.
- (3) Special damages and secondary damages whether foreseeable or not, compensation for accidents, and compensation for damages to products other than Mitsubishi products.
- (4) Replacement by the user, maintenance of on-site equipment, start-up test run and other tasks.

#### **5. Changes in product specifications**

The specifications given in the catalogs, manuals or technical documents are subject to change without prior notice.

#### **6. Product application**

- (1) In using the Mitsubishi MELSEC programmable logic controller, the usage conditions shall be that the application will not lead to a major accident even if any problem or fault should occur in the programmable logic controller device, and that backup and fail-safe functions are systematically provided outside of the device for any problem or fault.
- The Mitsubishi programmable logic controller has been (2) designed and manufactured for applications in general industries, etc. Thus, applications in which the public could be affected such as in nuclear power plants and other power plants operated by respective power companies, and applications in which a special quality assurance system is required, such as for Railway companies or Public service purposes shall be excluded from the programmable logic controller applications.

In addition, applications in which human life or property that could be greatly affected, such as in aircraft, medical applications, incineration and fuel devices, manned transportation, equipment for recreation and amusement, and safety devices, shall also be excluded from the programmable logic controller range of applications.

However, in certain cases, some applications may be possible, providing the user consults their local Mitsubishi representative outlining the special requirements of the project, and providing that all parties concerned agree to the special circumstances, solely at the users discretion.

# **Revised History**

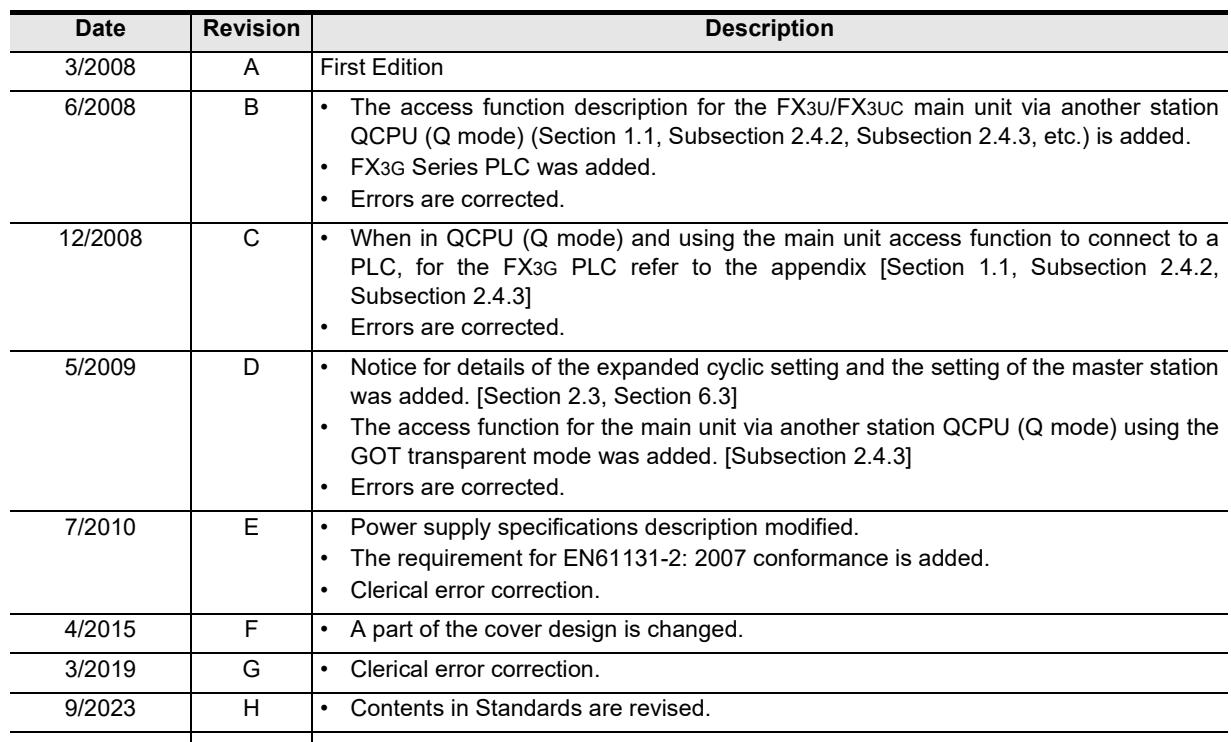

Japanese manual number: JY997D30301H

**FX3U-64CCL**

**USER'S MANUAL**

## **MITSUBISHI ELECTRIC CORPORATION**

HEAD OFFICE: TOKYO BUILDING, 2-7-3 MARUNOUCHI, CHIYODA-KU, TOKYO 100-8310, JAPAN

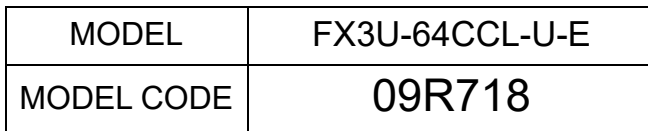

JY997D30401H Effective September 2023 Specifications are subject to change without notice.